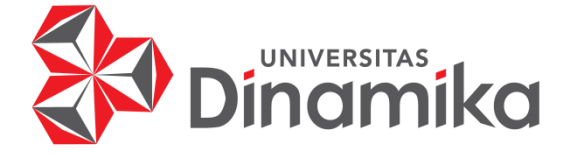

#### **RANCANG BANGUN** *WEBSITE COMPANY PROFILE* **PT ANEKA**

indmike

**REGALINDO**

**KERJA PRAKTIK**

**Program Studi**

**S1 Sistem Informasi**

**Oleh:**

**ALIF FIRDIANSYAH 20410100062**

**FAKULTAS TEKNOLOGI DAN INFORMATIKA**

**UNIVERSITAS DINAMIKA** 

**2024**

# **RANCANG BANGUN** *WEBSITE COMPANY PROFILE* **PT ANEKA**

#### **REGALINDO**

Diajukan sebagai salah satu syarat untuk menyelesaikan

Program Sarjana

#### **Disusun Oleh:**

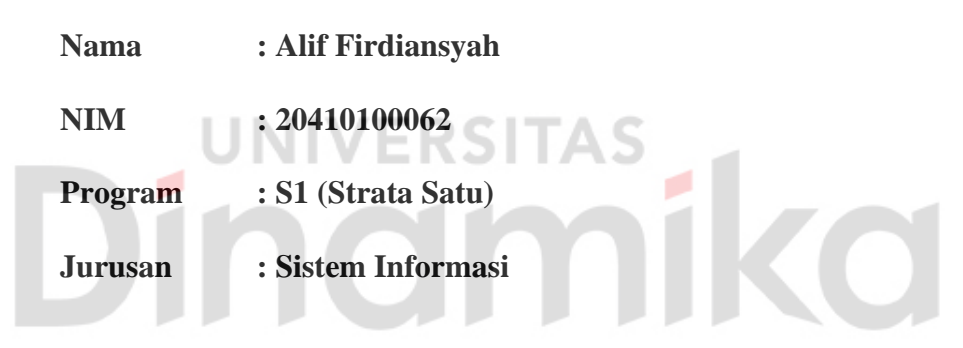

#### **FAKULTAS TEKNOLOGI DAN INFORMATIKA**

**UNIVERSITAS DINAMIKA**

**2024**

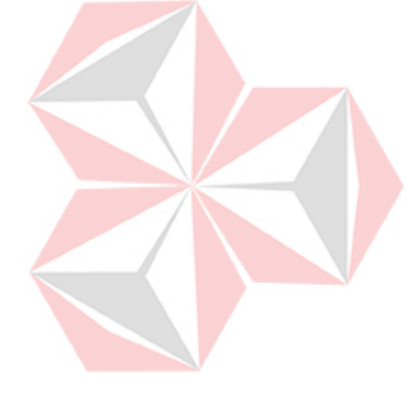

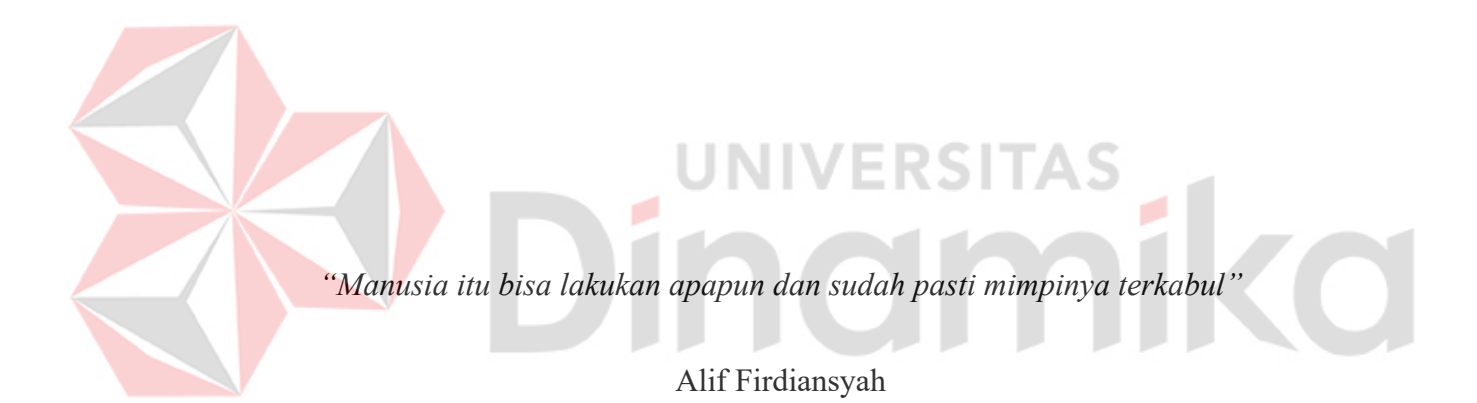

ii

*"Saya persembahkan Laporan Kerja Praktik ini kepada kedua orang tua, keluarga yang selalu mendukung saya, Bapak dan Ibu Dosen saya, serta seluruh teman-teman yang memberikan motivasi dan semangat untuk menyelesaikan Laporan Kerja Praktik ini."*

Dinamersitas

#### **LEMBAR PENGESAHAN**

#### RANCANG BANGUN WEBSITE COMPANY PROFILE PT ANEKA REGALINDO

Laporan Kerja Praktik oleh

#### Alif Firdiansyah

NIM: 20410100062

Telah diperiksa, diuji dan disetujui

Surabaya, 20 Desember 2023

Disetujui : **RSITAS** o Pembimbing Penyelia Digitally signed by Pantjawati Sudarmaningtyas Date: 2024.01.26 14:34:40 +07'00' Pantjawati Sudarmaningtvas, S.Kom., M.Eng. **Svaiful E** NIDN. 0712066801 Mengetahui, Ketua Program Studi S1 Sistem Informasi Digitally signed by Julianto Date: 2024.01.27 18:20:51 +07'00' Julianto Lemantara, S.Kom., M.Eng.

NIDN, 0722108601

#### **PERNYATAAN**

#### PERSETUJUAN PUBLIKASI DAN KEASLIAN KARYA ILMIAH

Sebagai mahasiswa Universitas Dinamika, Saya:

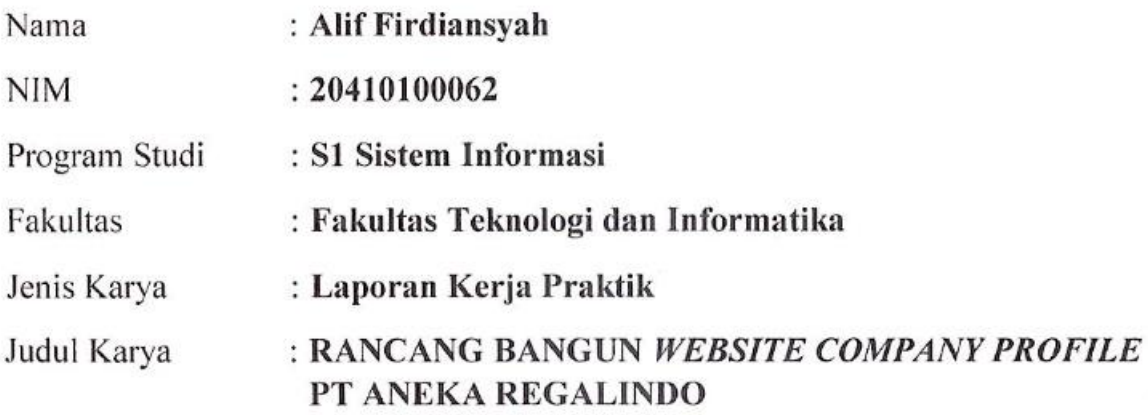

Menyatakan dengan sesungguhnya bahwa:

1. Demi pengembangan Ilmu Pengetahuan, Teknologi dan Seni, Saya menyetujui memberikan kepada Universitas Dinamika Hak Bebas Royalti Non-Eksklusif (Non-Exclusive Royalty Free Right) atas seluruh isi/sebagian karya ilmiah Saya tersebut diatas untuk disimpan, dialihmediakan, dan dikelola dalam bentuk pangkalan data (*database*) untuk selanjutnya didistribusikan atau dipublikasikan demi kepentingan akademis dengan tetap mencantumkan nama Saya sebagai penulis atau pencipta dan sebagai pemilik Hak Cipta.

- Karva tersebut diatas adalah hasil karya asli Saya, bukan plagiat baik  $\mathcal{D}$ sebagian maupun keseluruhan. Kutipan, karya, atau pendapat orang lain yang ada dalam karya ilmiah ini semata-mata hanya sebagai rujukan yang dicantumkan dalam Daftar Pustaka Sava.
- 3. Apabila dikemudian hari ditemukan dan terbukti terdapat tindakan plagiasi pada karya ilmiah ini, maka Saya bersedia untuk menerima pencabutan terhadap gelar kesarjanaan yang telah diberikan kepada Saya.

Demikan surat pernyataan ini Saya buat dengan sebenar-benarnya.

Surabaya, 20 Desember 2023

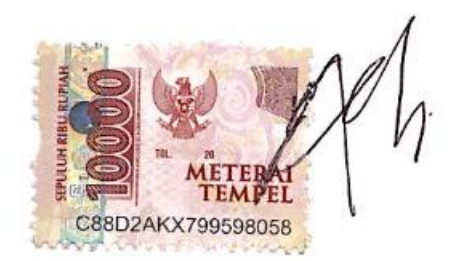

Alif Firdiansvah NIM: 20410100062

#### **ABSTRAK**

<span id="page-6-0"></span>PT Aneka Regalindo adalah salah satu perusahaan di bidang *furniture* yang memproduksi *furniture* berbahan dasar kayu maupun rotan. PT Aneka Regalindo beralamatkan di Jl. Raya Trosobo, 111, Taman-Sidoarjo, Surabaya, Jawa Timur, Indonesia, 61257. PT Aneka Regalindo melakukan promosi dan penyebaran informasi terkait produk yang sudah dibuat dengan cara memamerkan produk di galeri perusahaan dan mempromosikan langsung ke distributor. Hal tersebut dianggap kurang efektif dalam mempromosikan produk kepada distributor, sehingga PT Aneka Regalindo memerlukan *company profile* berbasis *website* untuk memberikan informasi mengenai produk – produk yang telah diproduksi PT Aneka Regalindo. Pada *website company profile* PT Aneka Regalindo pengunjung dapat melihat seluruh informasi terkait produk-produk yang dihasilkan oleh PT Aneka Regalindo, pengunjung juga dapat mengetahui alamat email setiap divisi yang ada di PT Aneka Regalindo serta alamat lengkap PT Aneka Regalindo. Pengunjung *website* juga dapat mengetahui informasi terkait PT Aneka Regalindo seperti divisi apa saja yang ada pada PT Aneka Regalindo, jumlah kontainer setiap bulannya, perusahaan mana saja yang pernah bekerja sama dengan PT Aneka Regalindo serta waktu yang dibutuhkan untuk melakukan produksi. Hasil dari perancangan *company profile* berbasis *website* ini sangat berguna sebagai media promosi untuk menyebarkan informasi mengenai produk dari PT Aneka Regalindo.

**Kata Kunci:** *Company Profile*, Promosi, PT Aneka Regalindo, *Website***.**

vi

#### **KATA PENGANTAR**

<span id="page-7-0"></span>Puji syukur kehadirat Tuhan Yang Maha Esa telah melimpahkan Rahmat dan Karunia-Nya, sehingga penulis dapat menyelesaikan Laporan Kerja Praktik dengan judul "RANCANG BANGUN *WEBSITE COMPANY PROFILE* PT ANEKA REGALINDO" tepat pada waktunya. Laporan disusun sebagai bagian dari persyaratan untuk menyelesaikan mata kuliah Kerja Praktik, serta sebagai laporan pertanggungjawaban atas pelaksanaan Kerja Praktik yang telah dilakukan di PT ANEKA REGALINDO.

Pada kesempatan ini, saya ingin mengungkapkan rasa terima kasih kepada semua individu yang telah memberikan bantuan dan arahan dalam penyusunan laporan ini, sehingga dapat diselesaikan secara memuaskan dan tepat waktu. Saya dengan tulus ingin menyampaikan terima kasih tersebut kepada:

- 1. Kedua orang tua yang senantiasa memberikan dukungan dan semangat dalam menyelesaikan Laporan Kerja Praktik.
- 2. Ibu Pantjawati Sudarmaningtyas, S.Kom., M.Eng. selaku dosen pembimbing, yang telah memberikan banyak arahan, bimbingan, motivasi, dorongan, dan saran yang berharga dalam proses penyusunan Laporan Kerja Praktik.
- 3. Bapak Syaiful Bahri selaku Kepala Bagian Unit Kayu PT Aneka Regalindo yang telah memberikan izin, informasi, pengetahuan, sumber data, dan arahan selama pelaksanaan Kerja Praktik.

Demikian juga kepada semua pihak yang telah memberikan bantuan selama pelaksanaan Kerja Praktik dan penyusunan laporan ini, yang tidak bisa disebutkan satu per satu, semoga Allah SWT membalas segala kebaikan yang telah diberikan kepada penulis sehingga laporan ini dapat diselesaikan. Penulis menyadari bahwa terdapat banyak kesalahan dan kekurangan dalam laporan ini. Oleh karena itu, penulis memohon maaf dan selalu mengharapkan kritik serta saran yang konstruktif dari semua pihak. Semoga laporan ini memberikan manfaat bagi mereka yang membutuhkannya. Terima kasih atas perhatiannya.

Surabaya, 08 Januari 2024

Penulis

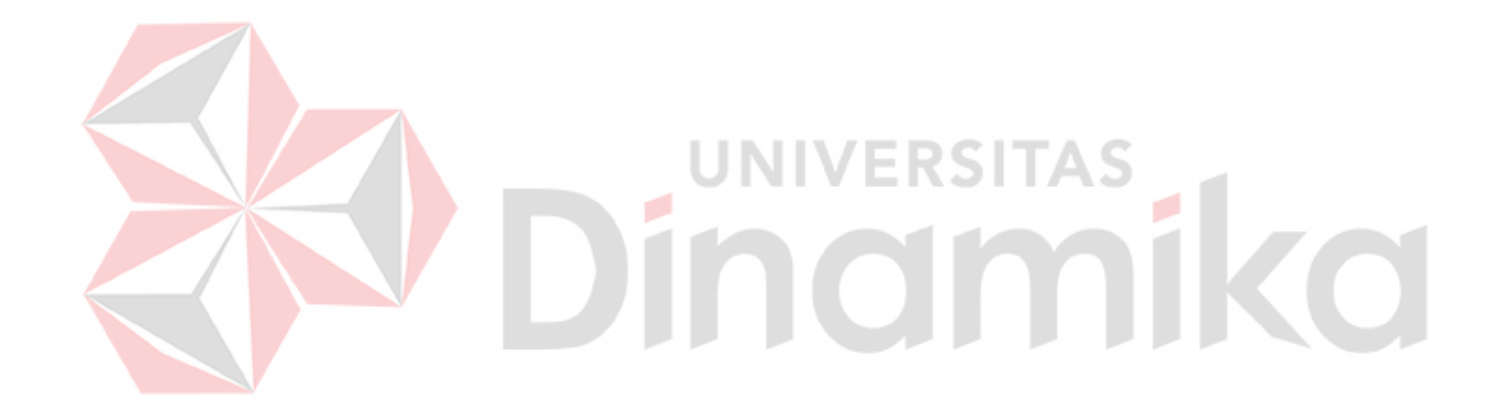

#### **DAFTAR ISI**

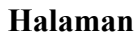

<span id="page-9-0"></span>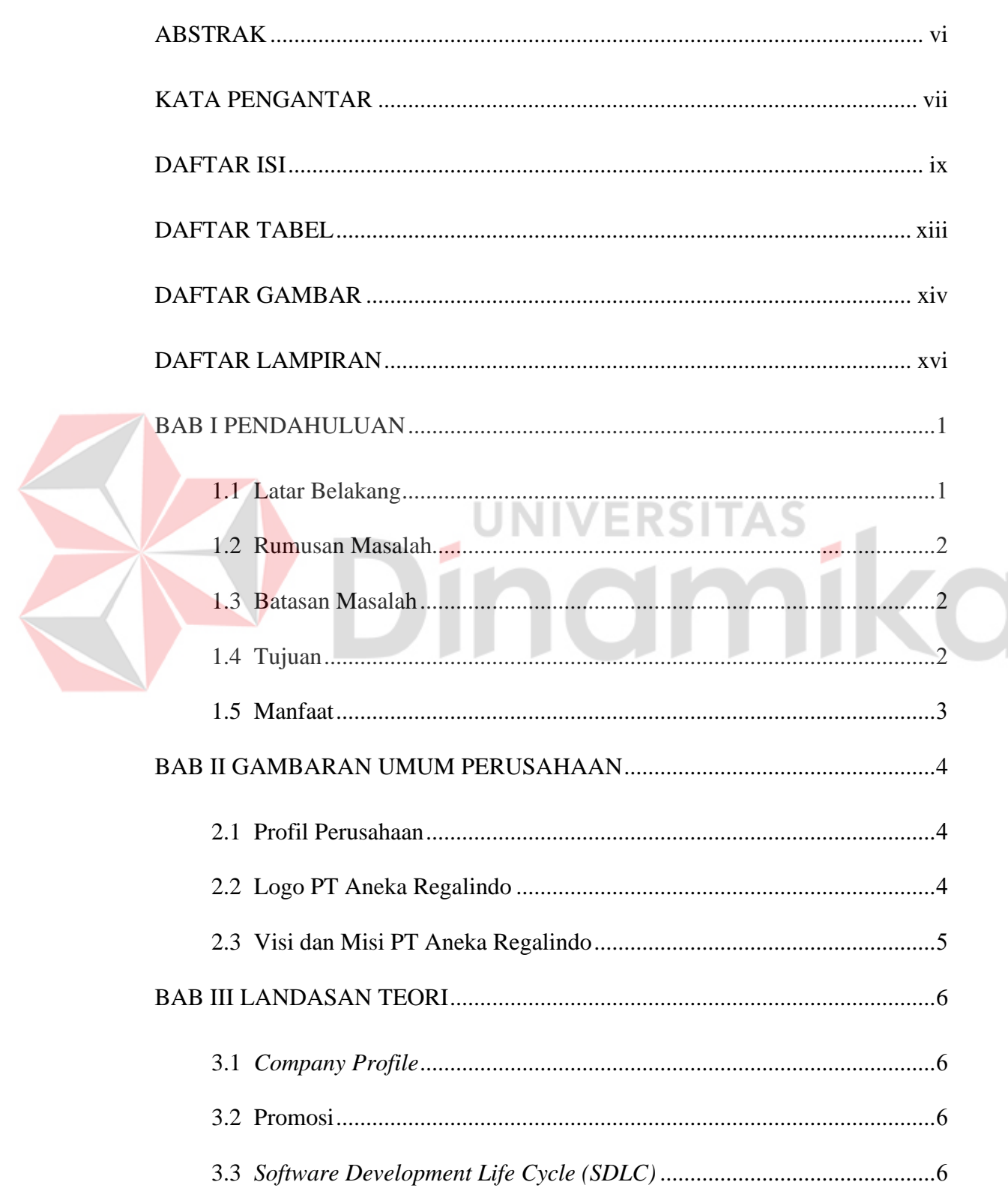

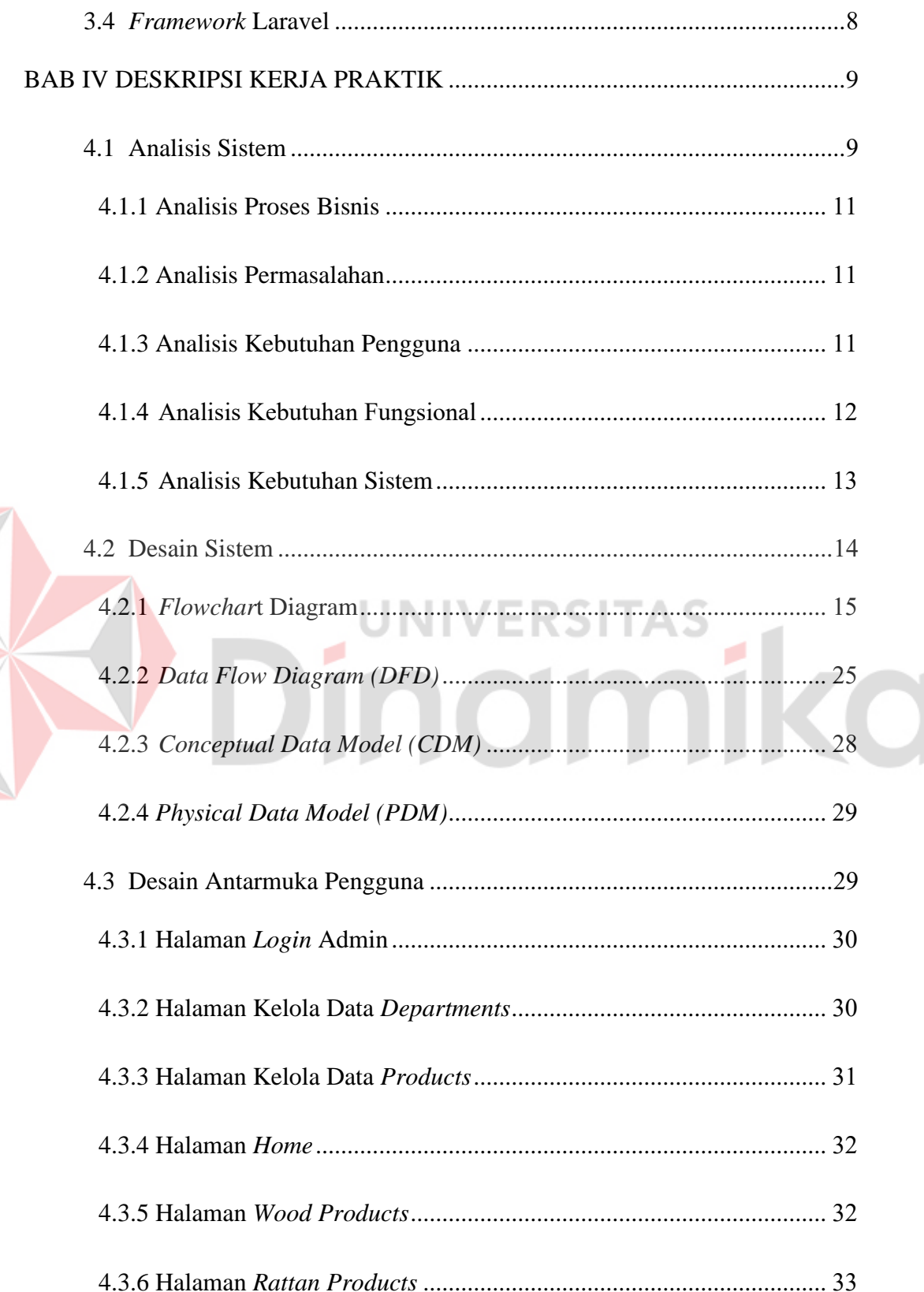

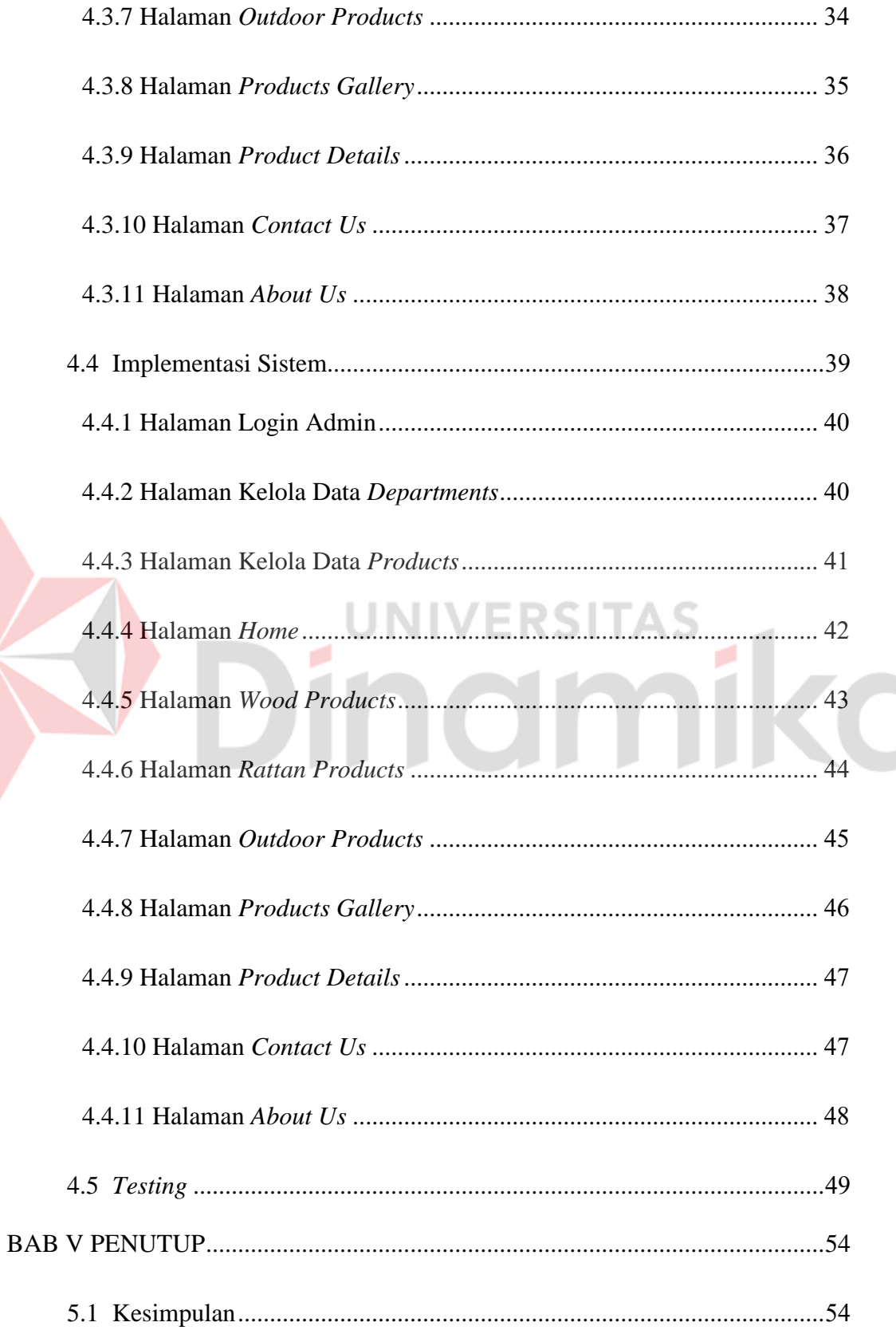

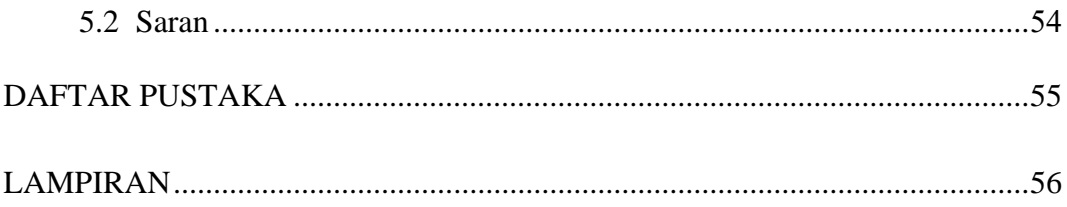

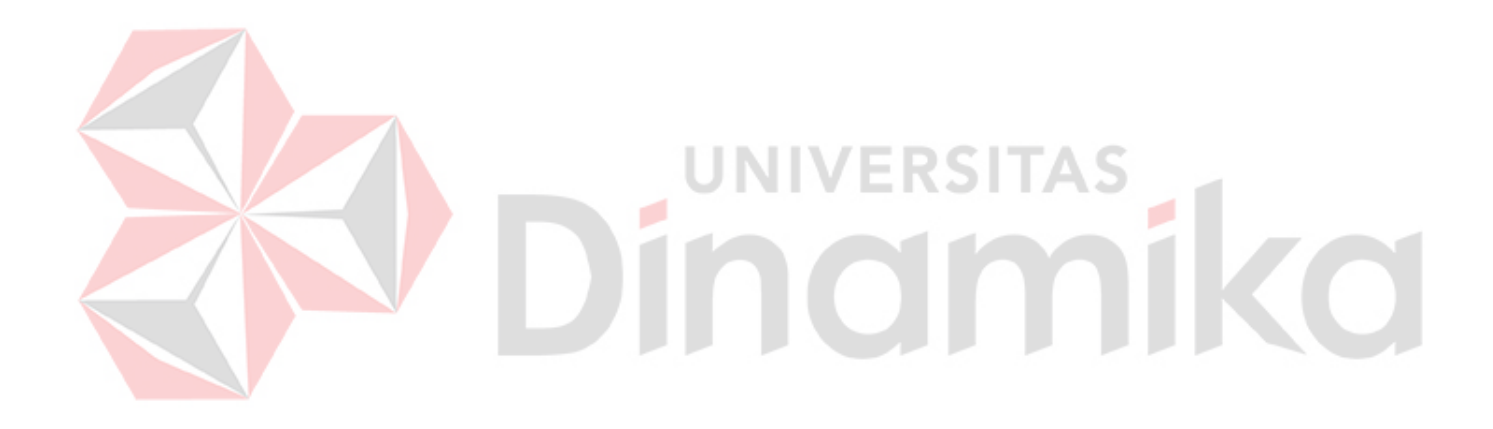

#### **DAFTAR TABEL**

#### **Halaman**

<span id="page-13-0"></span>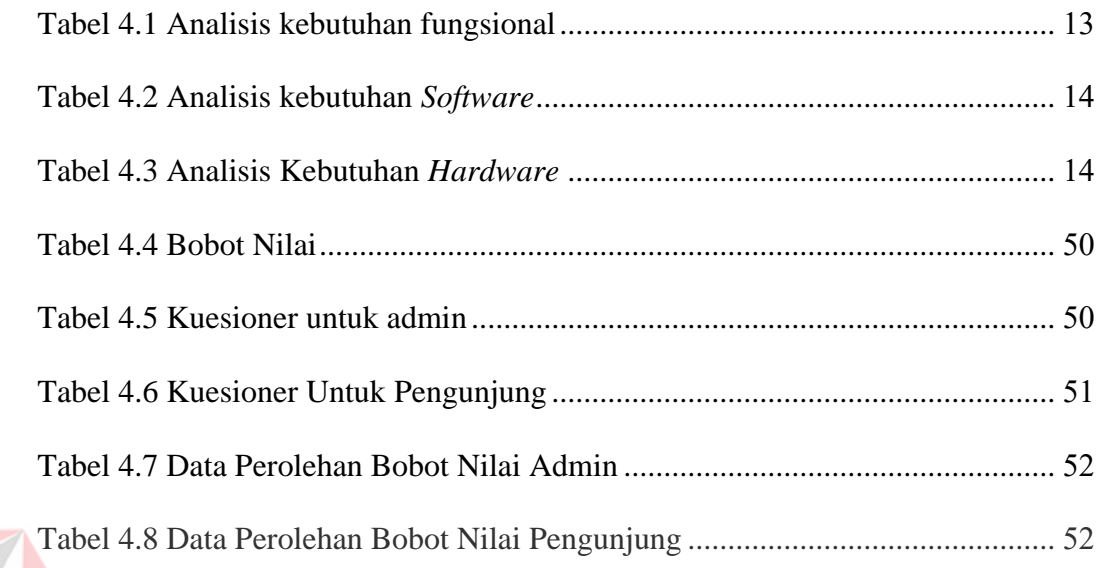

# Dinamika

#### **DAFTAR GAMBAR**

#### **Halaman**

<span id="page-14-0"></span>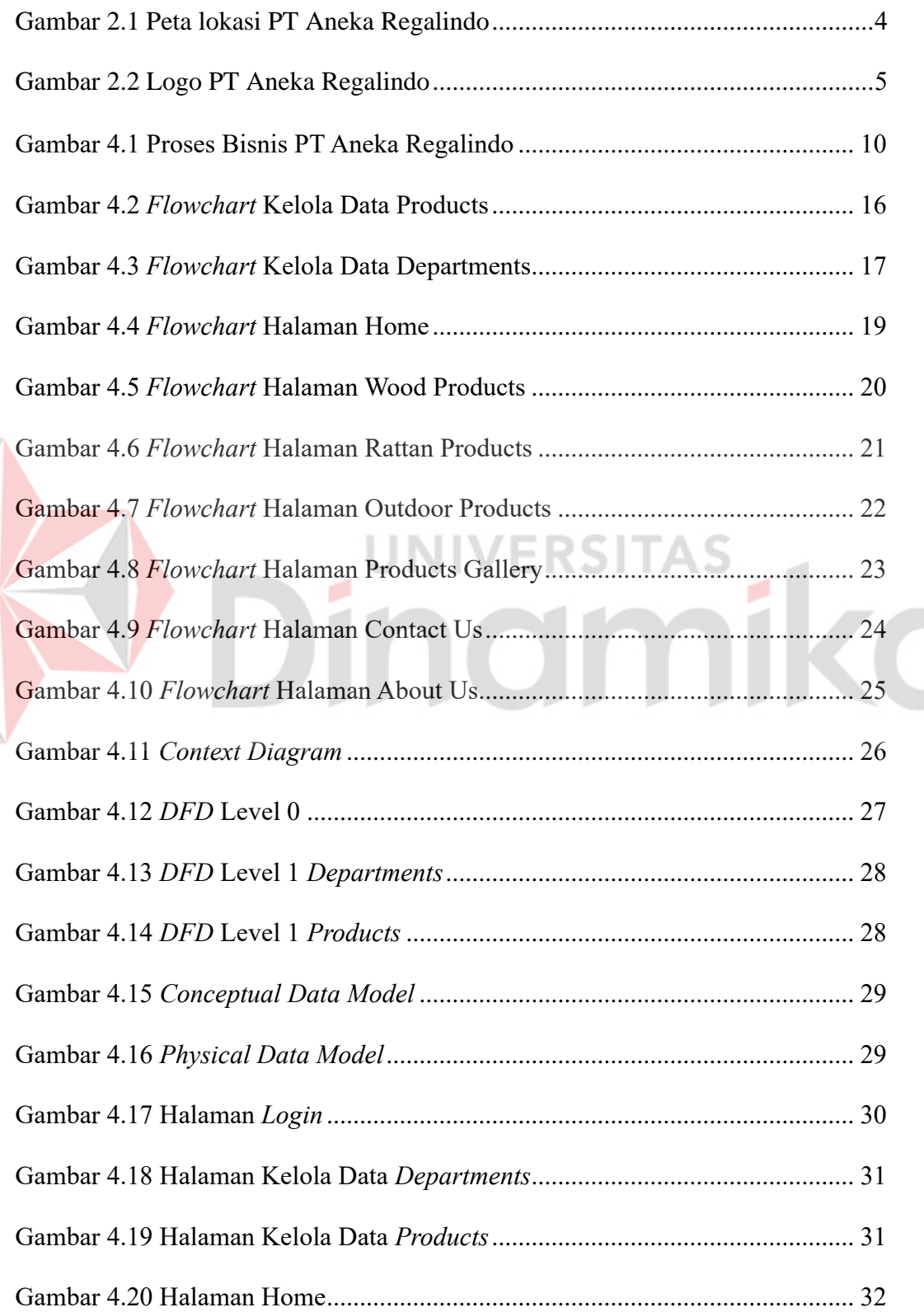

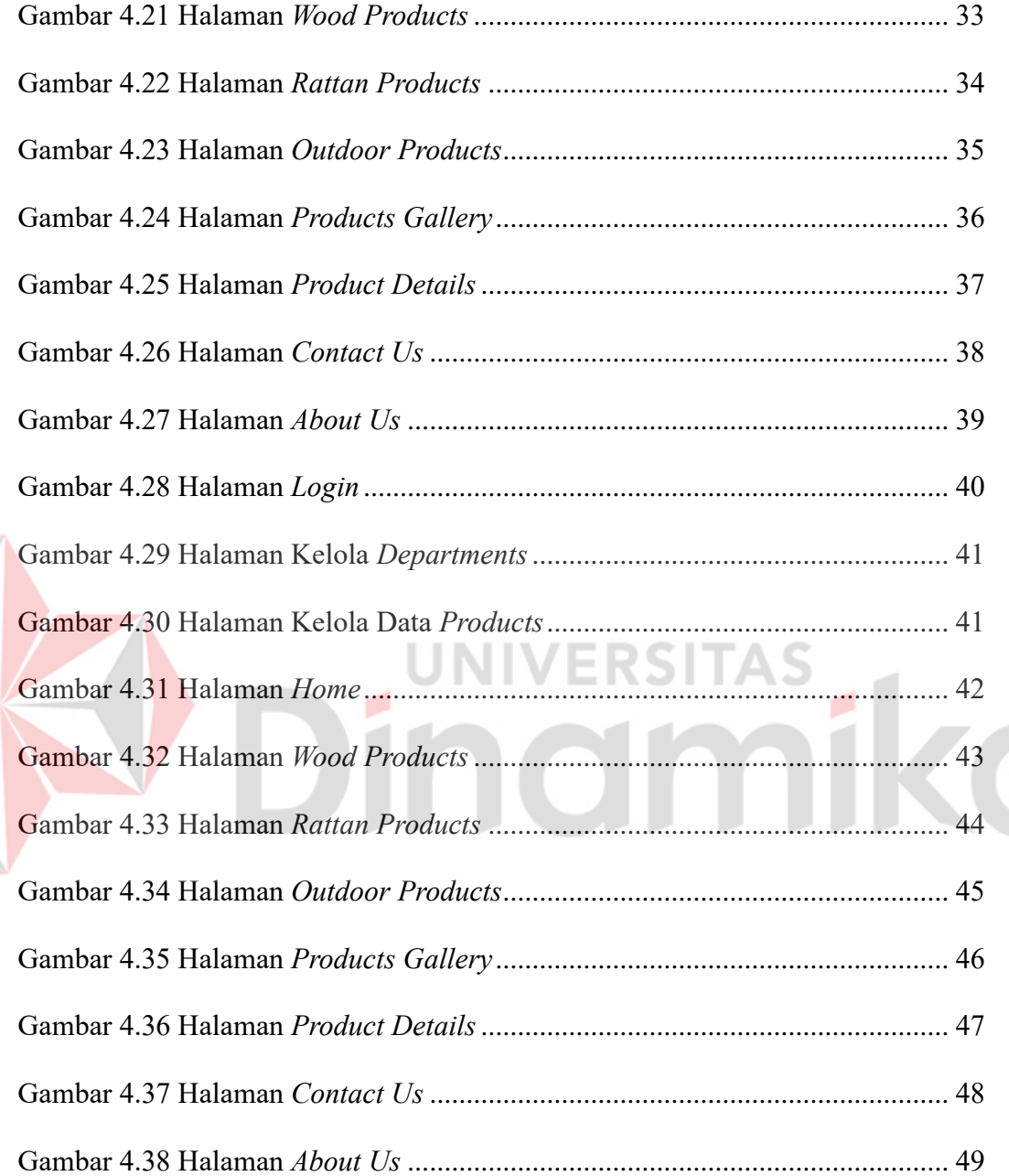

#### **DAFTAR LAMPIRAN**

#### **Halaman**

<span id="page-16-0"></span>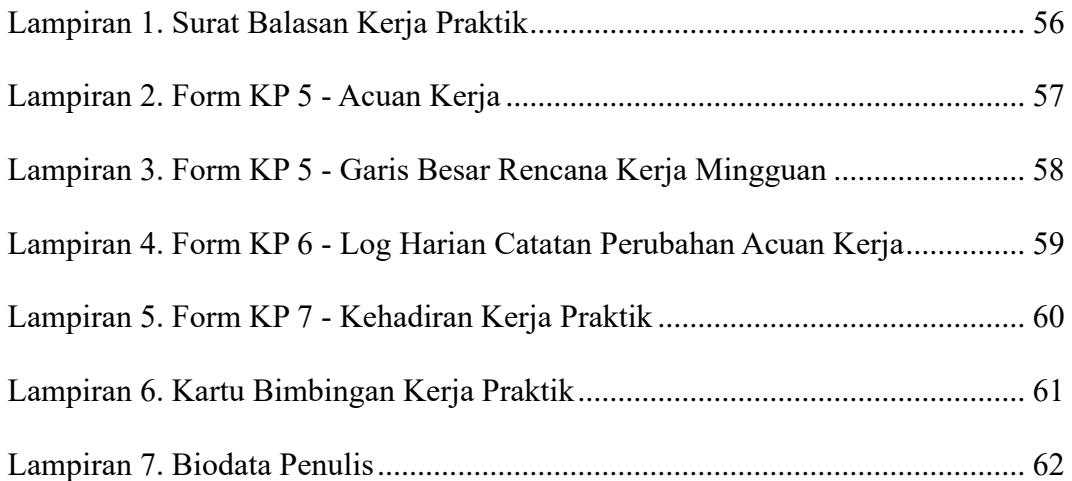

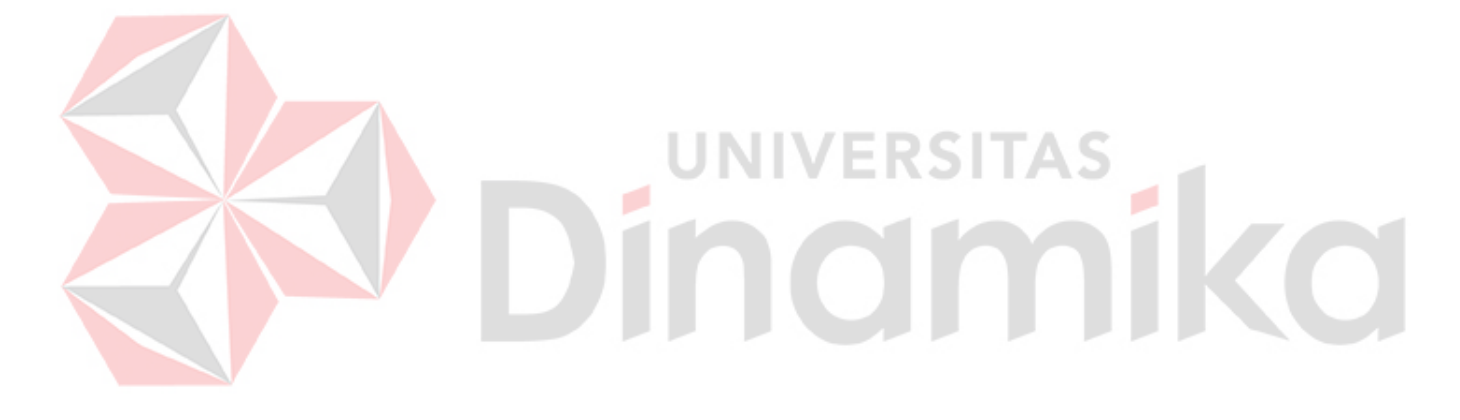

#### **BAB I**

#### **PENDAHULUAN**

#### <span id="page-17-1"></span><span id="page-17-0"></span>**1.1 Latar Belakang**

*Company Profile* perusahaan memegang peran yang sangat penting sebagai alat promosi dalam suatu organisasi. Secara keseluruhan, profil perusahaan berfungsi sebagai rangkuman informasi mengenai entitas perusahaan, di mana perusahaan memiliki kebebasan untuk memilih elemen-elemen tertentu yang ingin mereka sampaikan kepada publik sesuai dengan tujuan yang hendak dicapai (Valentino & Hardiansyah, 2020). Data yang ada dalam profil perusahaan bisa disebarkan melalui beraneka ragam media, salah satunya melalui situs web. Situs web merupakan suatu portal yang dapat diakses melalui internet dari berbagai tempat dan kapan saja (Hidayat & Handayanto, 2019). Media tersebut menjadi alat promosi yang efisien untuk memengaruhi masyarakat umum dan menyampaikan informasi serta pesan yang diinginkan oleh perusahaan.

PT Aneka Regalindo adalah pabrik manufaktur *furniture* yang secara aktif mengekspor produk–produknya ke luar Indonesia. PT Aneka Regalindo memproduksi berbagai macam perabotan rumah tangga dengan bahan dari kayu, rotan, alumunium, dan lainnya untuk ditujukan ke pasar global. Perusahaan ini didirikan pada tahun 1987 di Taiwan, namun berkembang dan membuka cabang di Indonesia, tepatnya di Jalan Raya Trosobo.

PT Aneka Regalindo memiliki prinsip utama dalam operasinya, yaitu memberikan produk dengan mutu terbaik, terus berinovasi dalam pengembangan, dan berfokus pada kepuasan pelanggan. Kerja praktik ini bertujuan untuk membantu memperkenalkan PT Aneka Regalindo kepada calon pembeli melalui pembuatan "RANCANG BANGUN *WEBSITE COMPANY PROFILE* PT ANEKA REGALINDO". Dengan adanya *website company profile* tersebut diharapkan dapat membantu dalam mewujudkan visi perusahaan yang mengedepankan inovasi dalam pengembangan dan kepuasan pelanggan.

#### <span id="page-18-0"></span>**1.2 Rumusan Masalah**

Berdasarkan penjelasan pada latar belakang, masalah utama yang dapat dirumuskan adalah bagaimana cara merancang dan membangun company profile berbasis website untuk PT Aneka Regalindo.

#### <span id="page-18-1"></span>**1.3 Batasan Masalah**

Batasan Masalah yang akan digunakan dalam kegiatan Kerja Praktik ini

adalah :

1. Website yang dibangun fokus pada promosi yang menampilkan informasi profil perusahaan, fasilitas perusahaan, dan produk yang dihasilkan perusahaan.

- 2. Pengelolaan data *master* pada *website* hanya dapat dilakukan oleh admin *website* PT Aneka Regalindo.
- 3. Tahap pengembangan hingga *testing* saja.

#### <span id="page-18-2"></span>**1.4 Tujuan**

Tujuan kerja praktik ini adalah menghasilkan *website company profile* PT Aneka Regalindo sebagai media untuk mengenalkan atau mempromosikan produkproduk PT Aneka Regalindo kepada masyarakat baik luar maupun dalam negeri.

#### <span id="page-19-0"></span>**1.5 Manfaat**

Manfaat yang dapat diperoleh dari kerja praktik pada PT Aneka Regalindo antara lain:

- 1. Penulis dapat merasakan pengalaman di dunia kerja dan pengalaman dalam merancang dan membangun sebuah *website company profile* untuk sebuah perusahaan.
- 2. Memperluas jangkuan dan mempermudah calon pembeli dari luar dan dalam negeri dalam mendapatkan informasi seputar PT Aneka Regalindo.

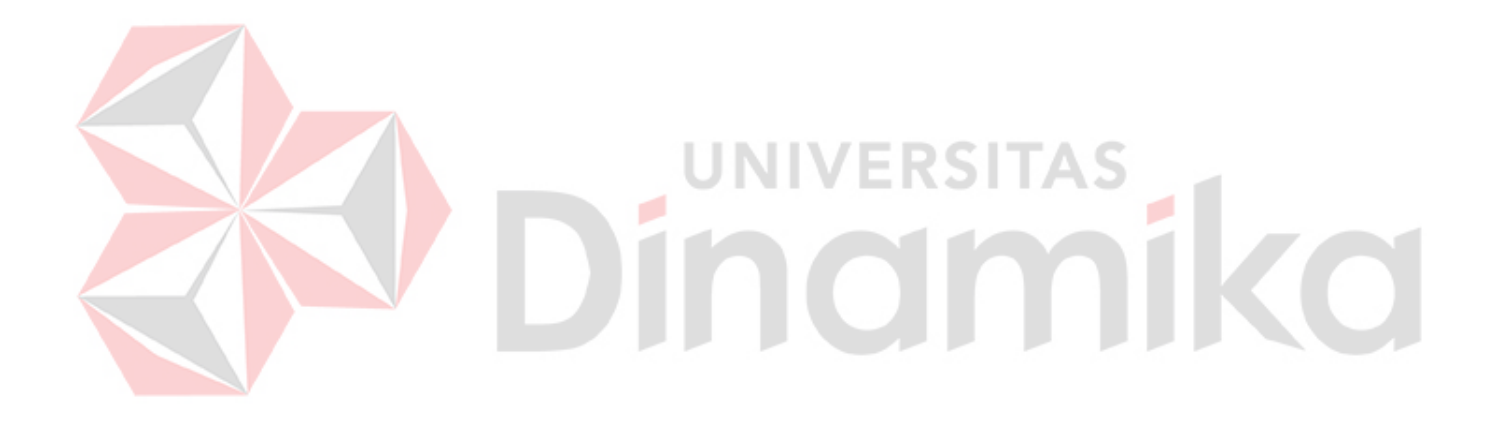

#### **BAB II**

#### **GAMBARAN UMUM PERUSAHAAN**

#### <span id="page-20-1"></span><span id="page-20-0"></span>**2.1 Profil Perusahaan**

PT Aneka Regalindo merupakan perusahaan *manufacture* di bidang *furniture* yang didirikan pada tahun 1987 dan berlokasi di Kabupaten Sidoarjo, Jawa Timur. PT Aneka Regalindo memproduksi *furniture* dengan beberapa macam bahan dasar yang digunakan sebagai *furniture* rumah, hotel, maupun perkantoran. Saat ini perusahaan memiliki 800 karyawan aktif dan menerima pesanan dari dalam maupun luar negeri. Berikut peta lokasi dari PT Aneka Regalindo dapat dilihat pada [Gambar 2.1.](#page-20-3)

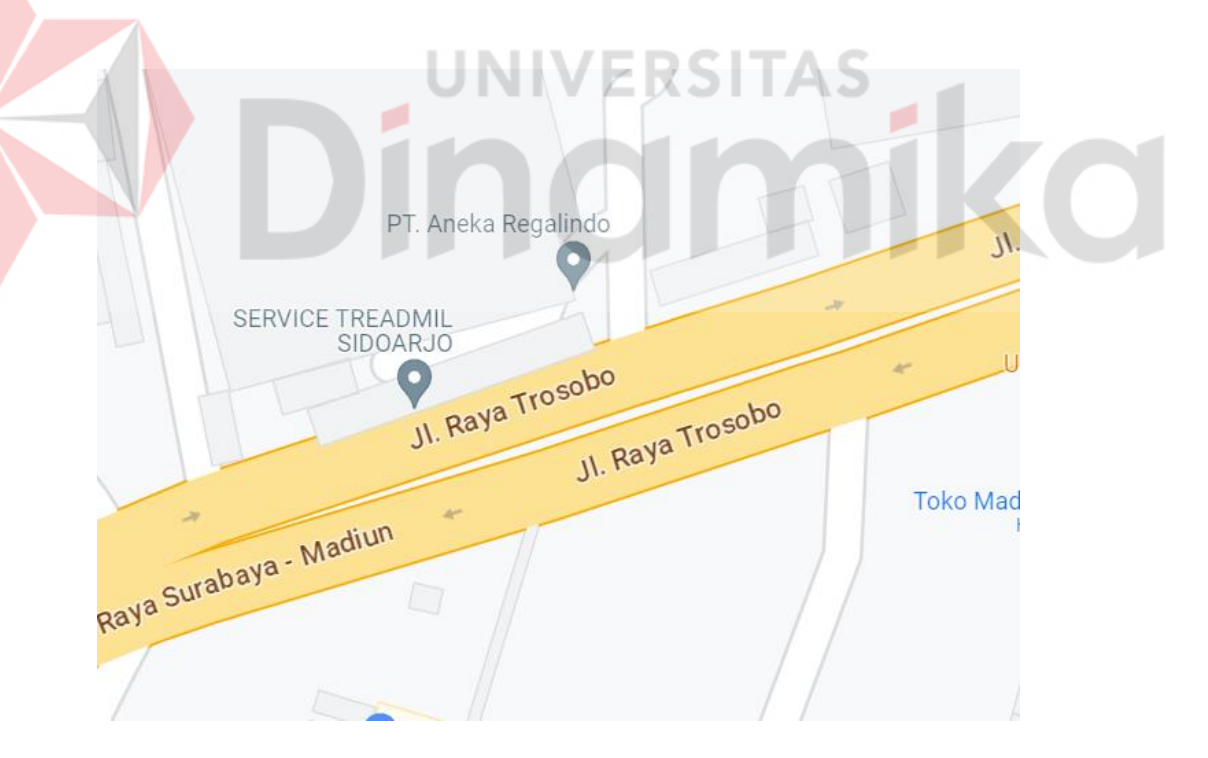

Gambar 2.1 Peta lokasi PT Aneka Regalindo

#### <span id="page-20-3"></span><span id="page-20-2"></span>**2.2 Logo PT Aneka Regalindo**

Logo PT Aneka Regalindo dapat dilihat pada [Gambar 2.2.](#page-21-1)

# A ANEKA REGALINDO

Gambar 2.2 Logo PT Aneka Regalindo

#### <span id="page-21-1"></span><span id="page-21-0"></span>**2.3 Visi dan Misi PT Aneka Regalindo**

Adapun visi dan misi dari PT Aneka Regalindo yaitu sebagai berikut:

1. Visi

Menjadi perusahaan terkemuka yang menghadirkan produk-produk *furniture* berkualitas tinggi dan solusi inovatif dalam industri manufaktur, dengan fokus pada kepuasan pelanggan, pertumbuhan berkelanjutan, dan kontribusi positif terhadap masyarakat.

2. Misi

Untuk mewujudkan visi yang akan dituju, PT Aneka Regalindo memiliki

empat misi, antara lain:

- 1. Menyediakan produk-produk berkualitas tinggi.
- 2. Memperkuat kepuasan pelanggan.
- 3. Menerapkan praktik bisnis yang berkelanjutan.
- 4. Mengembangkan hubungan yang kuat dengan mitra bisnis.

#### **BAB III**

#### **LANDASAN TEORI**

#### <span id="page-22-1"></span><span id="page-22-0"></span>**3.1** *Company Profile*

*Company Profile* perusahaan adalah gambaran menyeluruh mengenai suatu perusahaan yang mencakup informasi penting tentang sejarah, visi dan misi, produk atau layanan, keunggulan, serta pencapaian perusahaan. Fungsi dari profil perusahaan adalah memperkenalkan entitas perusahaan kepada masyarakat umum dan calon klien melalui berbagai media, seperti video, buku, situs web, atau media lainnya, sebagai bagian dari upaya promosi yang dilakukan (Fauji & Sabri, 2021).

#### <span id="page-22-2"></span>**3.2 Promosi**

Perusahaan melakukan kegiatan promosi dengan tujuan untuk menyampaikan informasi mengenai produk dan meyakinkan calon pembeli tentang keuntungan yang dimiliki oleh produk tersebut (Puspitarini & Nuraeni, 2019 ). Promosi merupakan salah satu faktor penentu keberhasilan suatu program pemasaran. Bila konsumen belum pernah mendengarkannya dan tidak yakin bahwa produk itu akan berguna bagi mereka, maka konsumen pun tidak akan membelinya, promosi adalah suatu bentuk komunikasi pemasaran (Japlani, 2020).

#### <span id="page-22-3"></span>**3.3** *Software Development Life Cycle (SDLC)*

*Software Development Life Cycle (SDLC)* merujuk pada serangkaian langkah yang dikerjakan oleh analis sistem dan pengembang perangkat lunak untuk membangun sistem informasi serta metode yang digunakan dalam proses pengembangan tersebut (Dakhi, Jama, Irfan, Ishak, & Ambiyar, 2020). Model pengembangan sistem *waterfall* mencakup beberapa tahap sebagai berikut:

1. Perencanaan (*Planning*):

Tahap awal dalam pengembangan sistem ini bertujuan untuk mengidentifikasi dan mengutamakan sistem informasi yang akan dikembangkan. Pada tahap ini, ditetapkan sasaran-sasaran yang ingin dicapai, jangka waktu pelaksanaan, serta mempertimbangkan alokasi dana yang tersedia dan pihak yang bertanggung jawab melaksanakan proyek.

2. Analisis (*Analysis*):

Proses analisis dilakukan secara rinci untuk mengumpulkan kebutuhan dengan insentif perangkat lunak agar sistem perangkat lunak yang diinginkan dan dibutuhkan oleh pengguna dapat dipahami. Dokumentasi perlu dilakukan pada tahap analisis ini.

3. Desain (*Design*):

Tahap desain fokus pada perancangan program perangkat lunak, termasuk struktur data, arsitektur perangkat lunak, representasi antarmuka, dan prosedur pengkodean. Pada tahap ini, dokumentasi juga perlu diperhatikan.

4. Pengkodean *(Implementation):*

Setelah tahap desain, konsep tersebut ditranslasikan ke dalam program perangkat lunak. Hasil dari tahap pengkodean adalah program computer sesuai dengan desain yang telah ditetapkan sebelumnya.

5. Pengujian *(Testing)*:

Tahap ini difokuskan pada pengujian fungsionalitas perangkat lunak dan memastikan bahwa semua bagian telah diuji dengan baik. Tujuan utama pengujian adalah untuk meminimalkan kesalahan (error) yang mungkin terjadi pada program dan memastikan hasil keluaran sesuai dengan harapan.

6. Tahap Pendukung atau Pemeliharaan:

Dalam suatu sistem perangkat lunak, dapat terjadi perubahan setelah diserahkan kepada pengguna. Perubahan ini bisa timbul akibat kesalahan yang mungkin tidak terdeteksi selama pengujian, atau perangkat lunak perlu disesuaikan dengan lingkungan baru. Pada tahap pendukung, proses pengembangan dapat diulang, dimulai dari analisis spesifikasi, untuk mengakomodasi perubahan pada perangkat lunak yang sudah ada. Namun, tidak selalu diperlukan pembuatan sistem perangkat lunak yang baru (Risaldi, Anton, & Astuti, 2020).

#### <span id="page-24-0"></span>**3.4** *Framework* **Laravel**

Laravel merupakan sebuah kerangka kerja *web* berbasis *PHP* yang bersifat *open-source* dan tanpa biaya, dikembangkan oleh Taylor Otwell dan dirancang untuk mempermudah pengembangan aplikasi *web* dengan menggunakan pola arsitektur *Model-View-Controller (MVC)*. Struktur pola *MVC* di *Laravel* memiliki beberapa perbedaan dengan struktur pola *MVC* umumnya. Dalam *Laravel*, terdapat mekanisme *routing* yang menghubungkan antara permintaan dari pengguna (*user*) dan kontroler (*controller*). Oleh karena itu, kontroler tidak secara langsung menerima permintaan tersebut (Tahir, Rais, & HS, 2019).

#### **BAB IV**

#### **DESKRIPSI KERJA PRAKTIK**

<span id="page-25-0"></span>Penjelasan tugas membicarakan langkah-langkah seperti analisis sistem, perancangan sistem, desain antarmuka pengguna, penerapan sistem, pengujian, perangkat lunak profil perusahaan berbasis situs web di PT Aneka Regalindo. Berikut adalah gambaran mengenai fase-fase yang dilalui dalam perancangan profil perusahaan berbasis situs web di PT Aneka Regalindo.

#### <span id="page-25-1"></span>**4.1 Analisis Sistem**

Proses analisis sistem dilakukan berdasarkan data yang telah terkumpul dari upaya pengumpulan informasi di PT Aneka Regalindo. Langkah ini bertujuan untuk memperoleh data yang nantinya akan digunakan dalam proses analisis, perancangan desain, dan pengembangan perangkat lunak. Tahapan pengumpulan data dapat dilaksanakan dengan metode-metode berikut:

#### 1. Observasi

Dilaksanakan melalui metode kunjungan dan observasi langsung untuk memeriksa dengan seksama kondisi dan proses bisnis yang tengah berlangsung di PT Aneka Regalindo.

2. Wawancara

Wawancara dilaksanakan secara langsung melalui interaksi lisan dengan narasumber, yang dalam hal ini mencakup Bagian Pemasaran. Tujuan dari wawancara ini adalah untuk memahami informasi yang diinginkan dan yang perlu disampaikan kepada konsumen melalui situs web. Dalam wawancara yang telah dilakukan, diketahui proses bisnis yang dilakukan oleh bagian pemasaran PT Aneka Regalindo. Awalnya bagian m*arketing* mendapatkan informasi tentang produk yang sudah diproduksi dari pabrik, *marketing* akan memajang produk di galeri milik PT Aneka Regalindo atau langsung memasarkannya ke distributor. Distributor biasanya akan datang ke galeri PT Aneka Regalindo atau distributor akan mendapatkan informasi tentang produk produk PT Aneka Regalindo melalui bagian *marketing.* Jika distributor tertarik terhadap produk dari PT Aneka Regalindo maka distributor dapat memesan produk mereka. Proses bisnis tersebut dapat dilihat pada [Gambar 4.1.](#page-26-0)

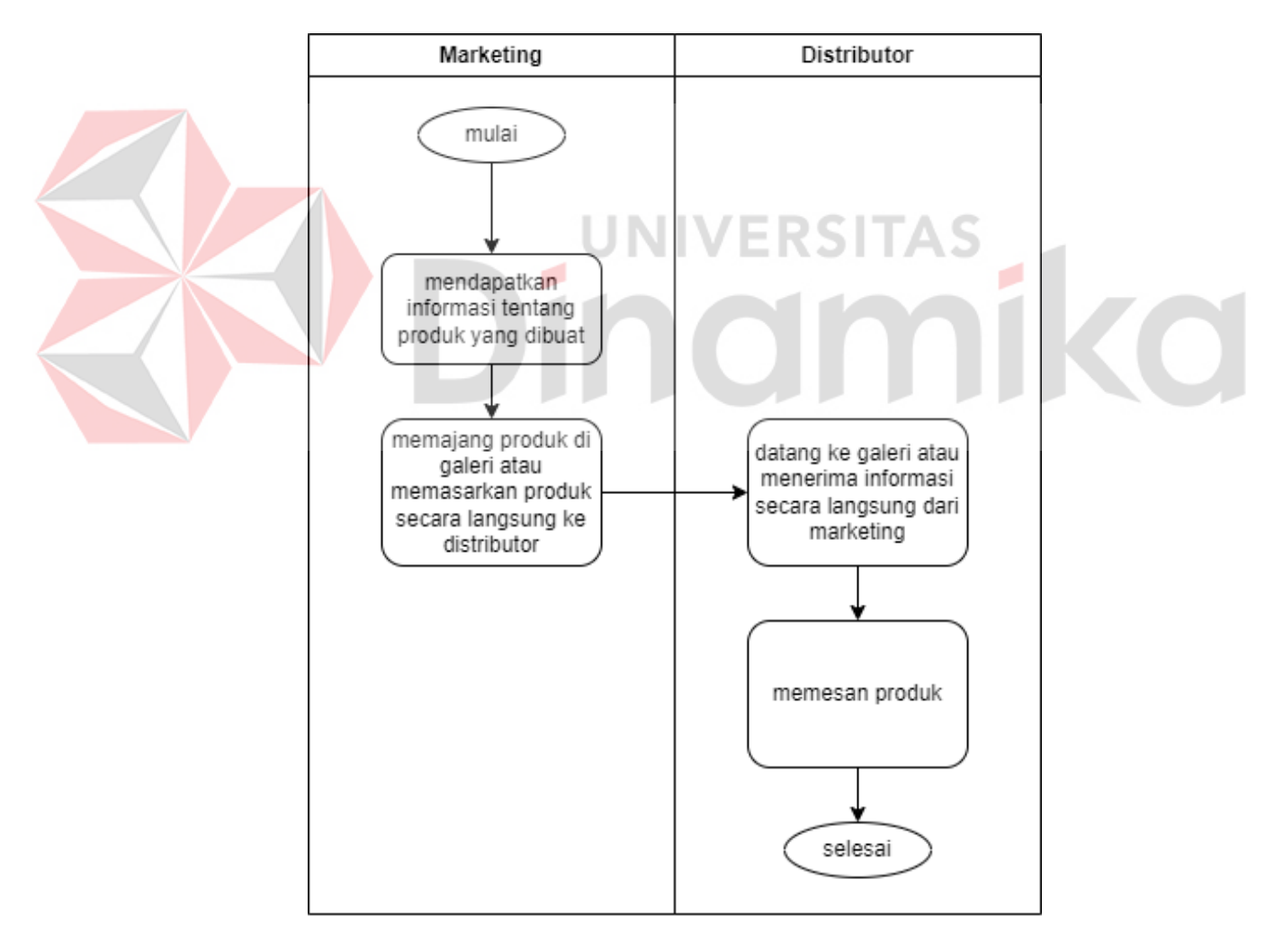

<span id="page-26-0"></span>Gambar 4.1 Proses Bisnis PT Aneka Regalindo

#### 3. Studi literatur

Penulis melakukan tinjauan pustaka guna mengumpulkan referensi dan informasi yang berkaitan dengan topik yang menjadi fokus dalam penelitian ini dan hasil dari studi literatur dituangkan pada bab 3.

#### <span id="page-27-0"></span>**4.1.1 Analisis Proses Bisnis**

Dari hasil interaksi dengan tim pemasaran yang membahas proses bisnis PT Aneka Regalindo, ditemukan bahwa langkah pertama melibatkan pembuatan produk tampilan di pabrik. Produk tersebut selanjutnya dipamerkan di galeri atau dapat dipasarkan langsung oleh tim pemasaran kepada distributor. Distributor yang tertarik dapat langsung melakukan pemesanan kepada pabrik.

IIVERSITAS

#### <span id="page-27-1"></span>**4.1.2 Analisis Permasalahan**

## Berdasarkan hasil pengamatan, wawancara, dan analisis proses bisnis di PT Aneka Regalindo, saat ini perusahaan masih menerapkan pendekatan yang bersifat tradisional. Keadaan ini menimbulkan kendala bagi calon pelanggan baru dalam memperoleh informasi terkait PT Aneka Regalindo. Di era di mana teknologi informasi telah menjadi sarana efektif bagi perusahaan untuk menyebarkan informasi secara luas, situasi ini dapat diperbaiki. Oleh karena itu, sebuah situs web dibangun untuk menampilkan profil Perusahaan beserta produk-produk yang dibuat perusahaan.

#### <span id="page-27-2"></span>**4.1.3 Analisis Kebutuhan Pengguna**

Pada fase ini, dilakukan identifikasi kebutuhan sistem untuk setiap pengguna yang akan berinteraksi dengan situs web profil perusahaan. Website ini akan mengakomodasi dua jenis pengguna yaitu bagian *marketing* PT Aneka Regalindo sebagai admin sedangkan distributor sebagai pengunjung *website*, lebih detailnya sebagai berikut:

a) Admin

Admin memegang peran sebagai administrator yang mengelola sistem di situs web profil PT Aneka Regalindo. Admin akan memanfaatkan sistem ini untuk menjalankan proses berikut:

- 1. Mengelola master data *departments*
- 2. Mengelola master data *products*
- b) Pengunjung

Pengunjung yang berkunjung ke situs web profil PT ANEKA REGALINDO memiliki kemampuan untuk melakukan hal berikut:

- 1. Melihat halaman *home*
- 2. Melihat halaman *wood products*
- 3. Melihat halaman *rattan products*
- 4. Melihat halaman *outdoor products*
- 5. Melihat halaman *product galleries*
- 6. Melihat halaman *contact us*
- 7. Melihat halaman *about us*

#### <span id="page-28-0"></span>**4.1.4 Analisis Kebutuhan Fungsional**

Pada langkah ini, penulis melakukan identifikasi terhadap kebutuhan, fungsi dan antarmuka yang diperlukan dalam pengembangan perangkat lunak, yang akan dijelaskan dalam [Tabel 4.1.](#page-29-1) yang mencakup rincian mengenai elemen-elemen kunci yang harus dipertimbangkan dalam perancangan perangkat lunak. Proses identifikasi ini akan menjadi dasar untuk langkah-langkah berikutnya.

<span id="page-29-1"></span>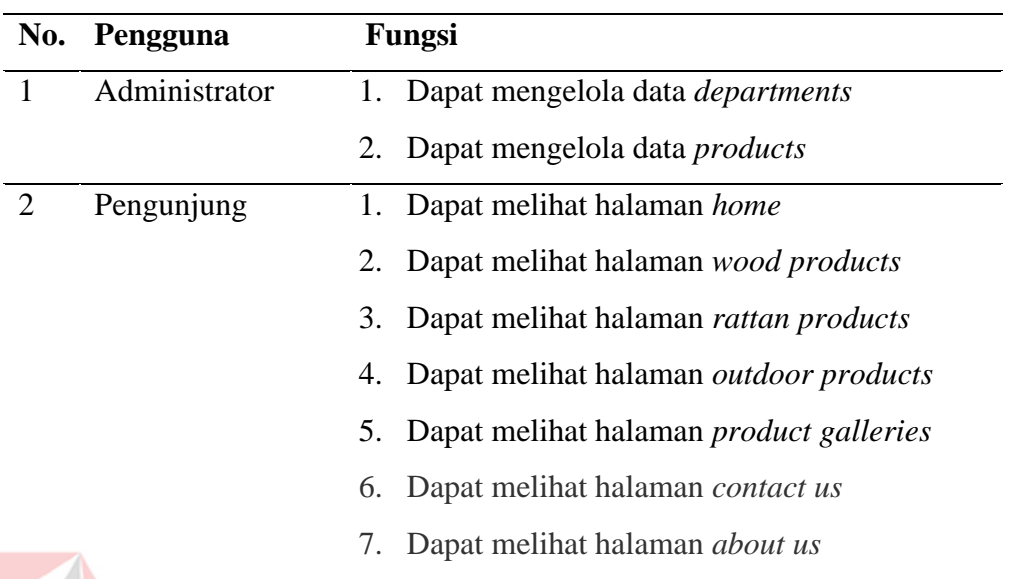

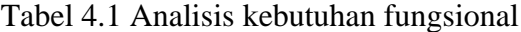

#### <span id="page-29-0"></span>**4.1.5 Analisis Kebutuhan Sistem**

Analisis kebutuhan sistem yang akan digunakan oleh pengembang aplikasi dan klien terdapat pada [Tabel 4.2](#page-30-1) untuk kebutuhan perangkat lunak dan [Tabel 4.3](#page-30-2) untuk kebutuhan perangkat keras. [Tabel 4.2](#page-30-1) memberikan rincian spesifikasi minimum untuk sistem operasi, database, framework pengembangan, dan perangkat lunak pendukung lainnya. Di sisi lain, [Tabel 4.3](#page-30-2) memberikan analisis kebutuhan perangkat keras, termasuk prosesor, memori, *RAM,* dan ruang penyimpanan, untuk memastikan ketersediaan sumber daya yang memadai. Dengan memperhatikan kedua aspek ini, diharapkan sistem dapat memenuhi kebutuhan dan proyek dapat diselesaikan dengan kinerja dan keandalan optimal. Analisis kebutuhan perangkat lunak sangat penting mengingat tidak semua perangkat pengguna menggunakan perangkat lunak yang sama dengan pengembang, begitu juga dengan analisis perangkat keras. Analisis ini berguna untuk memberikan informasi kepada pengguna agar pengguna dapat menyesuaikan perangkat lunak dan perangkat kerasnya.

<span id="page-30-1"></span>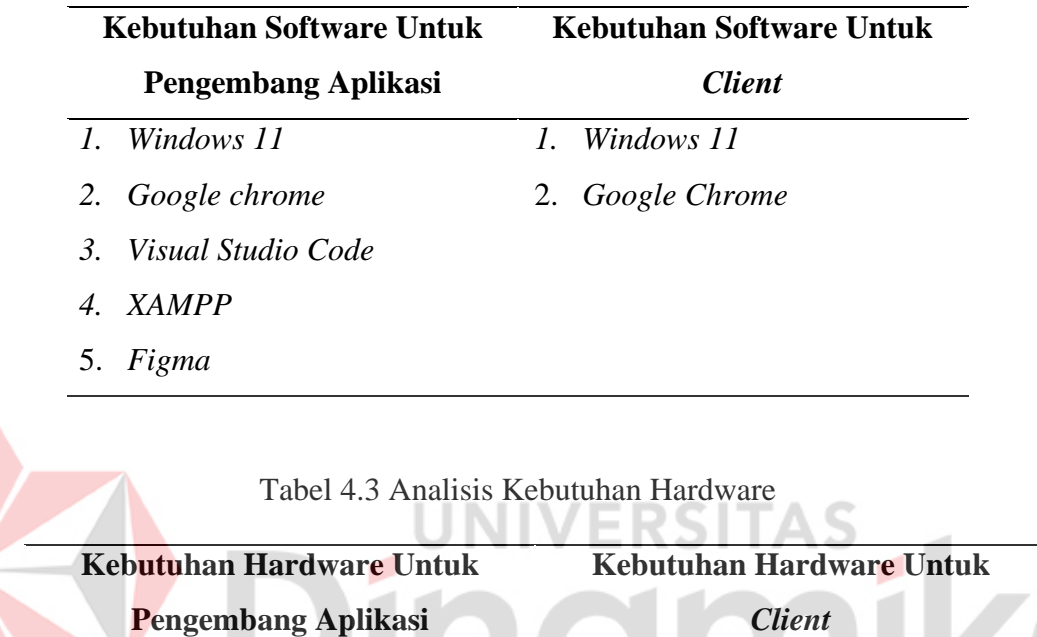

*1. Processor* intel minimal *dual* 

*core*

2. *Ram* 2 *GB*

3. *Harddisk* 512 *GB*

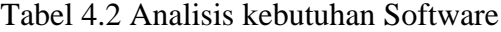

#### <span id="page-30-0"></span>**4.2 Desain Sistem**

2. *Ram* 2 *GB*

3. *Harddisk* 512 GB

<span id="page-30-2"></span>1. *Processor* minimal *intel core i5*

Tahapan dalam perancangan sistem akan dijabarkan pada bagian selanjutnya, sub bab berikut akan membahas beberapa Langkah kunci, termasuk pembuatan diagram *flowchart*, diagram konteks, diagram *Data Flow Diagram (DFD)*, serta pembuatan *Conceptual Data Model (CDM)*, lalu ada *Physical Data Model (PDM)*.

#### <span id="page-31-0"></span>**4.2.1** *Flowchart Diagram*

*Flowchart Diagram* adalah diagram alir yang menggambarkan mengenai tahapan kerja sebuah data yang sedang dikerjakan di dalam sistem. Berikut adalah penjelasan *flowchart* diagram terhadap admin dan pengunjung:

#### A. *Flowchart Admin*

*Flowchart Admin* yang diberikan menggambarkan interaksi dan alur sistem yang terjadi antara admin dan *system* untuk menampilkan menu dalam *website.* pada tahap awal admin melakukan *login* untuk mengakses sistem. Setelah berhasil masuk, admin dapat menjelajahi berbagai pilihan menu yang terdapat dalam antarmuka *admin. Flowchart* ini secara detail mencakup Langkah-langkah seperti pemilihan menu dan pengelolaan konten.

### *1) Flowchart Admin* Mengelola Data *Products*

Admin menginput data maka admin masuk ke halaman tambah data baru lalu sistem akan menyimpan data baru tersebut ke *datastore products*. Apabila admin mengedit data maka admin masuk ke halaman *edit data,* lalu sistem akan mengubah data tersebut dan menyimpannya di *datastore.* Apabila admin memilih untuk mengahapus data maka admin menghapus langsung data yang ingin dihapus lalu sistem akan menghapus data tersebut dari *datastore. Flowchart Admin* pada halaman pengelolaan data *products* dapat dilihat pada [Gambar 4.](#page-32-0)*2*.

#### *2) Flowchart Admin* Mengelola Data *Departments*

Apabila admin menginput data maka admin masuk ke halaman tambah data baru lalu sistem akan menyimpan data baru tersebut ke *datastore*. Apabila admin mengedit data maka admin masuk ke halaman *edit data,* lalu sistem akan mengubah data tersebut dan menyimpannya di *datastore.* Apabila admin memilih untuk mengahapus data maka admin menghapus data yang ingin dihapus lalu sistem akan menghapus data dari *datastore. Flowchart Admin* pada halaman pengelolaan data *departments* dapat dilihat pada [Gambar 4.3](#page-33-0)

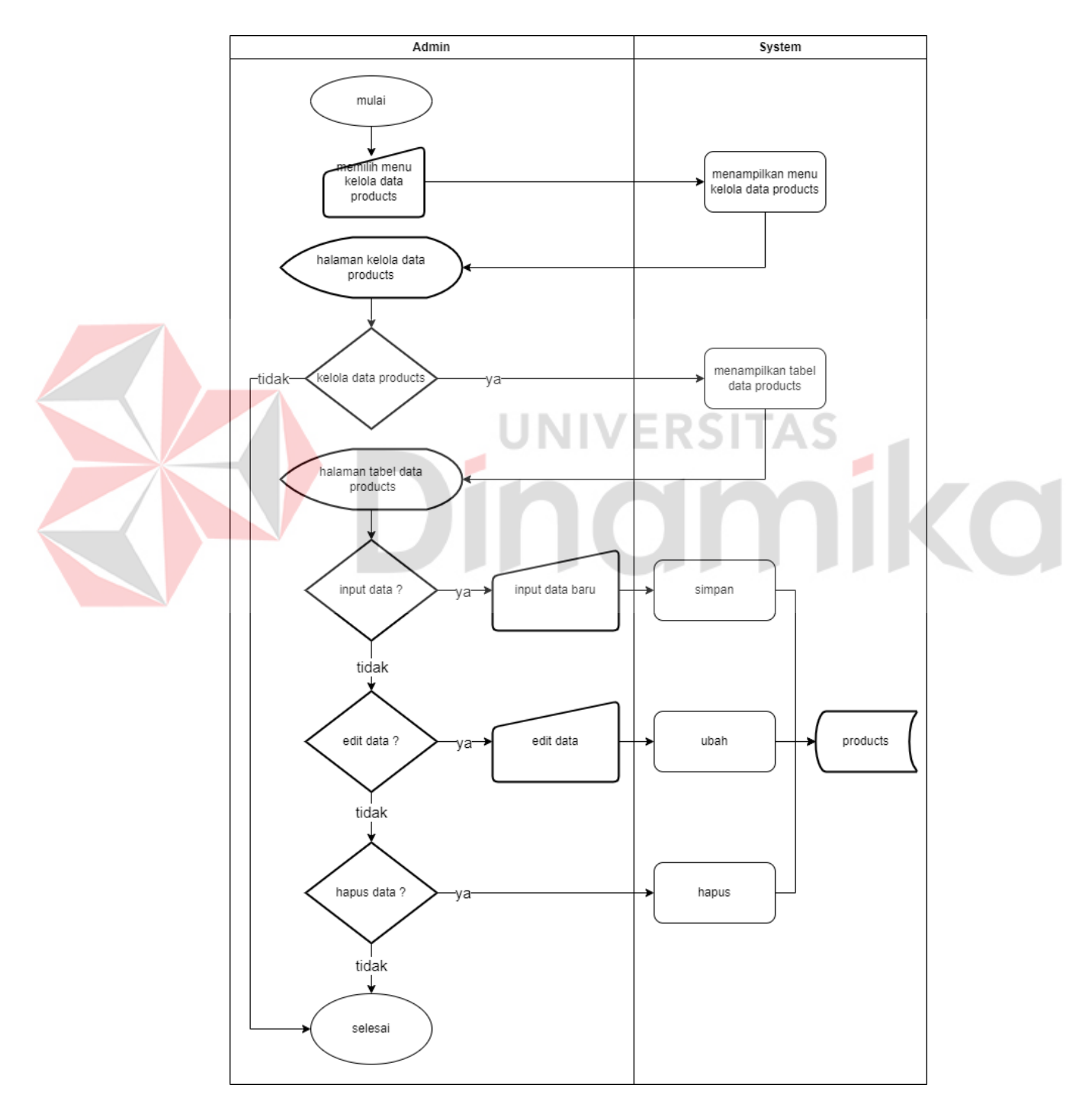

<span id="page-32-0"></span>Gambar 4.2 *Flowchart* Kelola *Data Products*

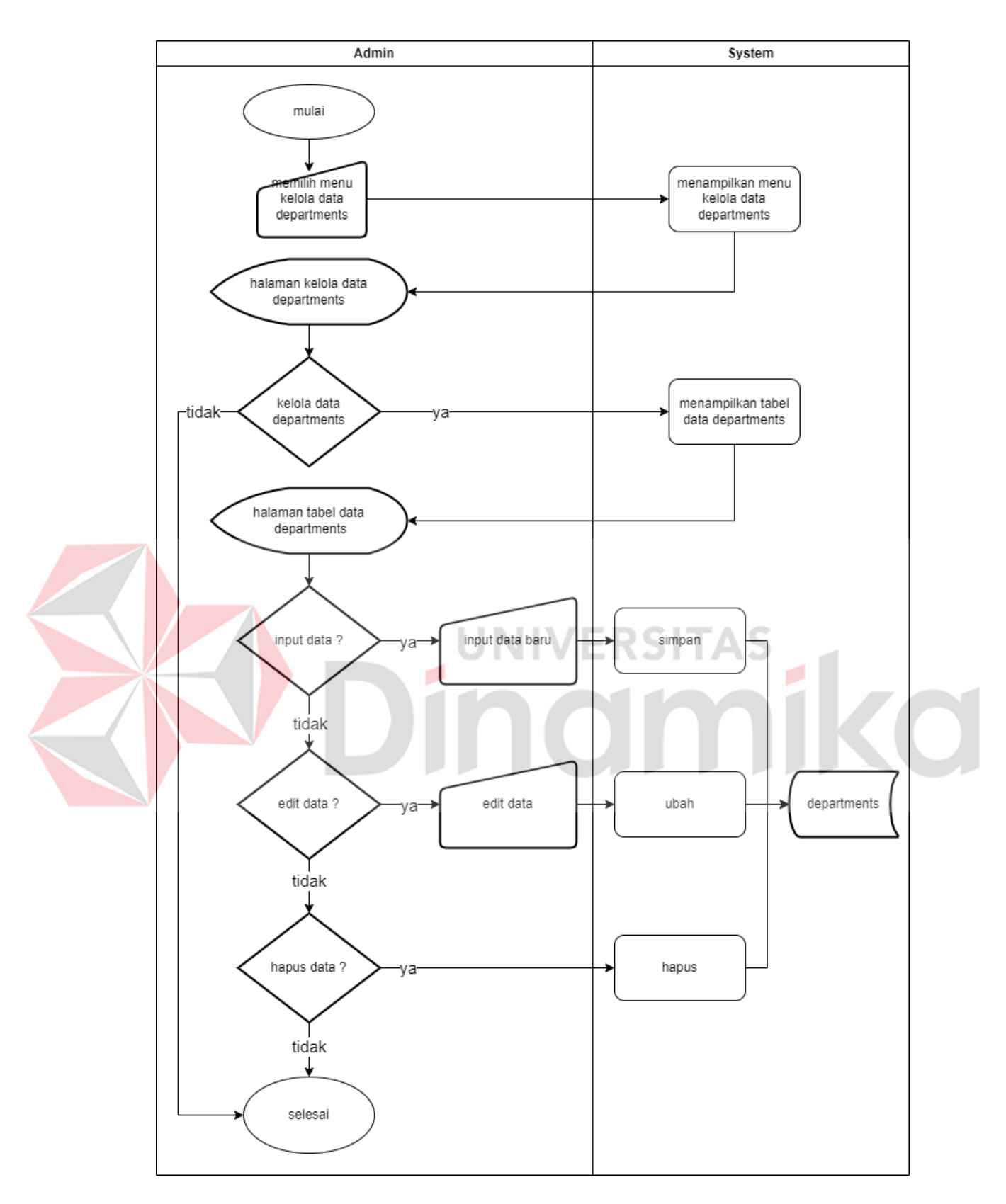

<span id="page-33-0"></span>Gambar 4.3 *Flowchart* Kelola *Data Departments*

#### **B.** *Flowchart* Pengunjung

*Flowchart* Pengunjung berikut menunjukkan interaksi dan alur sistem yang dilakukan antara pengunjung dan sistem untuk menampilkan yang dituju pada website.

#### *1) Flowchart* Pengunjung *Home*

Dimulai dengan pengunjung menginputkan alamat *domain website* PT Aneka Regalindo dan sistem menampilkan *website* PT Aneka Regalindo. Lalu sistem menampilkan menu *home. Flowchart* Pengunjung pada halaman *home* dapat dilihat pada [Gambar 4.4.](#page-35-0)

#### *2) Flowchart* Pengunjung *Wood*

Dimulai dengan pengunjung menginputkan alamat *domain website* PT Aneka Regalindo dan sistem menampilkan *website* PT Aneka Regalindo. Lalu sistem menampilkan menu *wood,* lalu sistem menampilkan menu wood yang mana data pada menu tersebut diambil dari *datastore products department wood. Flowchart* Pengunjung pada halaman *wood* dapat dilihat pada [Gambar 4.5.](#page-36-0)

#### *3) Flowchart* Pengunjung *Rattan*

Dimulai dengan pengunjung menginputkan alamat *domain website* PT Aneka Regalindo dan sistem menampilkan *website* PT Aneka Regalindo. Lalu sistem menampilkan menu *rattan,* lalu sistem menampilkan menu *rattan* yang mana data pada menu tersebut diambil dari *datastore products* dari *department rattan. Flowchart* Pengunjung pada halaman *rattan* dapat dilihat pada *[Gambar 4.6.](#page-37-0)*

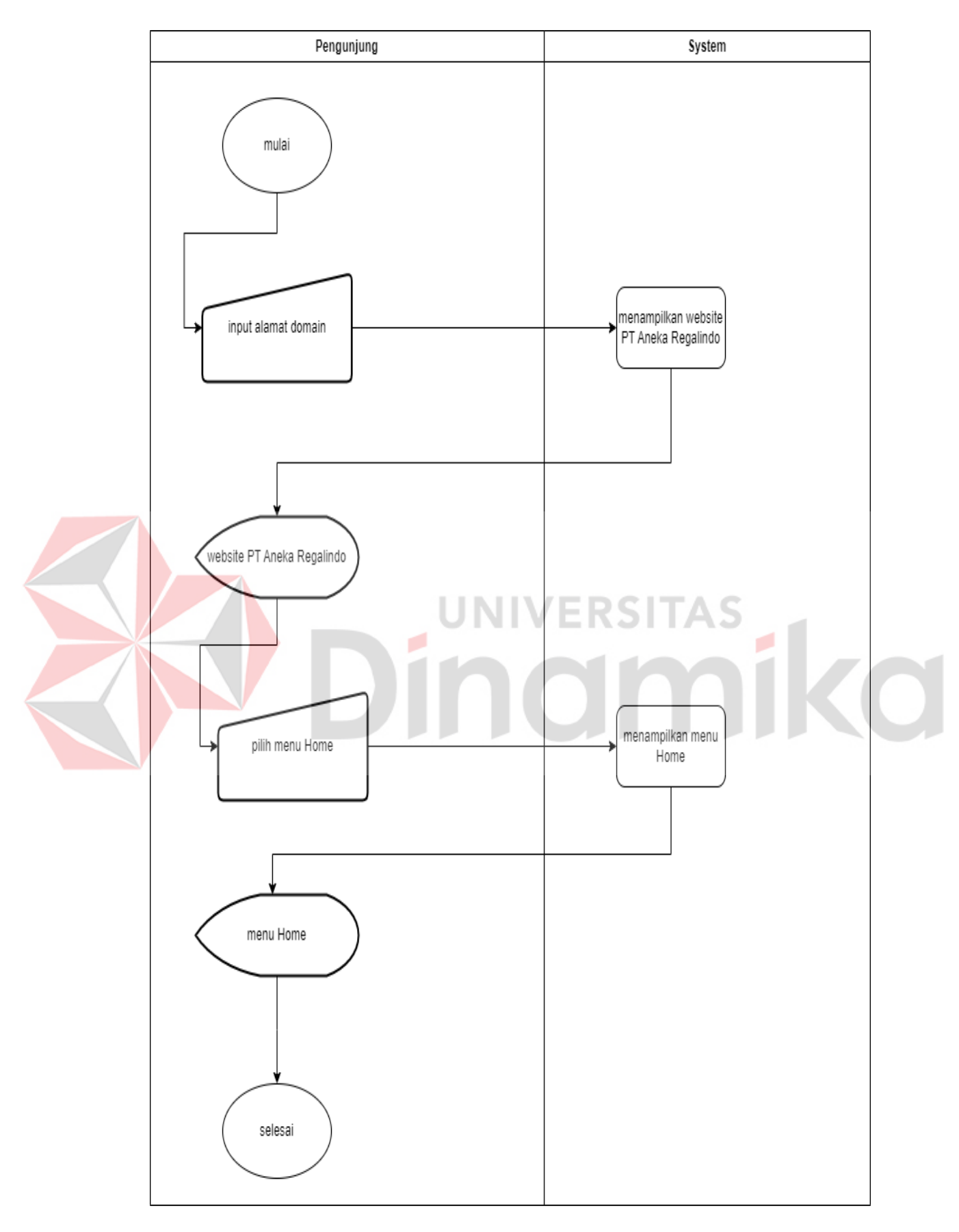

<span id="page-35-0"></span>Gambar 4.4 *Flowchart* Halaman *Home*
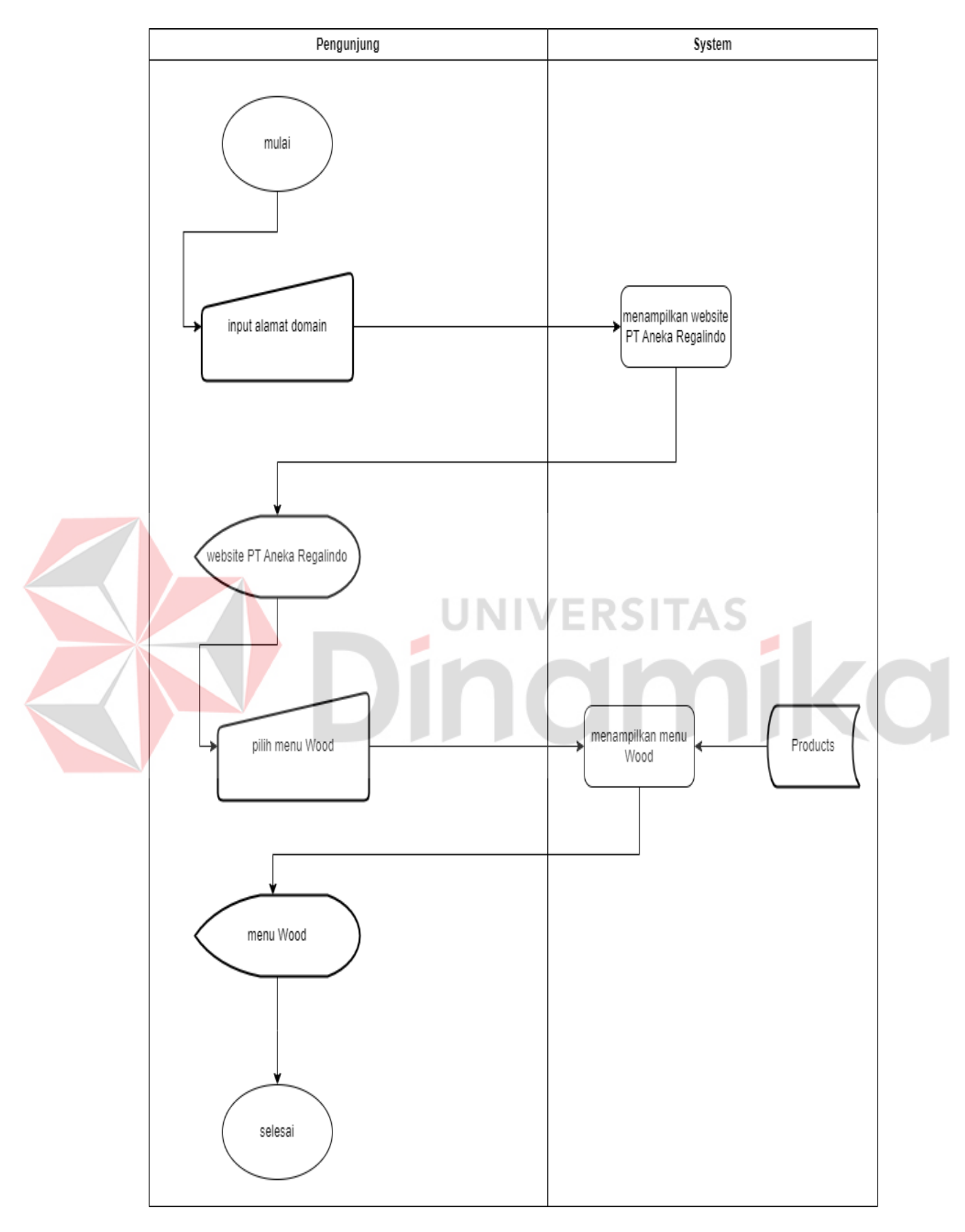

Gambar 4.5 *Flowchart* Halaman *Wood Products*

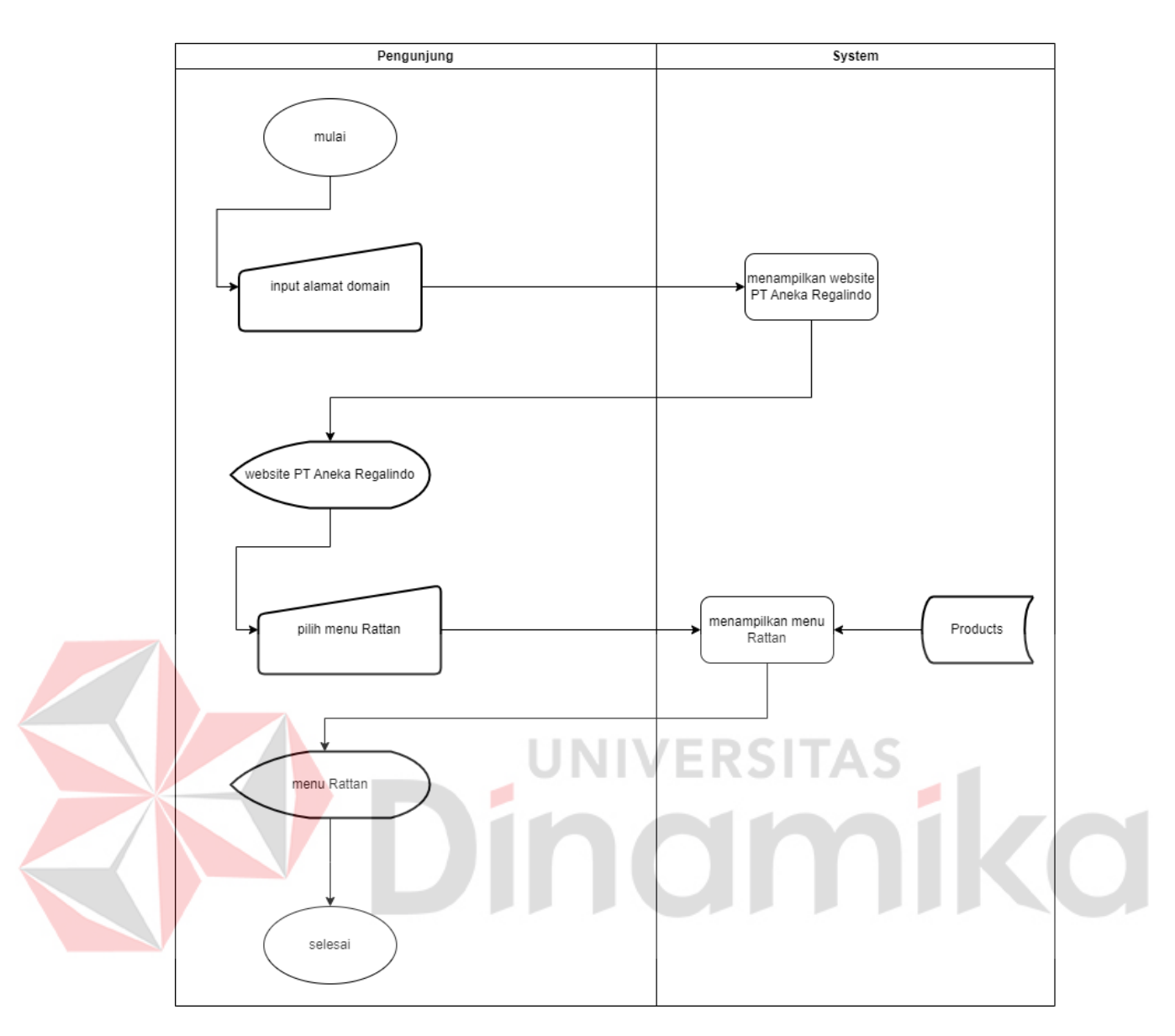

Gambar 4.6 *Flowchart* Halaman *Rattan Products*

# *4) Flowchart* Pengunjung *Outdoor*

Dimulai dengan pengunjung menginputkan alamat *domain website* PT Aneka Regalindo dan sistem menampilkan *website* PT Aneka Regalindo. Lalu sistem menampilkan menu *outdoor,* lalu sistem menampilkan menu *outdoor* yang mana data pada menu tersebut diambil *datastore outdoor* dari *departments outdoor. Flowchart* Pengunjung pada halaman *outdoor* dapat dilihat pada [Gambar 4.7.](#page-38-0)

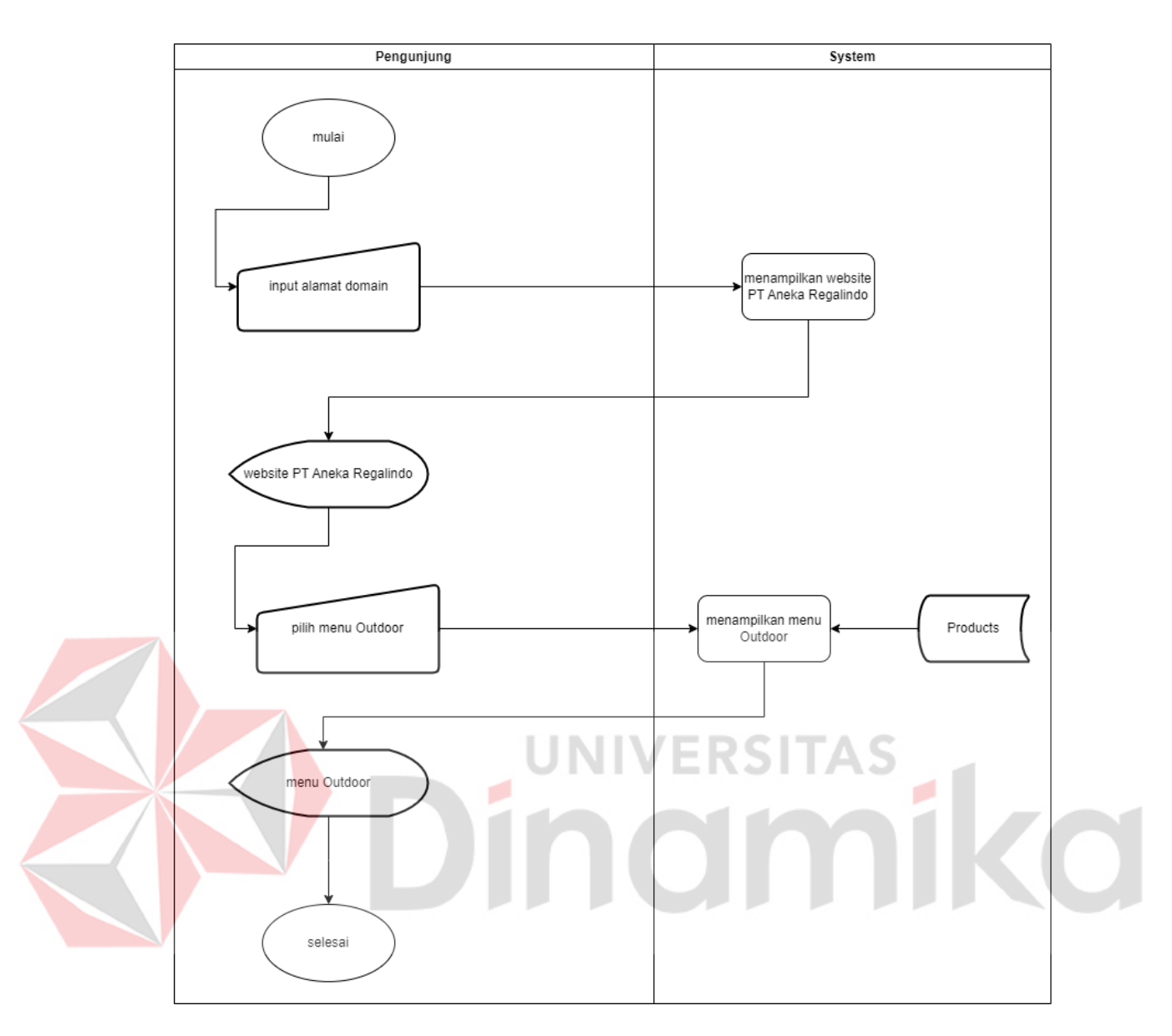

Gambar 4.7 *Flowchart* Halaman *Outdoor Products*

# <span id="page-38-0"></span>*5) Flowchart* Pengunjung *Products Gallery*

Dimulai dengan pengunjung menginputkan alamat *domain website* PT Aneka Regalindo dan sistem menampilkan *website* PT Aneka Regalindo. Lalu sistem menampilkan menu *products gallery,* lalu sistem menampilkan menu *rattan* yang mana data pada menu tersebut diambil dari *datastore products. Flowchart*  Pengunjung pada halaman *products gallery* dapat dilihat pada *[Gambar 4.8.](#page-39-0)*

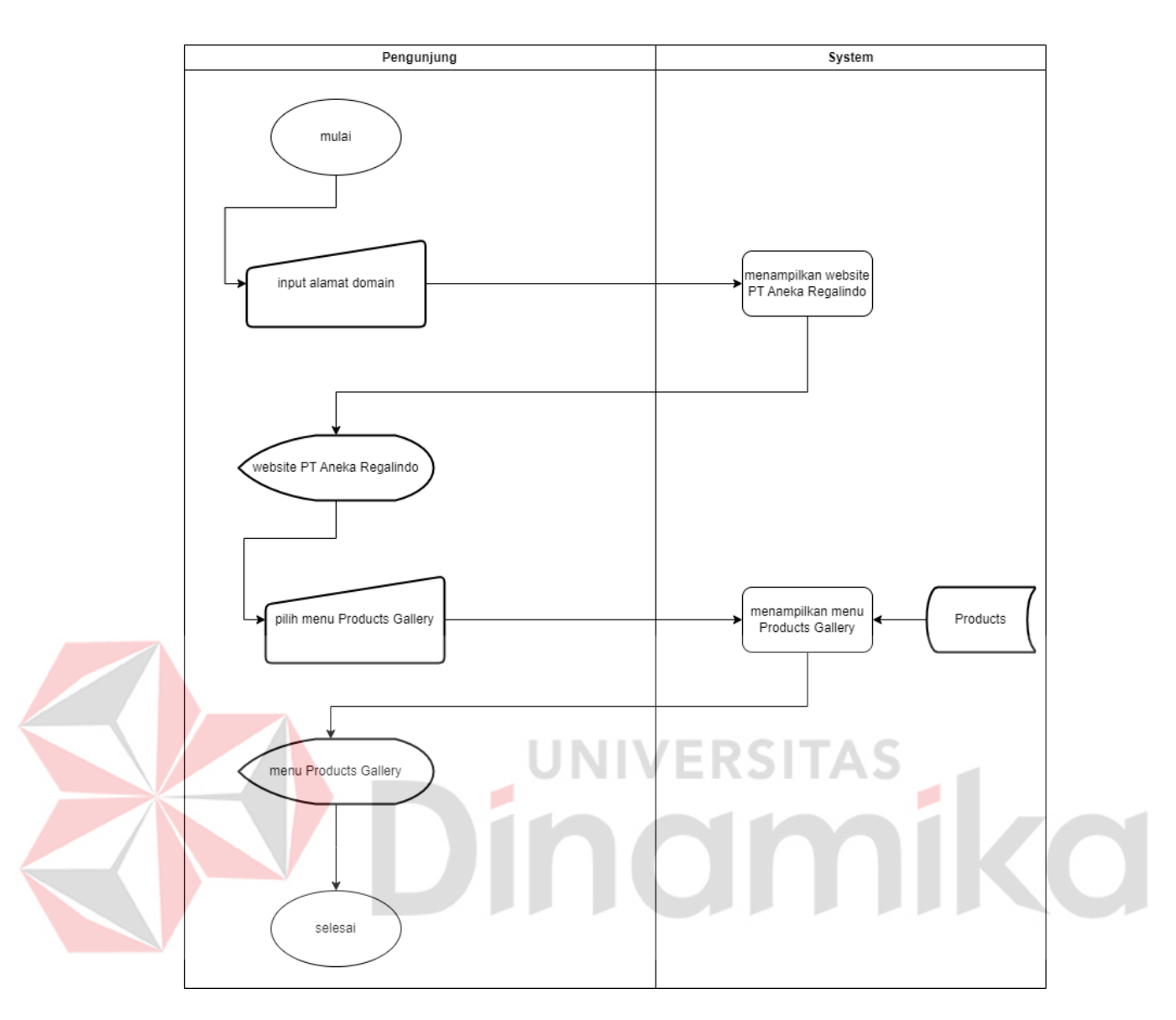

Gambar 4.8 *Flowchart* Halaman *Products Gallery*

# <span id="page-39-0"></span>*6) Flowchart* Pengunjung *Contact Us*

Dimulai dengan pengunjung menginputkan alamat *domain website* PT Aneka Regalindo dan sistem menampilkan *website* PT Aneka Regalindo. Lalu sistem menampilkan menu *Contact Us. Flowchart* Pengunjung pada halaman *Contact Us* dapat dilihat pada [Gambar 4.9.](#page-40-0)

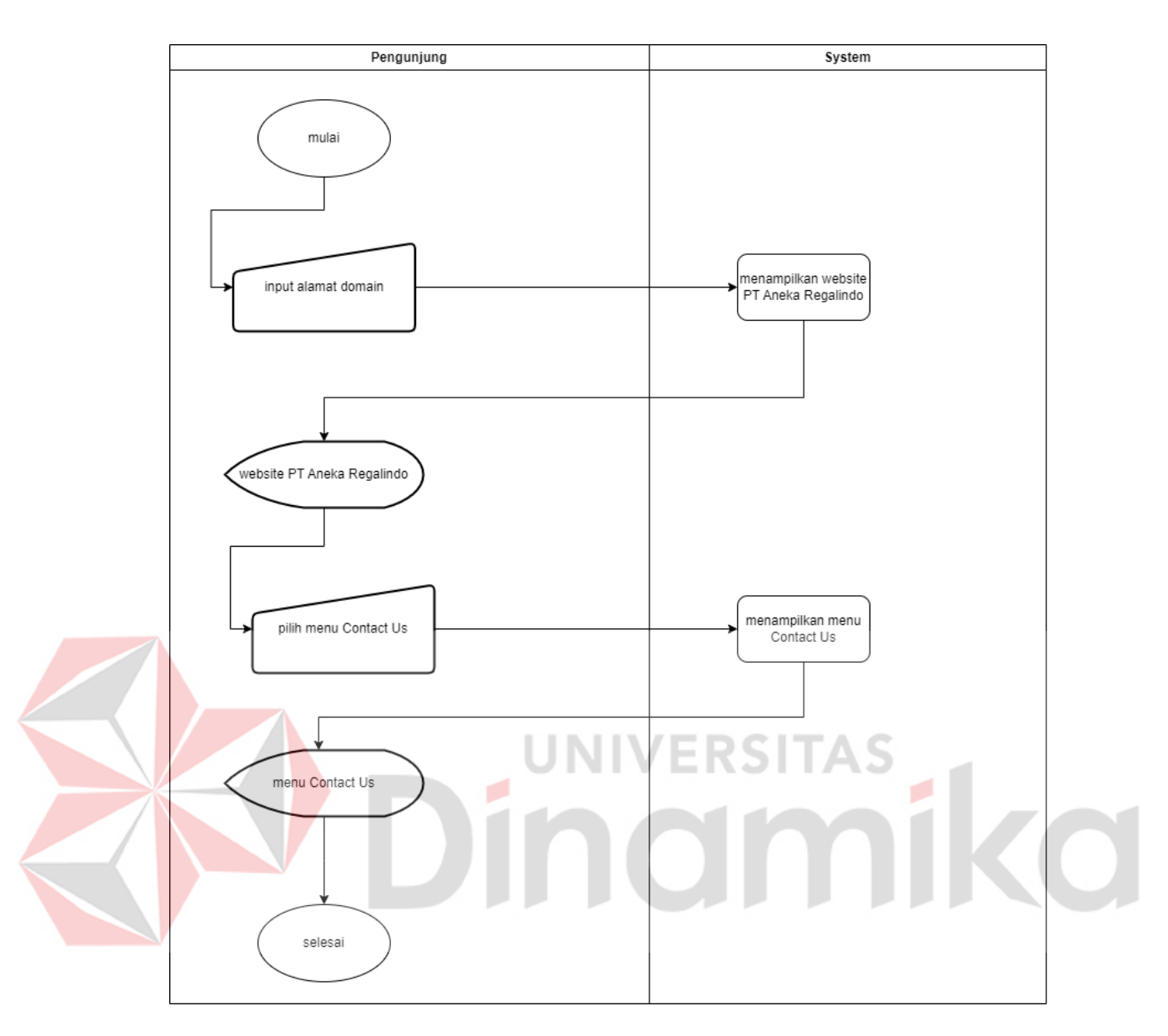

Gambar 4.9 *Flowchart* Halaman *Contact Us*

# <span id="page-40-0"></span>*7) Flowchart* Pengunjung *About Us*

Dimulai dengan pengunjung menginputkan alamat *domain website* PT Aneka Regalindo dan sistem menampilkan *website* PT Aneka Regalindo. Lalu sistem menampilkan menu *About Us. Flowchart* Pengunjung pada halaman *About Us* dapat dilihat pada [Gambar 4.10](#page-41-0)*.*

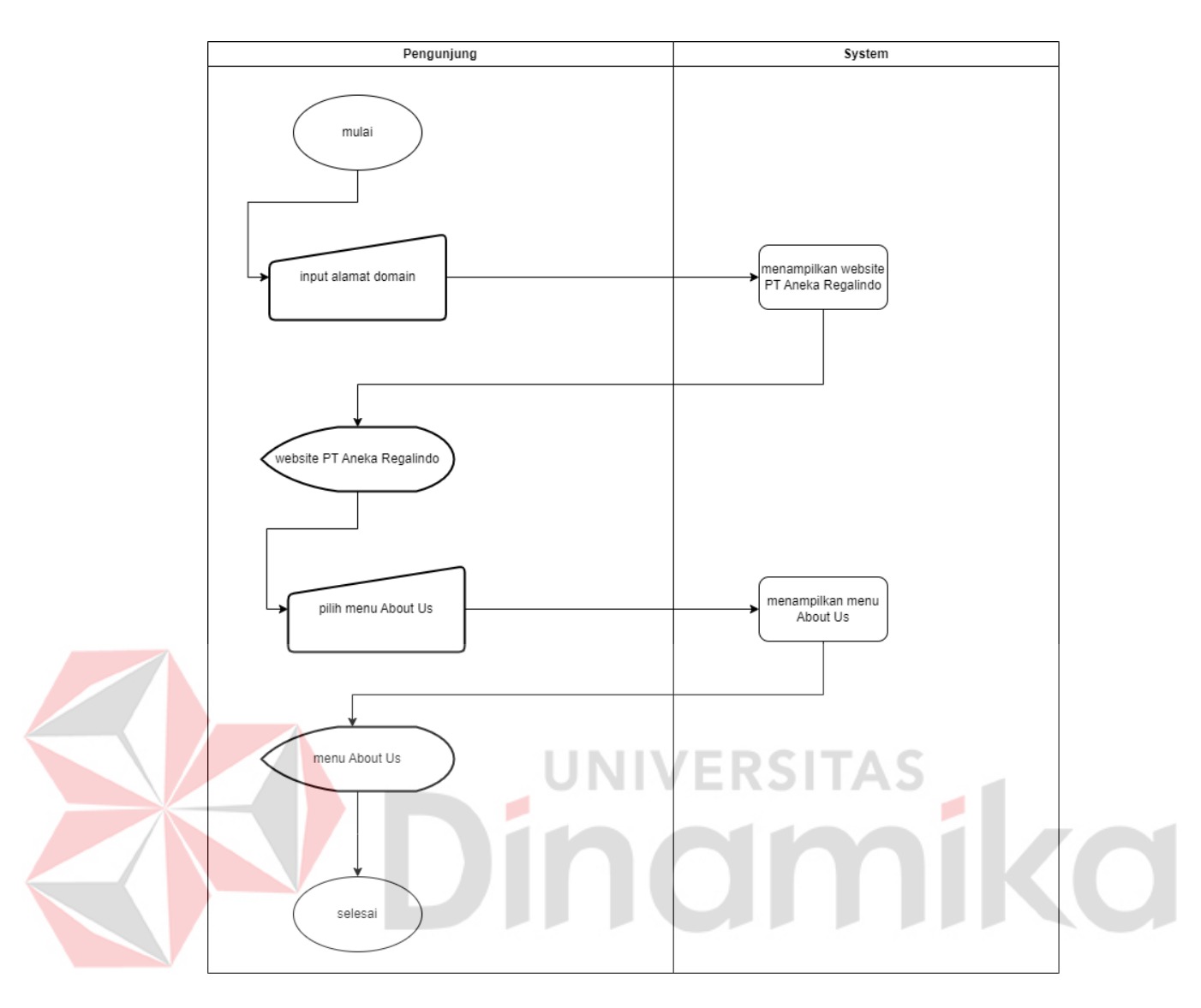

Gambar 4.10 *Flowchart* Halaman *About Us*

# <span id="page-41-0"></span>**4.2.2** *Data Flow Diagram (DFD)*

*Data Flow Diagram (DFD*) adalah representasi visual dari suatu sistem. *DFD* mengilustrasikan elemen-elemen sistem, alur data di antara elemen-elemen tersebut, serta asal, tujuan, dan penyimpanan data. *DFD* yang digunakan dalam perancangan situs web profil perusahaan PT Aneka Regalindo mencakup rangkaian proses manajemen situs web perusahaan. Berikut ini adalah Diagram Alur Data untuk konteks, *level* 0, dan *level* 1 pada perancangan situs web profil PT Aneka Regalindo:

## A. *Context Diagram*

*Context diagram adalah* representasi grafis yang simpel dan menggambarkan hubungan antara elemen-elemen eksternal, input, dan output dari suatu sistem. Dalam perancangan situs web profil perusahaan PT Aneka Regalindo, entitas luar yang dimaksud melibatkan administrator dan pengunjung. Diagram Konteks untuk situs web profil PT Aneka Regalindo dapat ditemukan pad[a Gambar](#page-42-0)  [4.11.](#page-42-0)

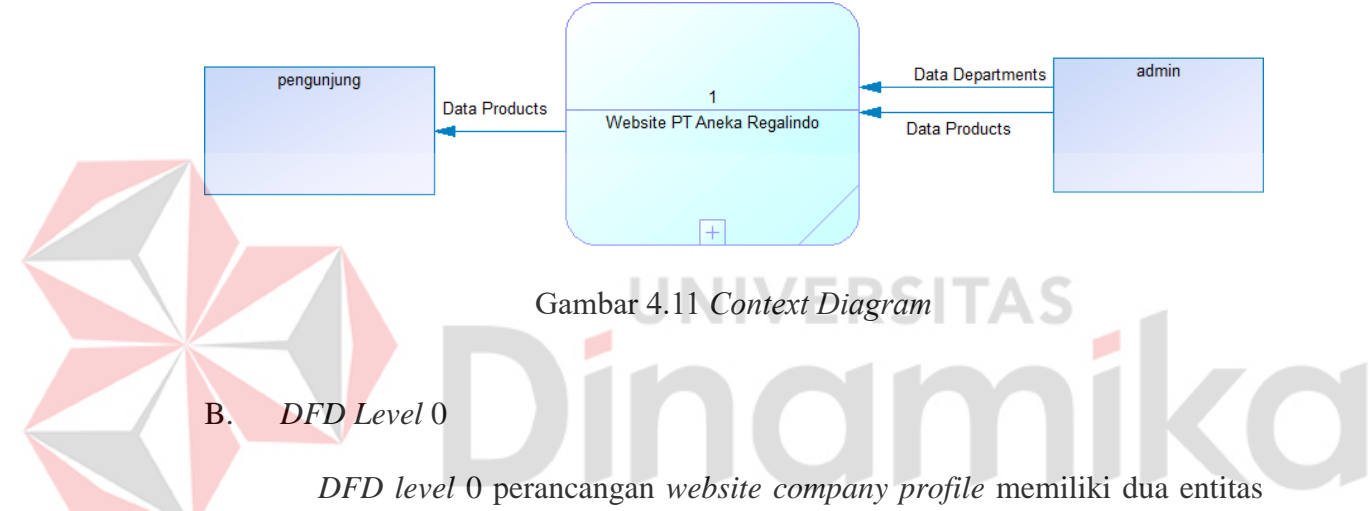

<span id="page-42-0"></span>yaitu admin dan pengunjung, dua *data sotre* dan memiliki dua proses antara lain kelola *departments* dan kelola *products*. Proses-proses ini dilakukan oleh pengguna dengan *role* admin. Proses-proses ini dapat dilakukan pada dashboard admin. Diagram *DFD* dapat dilihat pada [Gambar 4.12](#page-43-0) berikut ini.

#### C. *DFD Level* 1 Kelola *Departments*

*DFD* level 1 pada perancangan *website company profile* untuk pengelolaan *Departments* mencakup elemen-elemen kunci yang mendefinisikan interaksi antara sistem dan pengguna. Dalam konteks ini, terdapat satu entitas utama, yaitu admin, yang berperan sebagai pengelola utama dalam mengelola data *Departments*, satu *data store* yaitu *Departments* serta memiliki tiga prroses antara lain menambah, mengubah dan menghapus data *Departments.* Diagram *DFD* dapat dilihat pada [Gambar 4.13.](#page-44-0)

## D. *DFD Level* 1 Kelola *Products*

*DFD level* 1 kelola *Products* pada perancangan *website company profile*  memiliki dua entitas yaitu admin dan pengunjung, dua *data store* yaitu *Departments dan Products* serta memiliki empat proses antara lain menambah data *Products*, mengubah data *Products*, menghapus data *Products* dan menampilkan data *Products.* Diagram *DFD* dapat dilihat pada [Gambar 4.14.](#page-44-1)

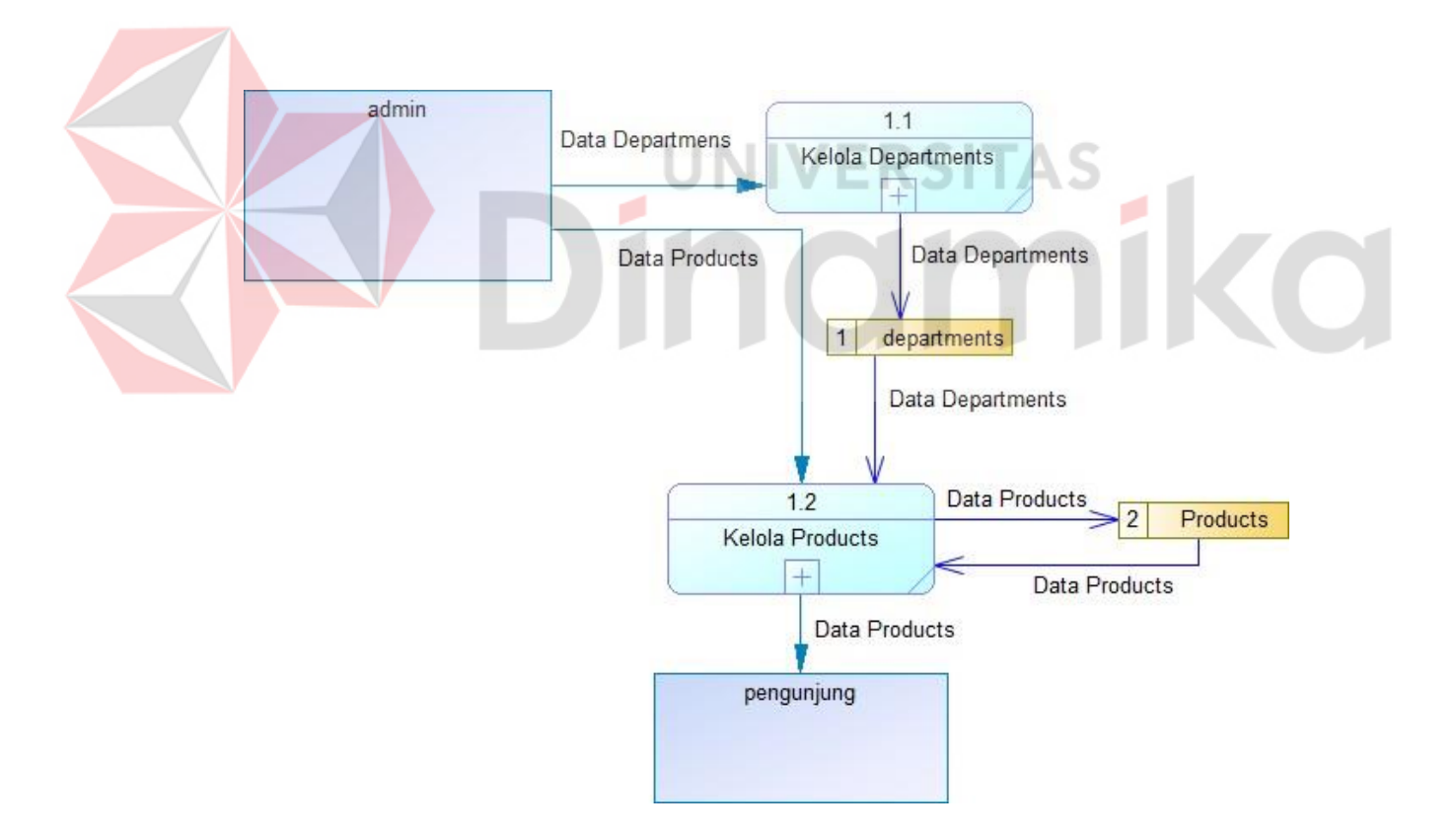

<span id="page-43-0"></span>Gambar 4.12 *DFD Level 0*

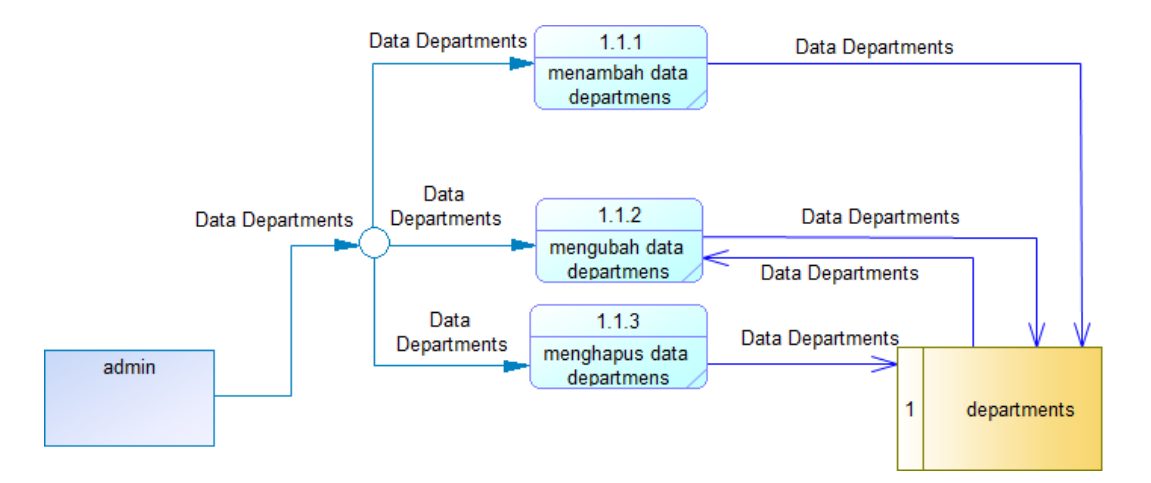

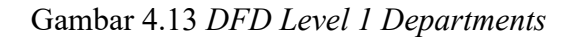

<span id="page-44-0"></span>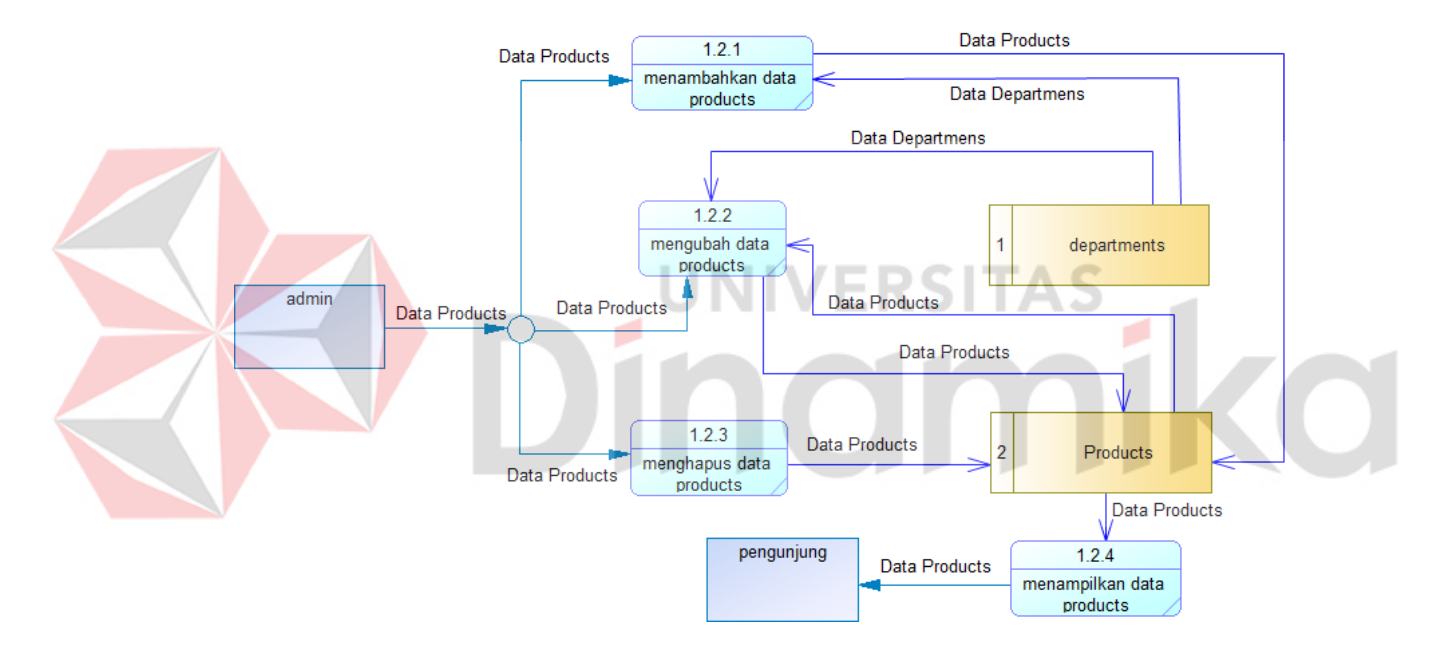

Gambar 4.14 *DFD Level 1 Products*

# <span id="page-44-1"></span>**4.2.3** *Conceptual Data Model (CDM)*

*Conceptual Data Model (CDM)* merupakan suatu tahap untuk merancang basis data berdasarkan proses identifikasi dan Analisa kebutuhan. Tabel yang digunakan berdasarkan dari rancangan dari tahap sebelumnya yaitu *data store* pada DFD. *Data store* yang ada pada rancangan DFD antara lain yaitu *departments,* dan *products.* Terdapat relasi antar tabel tersebut dan dapat dilihat pada desain CDM pada [Gambar 4.15.](#page-45-0)

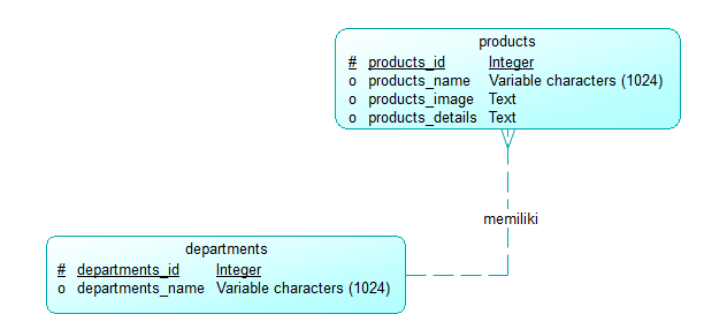

Gambar 4.15 *Conceptual Data Model*

# <span id="page-45-0"></span>**4.2.4** *Physical Data Model (PDM)*

*Physical Data Model* merupakan suatu tahap perancangan *database* secara fisik yang memiliki tipe data yang khusus dan spesifik. PDM menjelaskan hubungan *primary key* dan *foreign key* pada tabel yang saling beralasi. PDM *website company profile* PT Aneka Regalindo dapat dilihat pada [Gambar 4.16.](#page-45-1) products products id integer  $\leq$ nk $>$  $<$ fk $>$ departments id integer products\_name  $rac{1}{2}$  varchar(1024) products image long varchar products\_details long varchar departments departments\_id integer<br>departments\_name varchar(1024) <pk>

Gambar 4.16 *Physical Data Model*

# <span id="page-45-1"></span>**4.3 Desain Antarmuka Pengguna**

Rancangan antarmuka pengguna pada situs web profil perusahaan PT Aneka Regalindo adalah suatu konsepsi desain yang bertujuan untuk menciptakan tampilan dalam perangkat lunak dengan penekanan utama pada pengalaman pengguna dan interaksi. Detail mengenai desain antarmuka pengguna dan penjelasannya dapat ditemukan dalam sub bab berikut ini.

#### **4.3.1 Halaman** *Login* **Admin**

Antarmuka pengguna pada halaman *login* Admin menampilkan bidang input untuk memasukkan *username* dan *password*, disertai dengan tombol untuk melakukan proses *login*. Tampilan desain antarmuka pengguna pada halaman *login* Admin ini dapat diketahui melalui [Gambar 4.17.](#page-46-0)

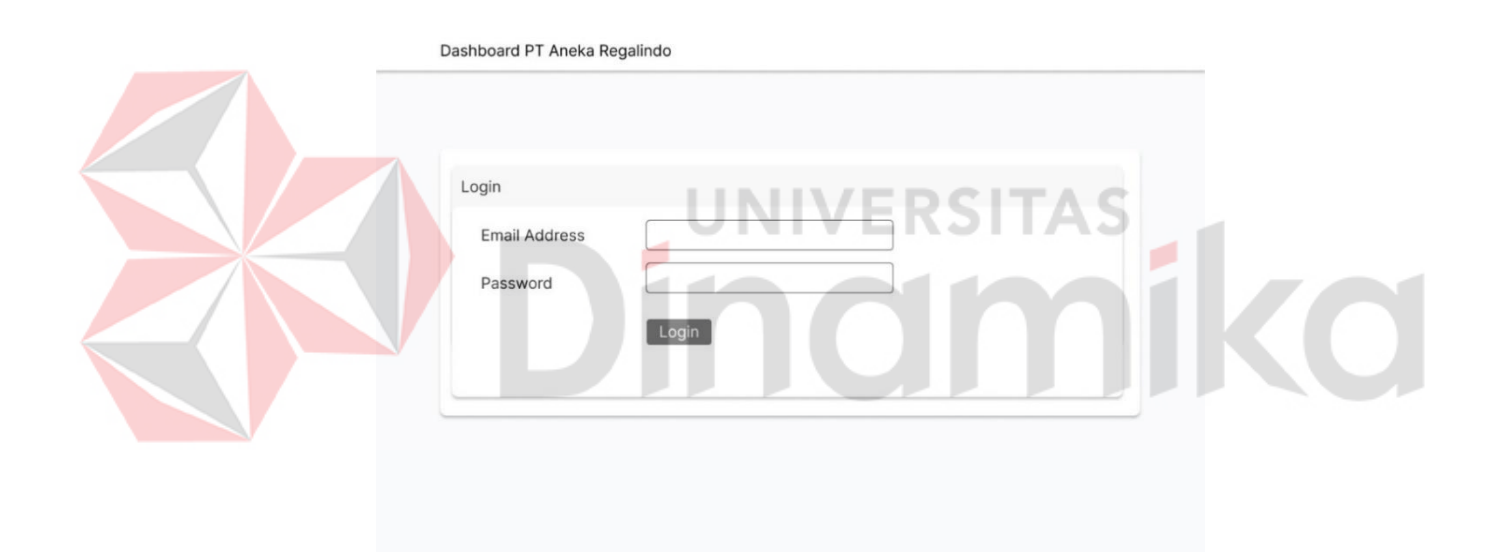

Gambar 4.17 Halaman *Login*

## <span id="page-46-0"></span>**4.3.2 Halaman Kelola Data** *Departments*

Desain Antarmuka pengguna pada halaman Kelola Data *Departemen*rs menampilkan detail informasi mengenai nama departemen, serta menyertakan tombol untuk menambahkan data baru, mengedit data, dan menghapus data. Tampilan desain antarmuka pengguna pada halaman Kelola Data *Departements* ini dapat dipantau melalui [Gambar 4.18.](#page-47-0)

## **4.3.3 Halaman Kelola Data** *Products*

Antarmuka pengguna pada halaman Kelola Data *Products* memperlihatkan informasi mengenai nama produk, nama departemen, visual produk dan deskripsi produk. Selain itu, terdapat tombol untuk menambahkan data baru, mengedit data, dan menghapus data. Desain antarmuka pengguna pada halaman Kelola Data *Products* ini dapat diperiksa pada [Gambar 4.19.](#page-47-1)

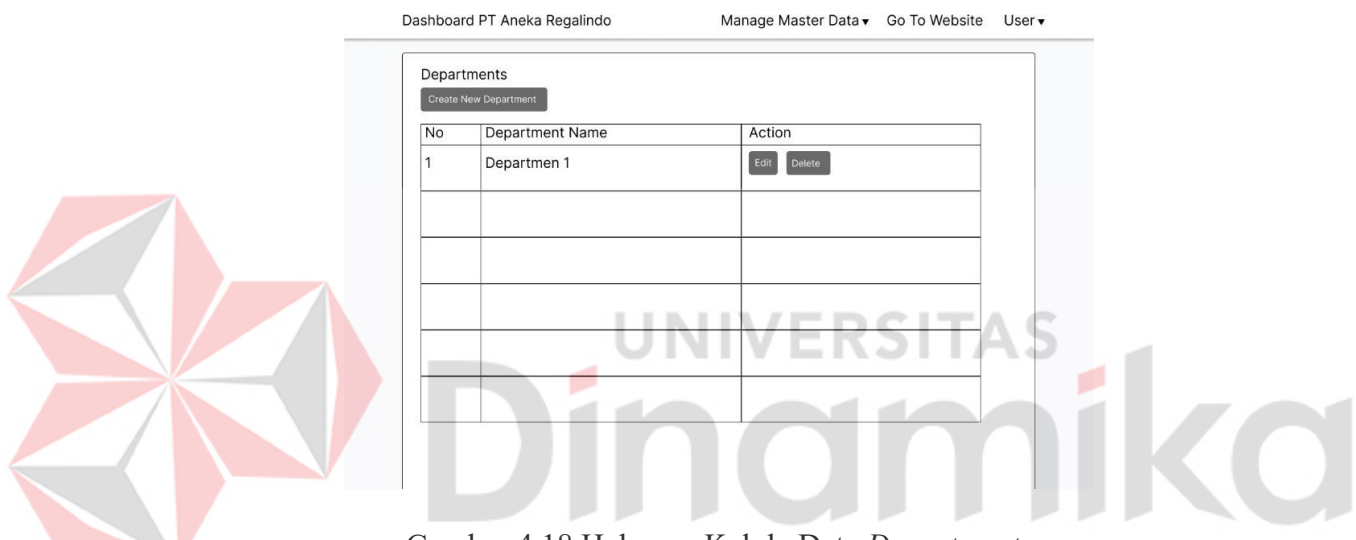

Gambar 4.18 Halaman Kelola Data *Departments*

<span id="page-47-0"></span>

|                | <b>Create New Products</b> |            |                           |                                                                                                    |                |  |
|----------------|----------------------------|------------|---------------------------|----------------------------------------------------------------------------------------------------|----------------|--|
| <b>No</b>      | Name                       | Department | Product Image Description |                                                                                                    | Action         |  |
| $\overline{1}$ | Product 1                  | wood       |                           | Frame is made of kiln-dried solid wood<br>products Removable/adjustable-height<br>shelf Drawer is constructed of solid<br>wood with dovetall joints and use full-<br>extension ball-bearing glides fling pull | Delete<br>Edit |  |
|                |                            |            |                           |                                                                                                    |                |  |
|                |                            |            |                           |                                                                                                    |                |  |
|                |                            |            |                           |                                                                                                    |                |  |
|                |                            |            |                           |                                                                                                    |                |  |
|                |                            |            |                           |                                                                                                    |                |  |
|                |                            |            |                           |                                                                                                    |                |  |

<span id="page-47-1"></span>Gambar 4.19 Halaman Kelola Data *Products*

## **4.3.4 Halaman** *Home*

Antarmuka pengguna pada halaman *Home* memperlihatkan sebuah header yang berisi menu pada *website*. Desain antarmuka pengguna pada halaman *Home* ini dapat diamati melalui [Gambar 4.20.](#page-48-0)

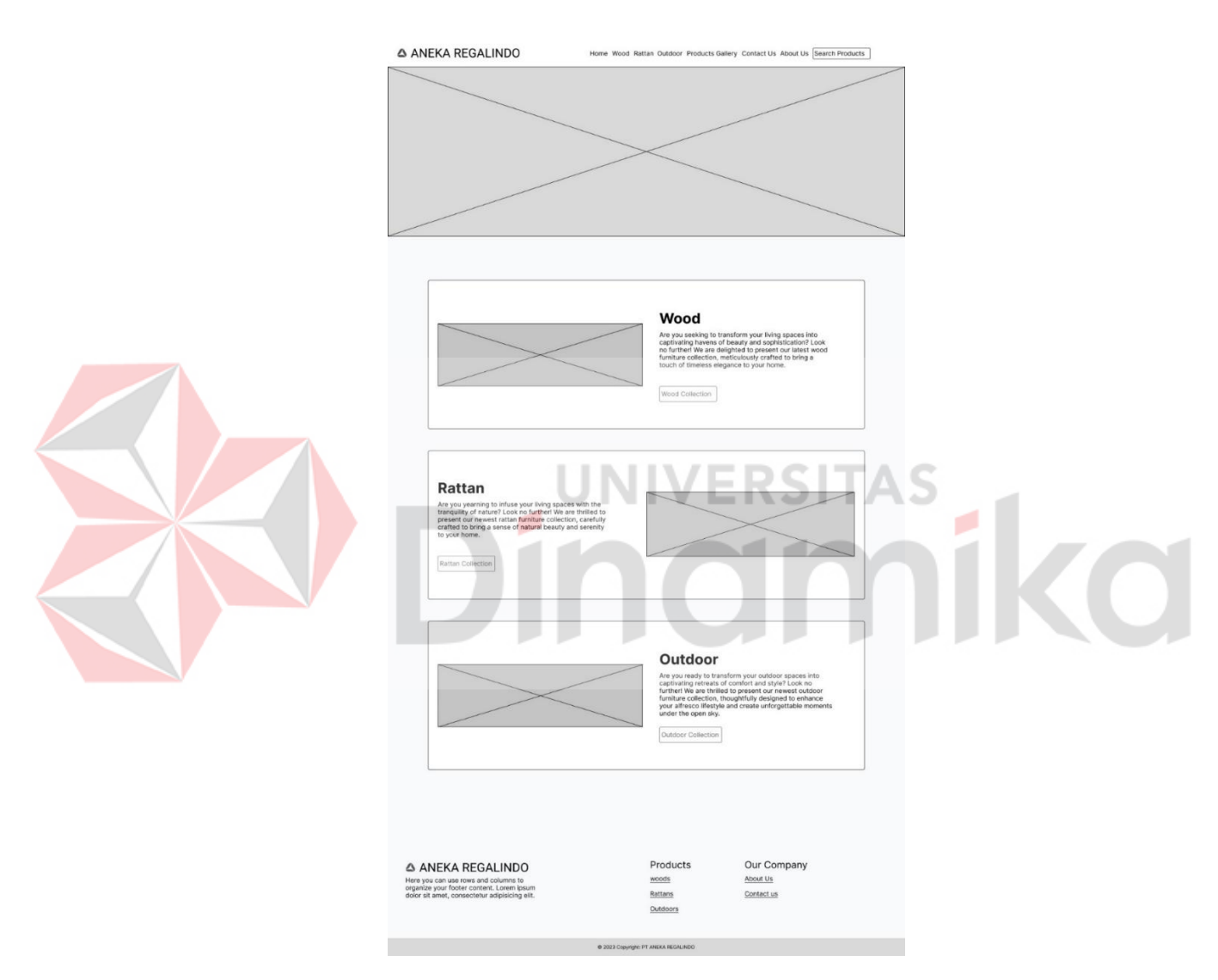

Gambar 4.20 Halaman *Home*

# <span id="page-48-0"></span>**4.3.5 Halaman** *Wood Products*

Desain antarmuka pengguna pada halaman *Wood Products* merupakan representasi visual yang menarik dan informatif, dirancang khusus untuk memamerkan berbagai produk yang diproduksi dari bahan dasar kayu. Tampilan desain antarmuka pengguna pada halaman *Wood Products* ini dapat ditemukan pada [Gambar 4.21.](#page-49-0)

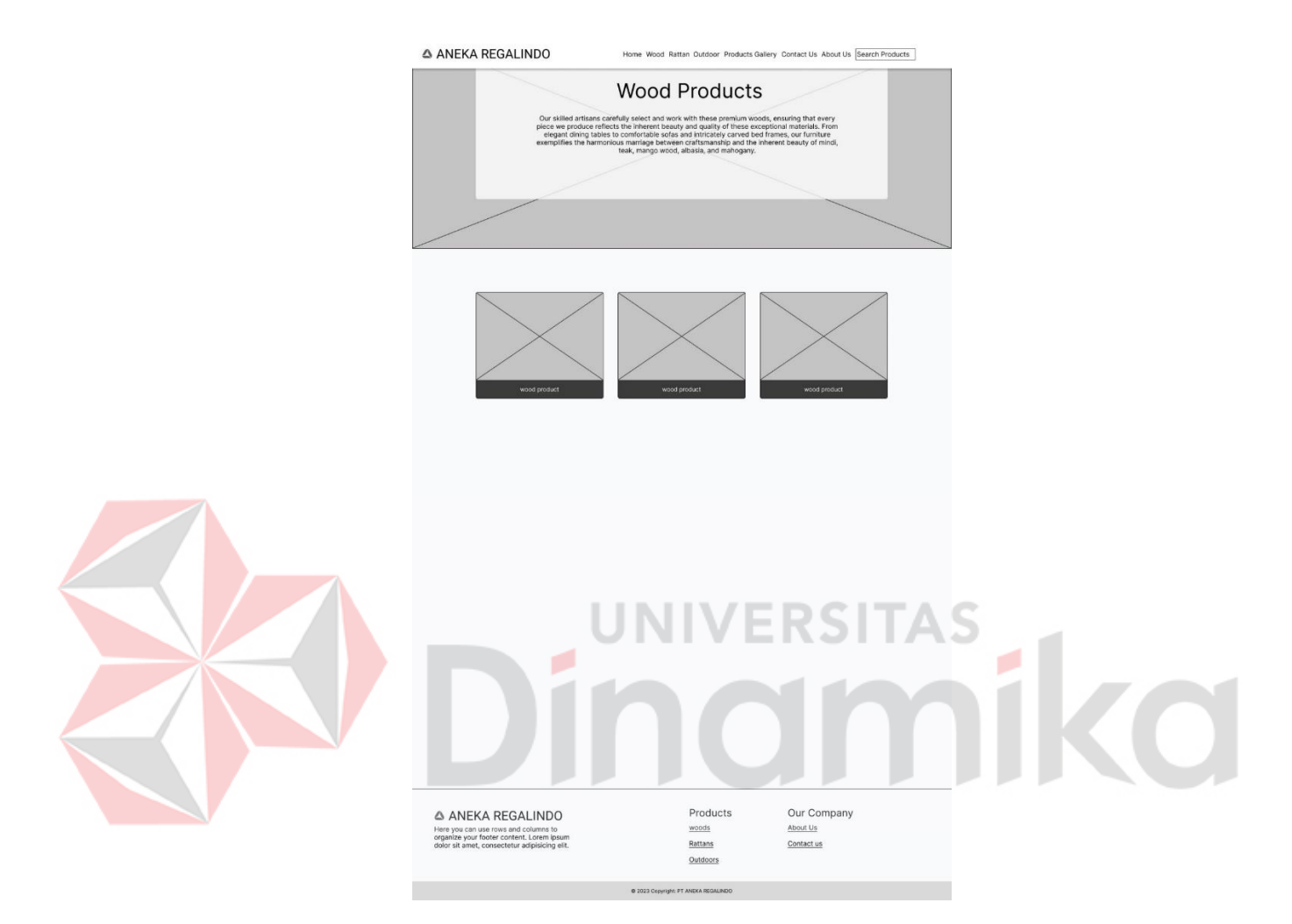

Gambar 4.21 Halaman *Wood Products*

# <span id="page-49-0"></span>**4.3.6 Halaman** *Rattan Products*

Antarmuka pengguna pada halaman *Rattan Products* memamerkan produk yang dibuat menggunakan bahan dasar rotan. Melalui antarmuka pengguna ini, pengunjung dapat menelusuri beragam produk yang ditawarkan, pengguna dapat dengan mudah melihat detail produk, termasuk variasi warna, ukuran, dan desain yang tersedia. Tampilan desain antarmuka pengguna pada halaman *Rattan Products* ini dapat dipelajari melalui [Gambar 4.22.](#page-50-0)

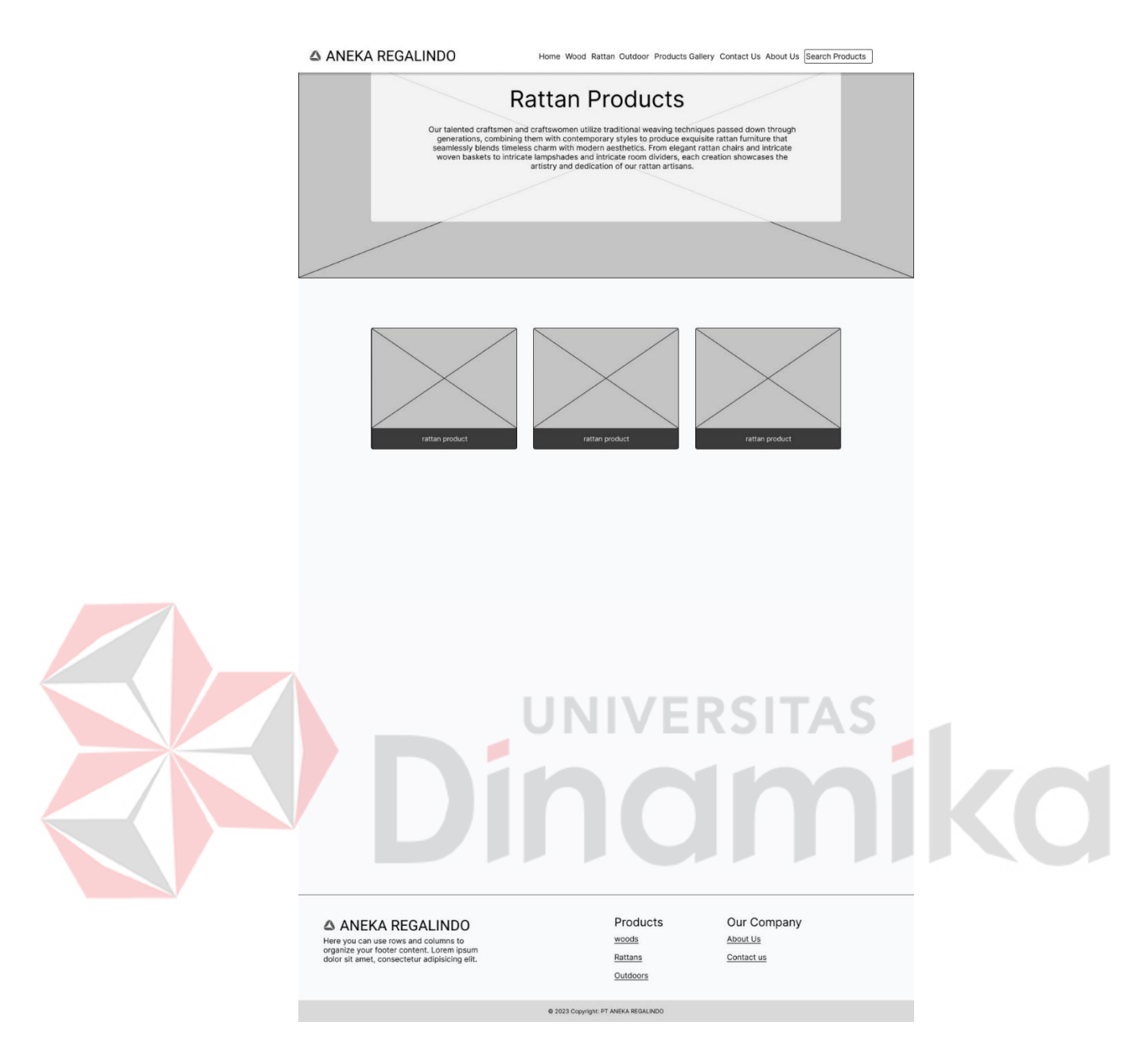

Gambar 4.22 Halaman *Rattan Products*

# <span id="page-50-0"></span>**4.3.7 Halaman** *Outdoor Products*

Desain antarmuka pengguna yang disusun dengan cermat pada halaman Outdoor Products bertujuan untuk memberikan pengalaman yang menarik dan informatif bagi pengguna yang mencari perabotan luar ruangan. Tampilan desain antarmuka pengguna pada halaman *Outdoor Products* ini dapat disaksikan melalui [Gambar 4.23.](#page-51-0)

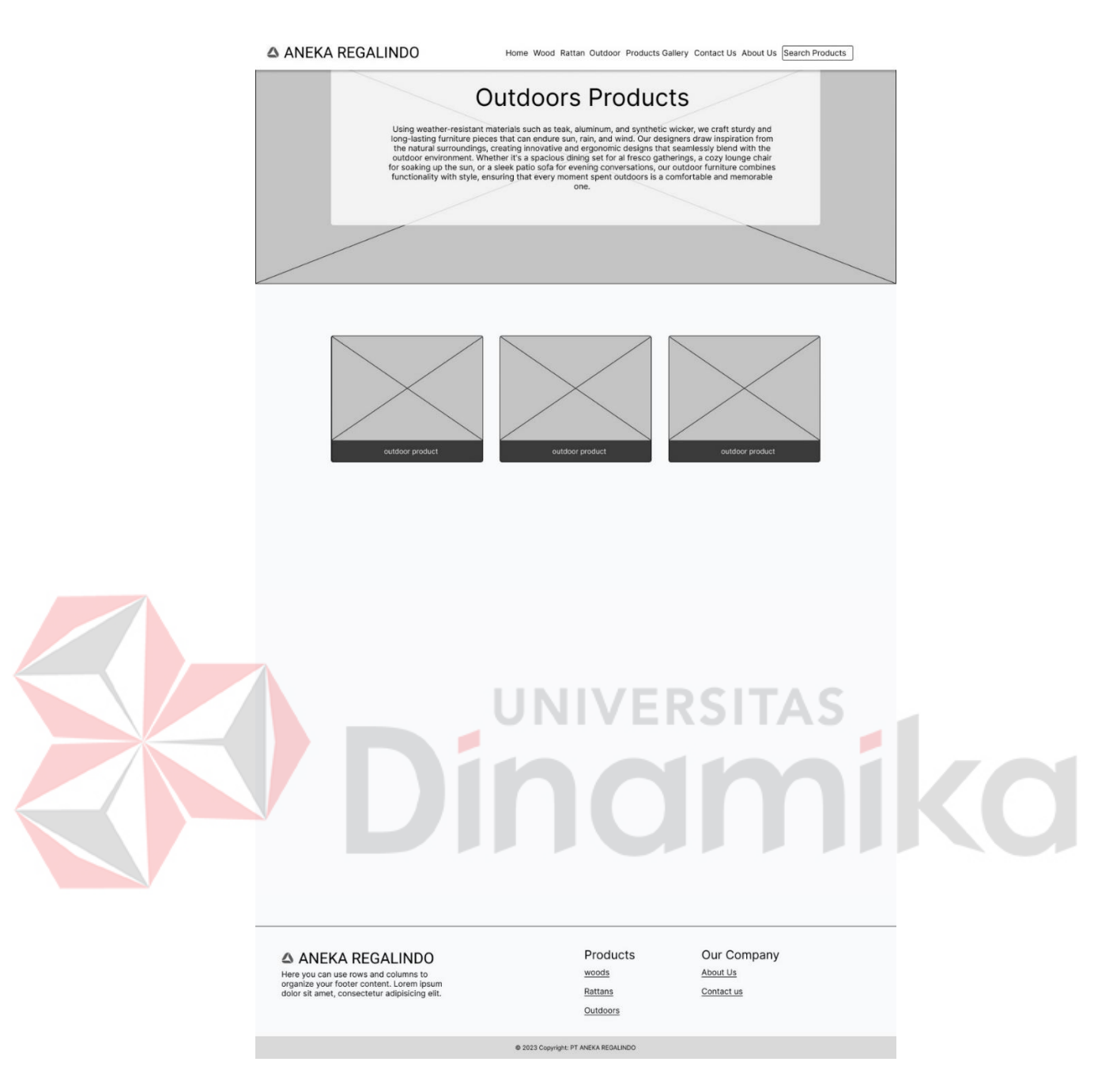

Gambar 4.23 Halaman *Outdoor Products*

# <span id="page-51-0"></span>**4.3.8 Halaman** *Products Gallery*

Desain antarmuka pengguna pada halaman *Products Gallery* memperlihatkan visual dari semua produk yang telah diproduksi oleh PT Aneka Regalindo. Tampilan desain antarmuka pengguna pada halaman *Products Gallery* ini tersedia dalam [Gambar 4.24.](#page-52-0)

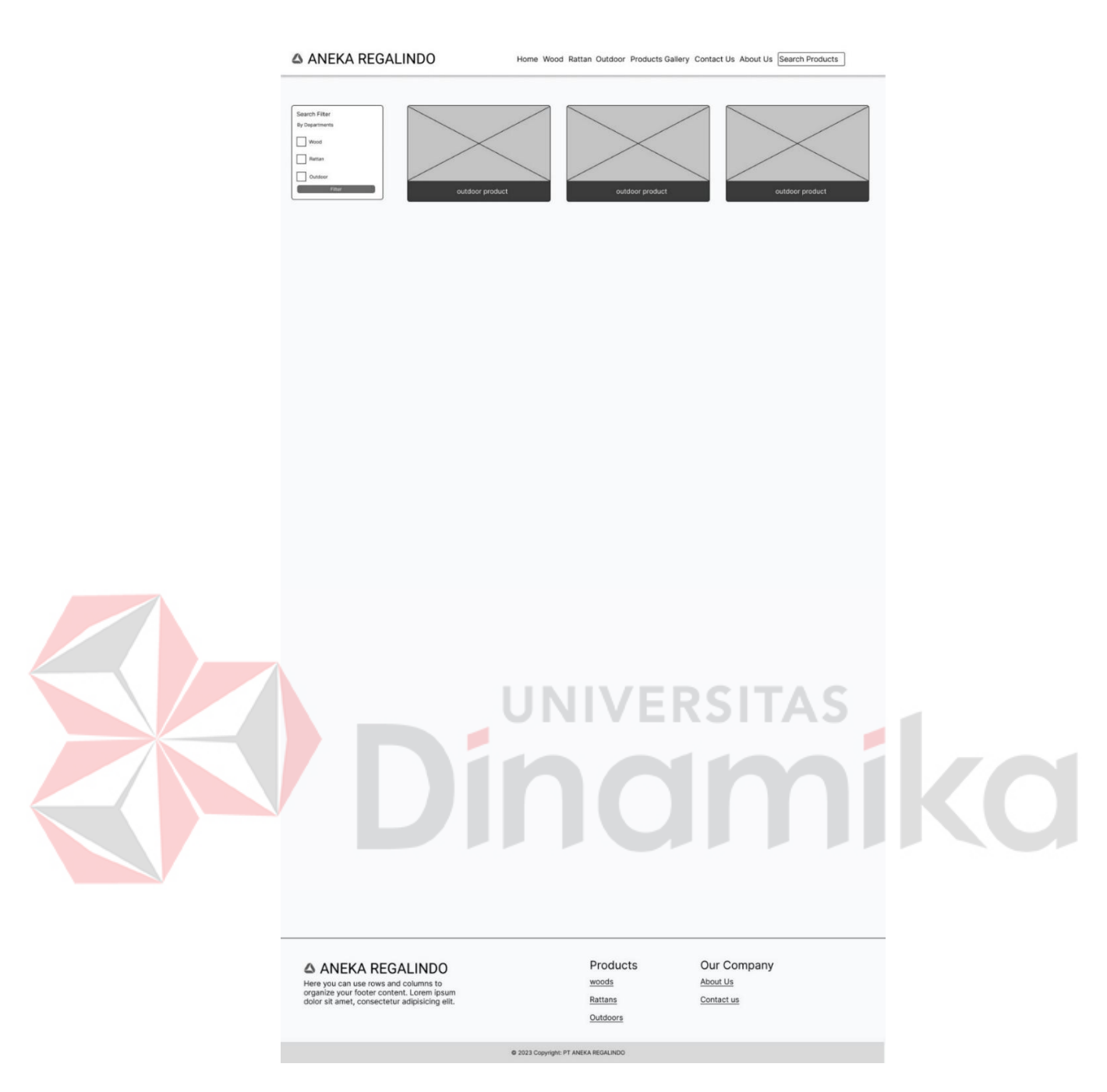

Gambar 4.24 Halaman *Products Gallery*

# <span id="page-52-0"></span>**4.3.9 Halaman** *Product Details*

Desain antarmuka pengguna pada halaman *Product details* merupakan halaman yang menyajikan informasi mendalam mengenai fitur, spesifikasi, dan karakteristik khusus dari sebuah produk. Desain antarmuka pengguna halaman *product details* dapat dilihat pada [Gambar 4.25.](#page-53-0)

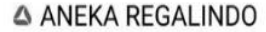

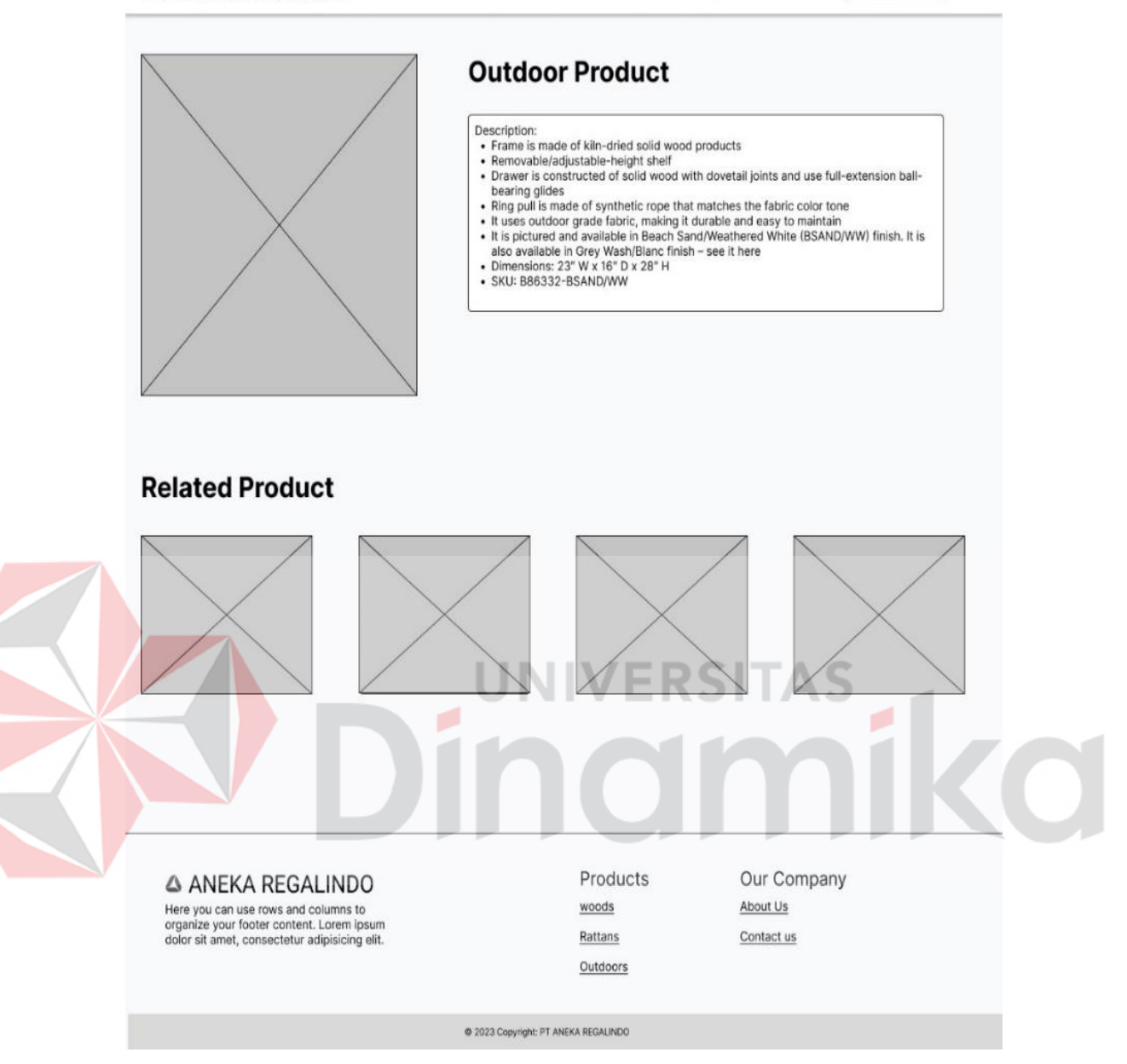

Gambar 4.25 Halaman *Product Details*

# <span id="page-53-0"></span>**4.3.10 Halaman** *Contact Us*

Desain antarmuka pengguna pada halaman *contact us* menampilkan informasi alamat pabrik PT Aneka Regalindo, alamat email divisi *indoor* dan *outdoor,* dan *google maps*. Pengguna dapat menghubungi email yang sudah ditampilkan pada halaman tersebut, pengguna juga dapat langsung mengunjungi PT Aneka Regalindo dengan menggunakan panduan alamat yang sudah ditampilkan. Desain antarmuka pengguna halaman *contact us* dapat dilihat pada [Gambar 4.26.](#page-54-0)

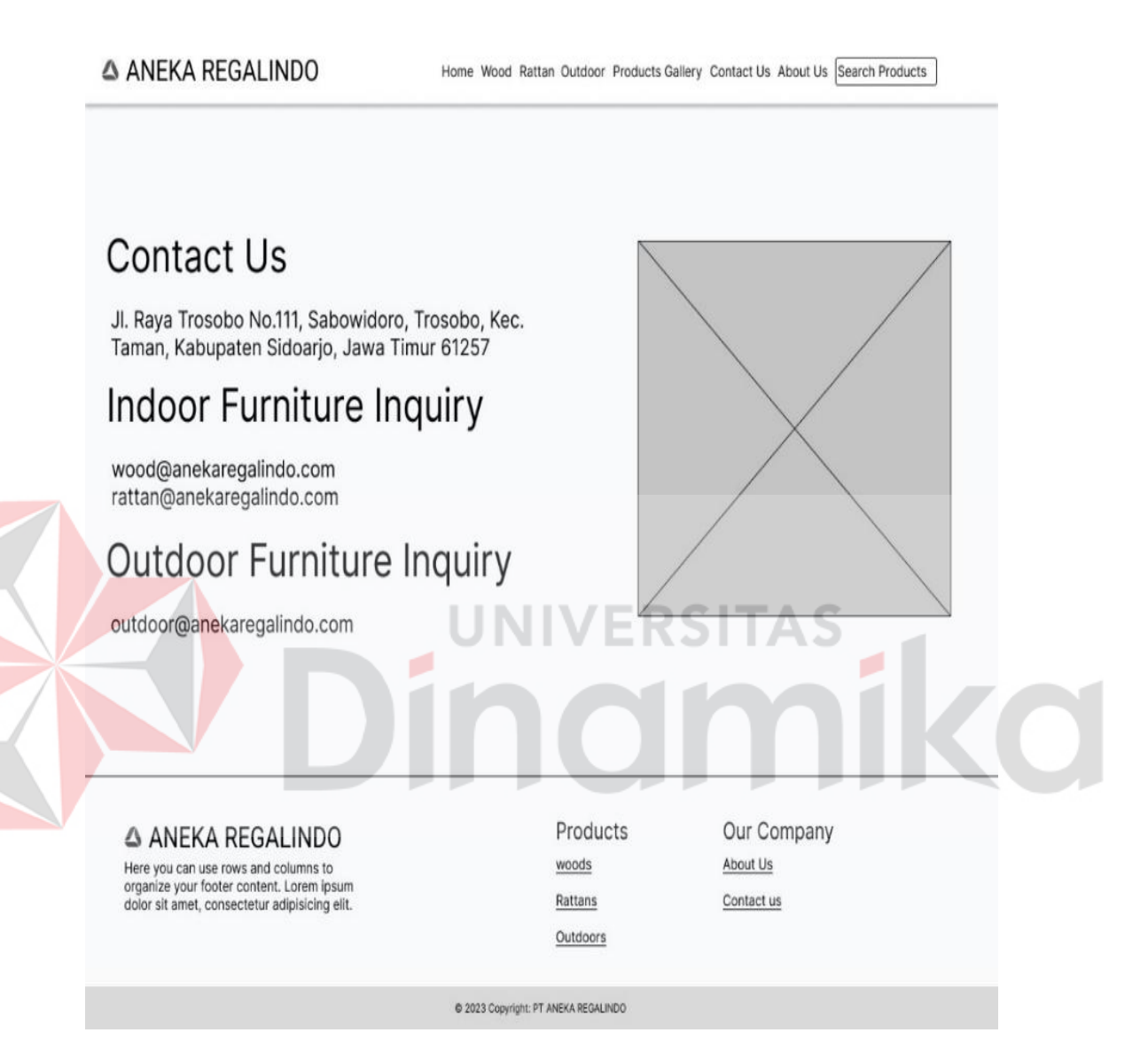

Gambar 4.26 Halaman *Contact Us*

# <span id="page-54-0"></span>**4.3.11 Halaman** *About Us*

Desain antarmuka pengguna pada halaman *About Us* menampilkan informasi dasar mengenai PT Aneka Regalindo, jumlah *container* setiap bulan, *customer* yang pernah bekerja sama dan waktu produksi. Tampilan desain antarmuka pengguna pada halaman ini dapat diamati melalui [Gambar 4.27.](#page-55-0)

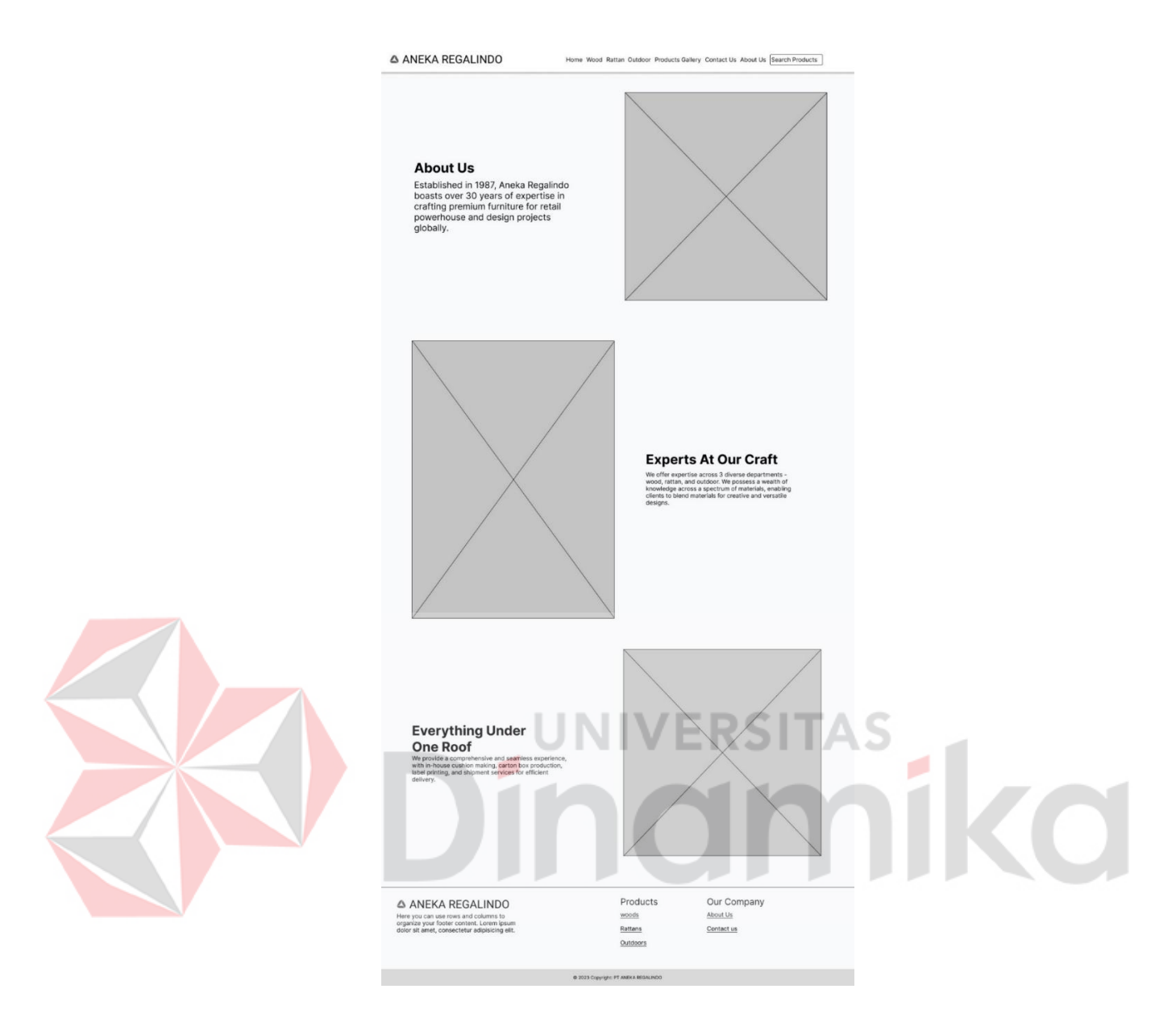

Gambar 4.27 Halaman *About Us*

# <span id="page-55-0"></span>**4.4 Implementasi Sistem**

Penerapan sistem adalah langkah konkret dalam mewujudkan desain antarmuka pengguna yang sebelumnya telah direncanakan dalam bentuk prototipe. Antarmuka pengguna tersebut dirancang dengan mempertimbangkan perspektif dari sisi admin atau *backend*, serta sisi pengunjung atau *frontend*. Deskripsi rinci mengenai tampilan pada seluruh halaman implementasi sistem akan diuraikan dalam sub bab berikut.

#### **4.4.1 Halaman** *Login* **Admin**

Halaman *login* administrator hanya dapat diakses oleh pengguna dengan peran sebagai admin, dan fungsi utamanya adalah untuk melakukan pemeliharaan pada situs web profil perusahaan. Akses ke halaman ini diperlukan agar administrator dapat melakukan berbagai tugas pemeliharaan yang relevan dengan fungsi dan informasi yang terdapat dalam situs *company profile*. Penerapan dari halaman *login* admin ini dapat dipantau pada [Gambar 4.](#page-56-0)*28*.

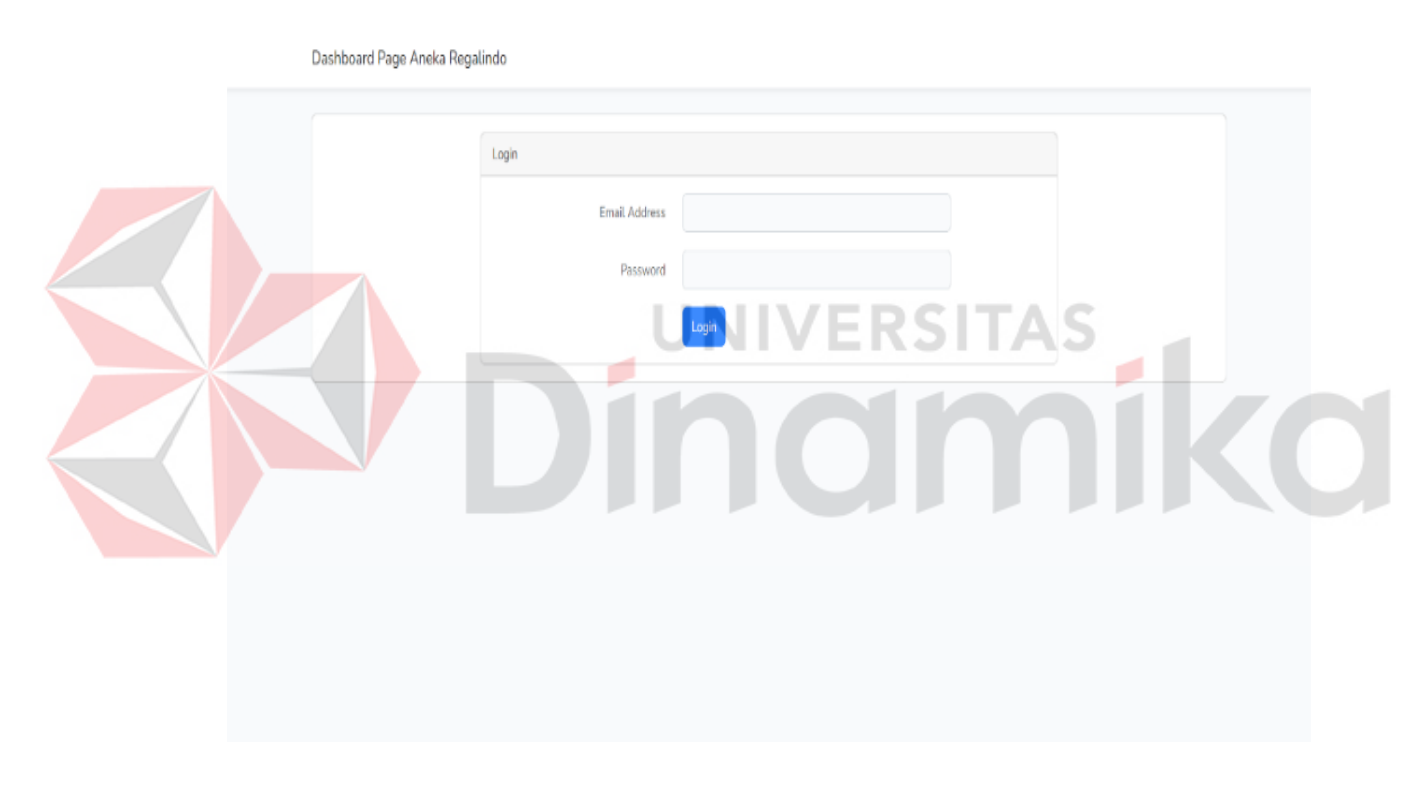

Gambar 4.28 Halaman *Login*

# <span id="page-56-0"></span>**4.4.2 Halaman Kelola Data** *Departments*

Halaman pengelolaan data produk menampilkan data yang mencakup nama department serta menyediakan tombol-tombol untuk menambah data baru, mengedit, dan menghapus data. Penerapan dari halaman pengelolaan data *departments* dapat dilihat pada [Gambar 4.](#page-57-0)*29*.

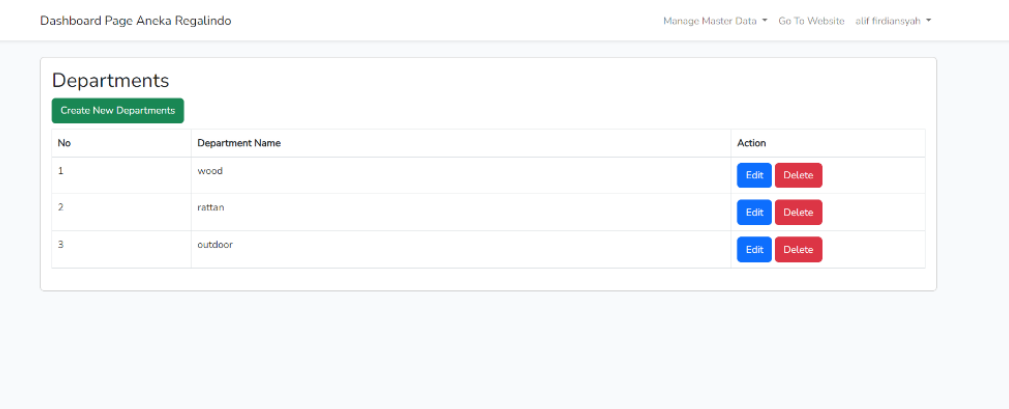

Gambar 4.29 Halaman Kelola *Departments*

# <span id="page-57-0"></span>**4.4.3 Halaman Kelola Data** *Products*

Halaman pengelolaan data produk menampilkan data yang mencakup nama produk, nama departemen, foto produk, serta menyediakan tombol-tombol untuk menambah data baru, mengedit, dan menghapus data. Penerapan dari halaman pengelolaan data *products* dapat dilihat pada [Gambar 4.30.](#page-57-1)

|                | Products<br><b>Create New Product</b> |            |               |                       |
|----------------|---------------------------------------|------------|---------------|-----------------------|
| No             | Name                                  | Department | Product Image | Action                |
| 1              | outdoor product 5                     | outdoor    | ö             | Edit Dolete           |
| $\overline{2}$ | outdoor product 4                     | outdoor    | k.            | Edit Delete           |
| 3              | outdoor product 3                     | outdoor    | Ú             | Delete<br>Edit        |
| $\ddot{4}$     | outdoor product 2                     | outdoor    | 斷             | <b>Delete</b><br>Edit |
| 5              | outdoor product 1                     | outdoor    | <b>I</b>      | Detete<br>Edit        |
| 6              | rattan product 9                      | rattan     |               | Edit Delete           |
| $\overline{7}$ | rattan product 8                      | rattan     | ă<br>--       | Edit Delete           |
| 8              | rattan product 7                      | rattan     |               | Delete<br>Edit        |

<span id="page-57-1"></span>Gambar 4.30 Halaman Kelola Data *Products*

## **4.4.4 Halaman** *Home*

Halaman *Home* merupakan antarmuka awal yang memuat link untuk menuju ke halaman *wood products, rattan products* dan *outdoor products*, pengunjung dapat memilih link tersebut dan *website* akan menampilkan halaman yang pengguna inginkan. Halaman ini dapat dijangkau oleh pengunjung situs perusahaan dan rancangan tampilannya dapat dilihat pada [Gambar 4.31.](#page-58-0)

<span id="page-58-0"></span>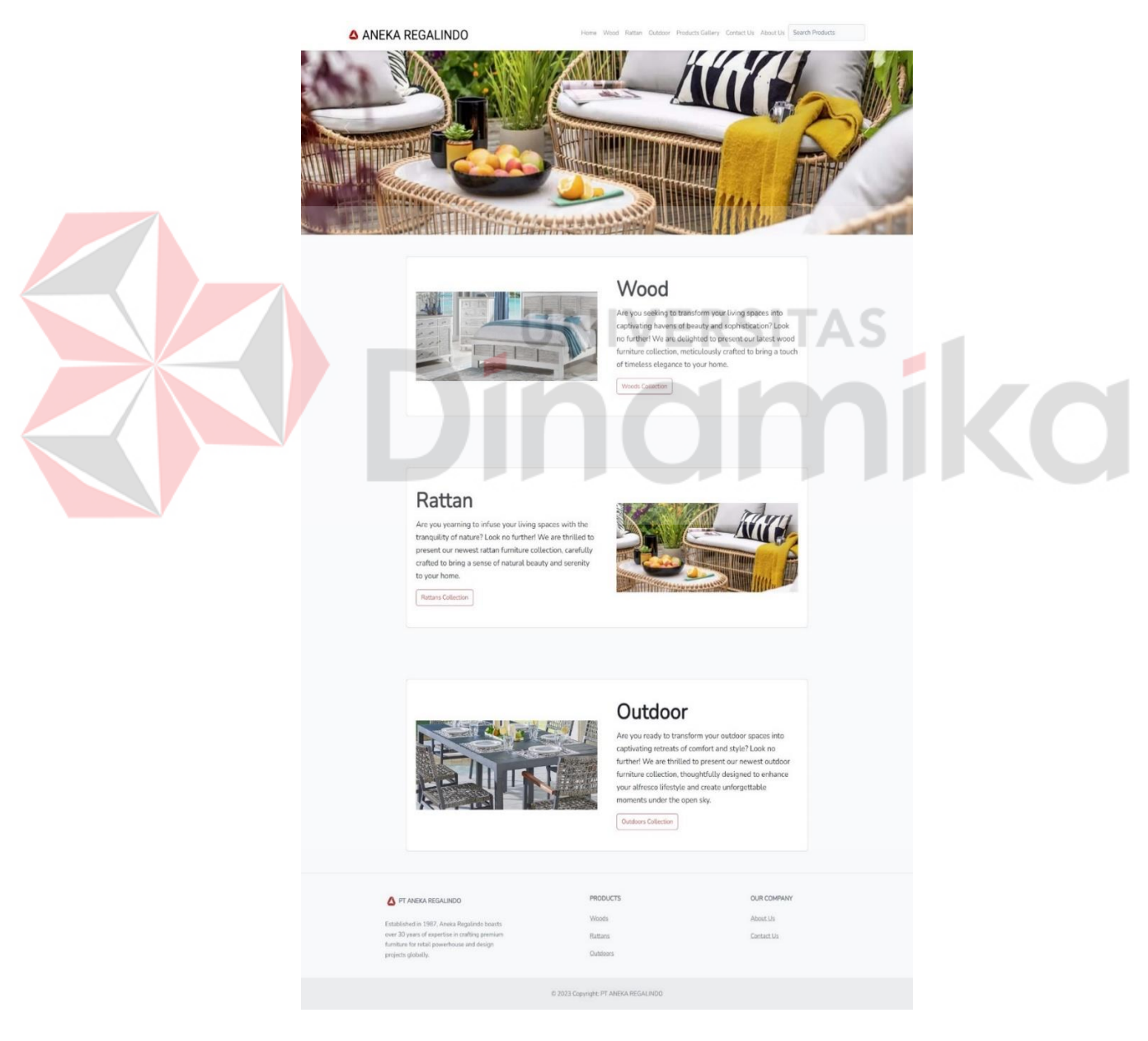

Gambar 4.31 Halaman *Home*

## **4.4.5 Halaman** *Wood Products*

Halaman *Wood Products* menampilkan visual produk yang dibuat menggunakan bahan dasar kayu. Pengunjung dapat melihat gambar produk beserta nama produk tersebut. Jika pengunjung menekan salah satu gambar produk make pengunjung akan membuka halaman detail produk tersebut. Pengunjung situs PT Aneka Regalindo memiliki akses ke halaman ini, dan implementasinya dapat dilihat pada [Gambar 4.32.](#page-59-0)

<span id="page-59-0"></span>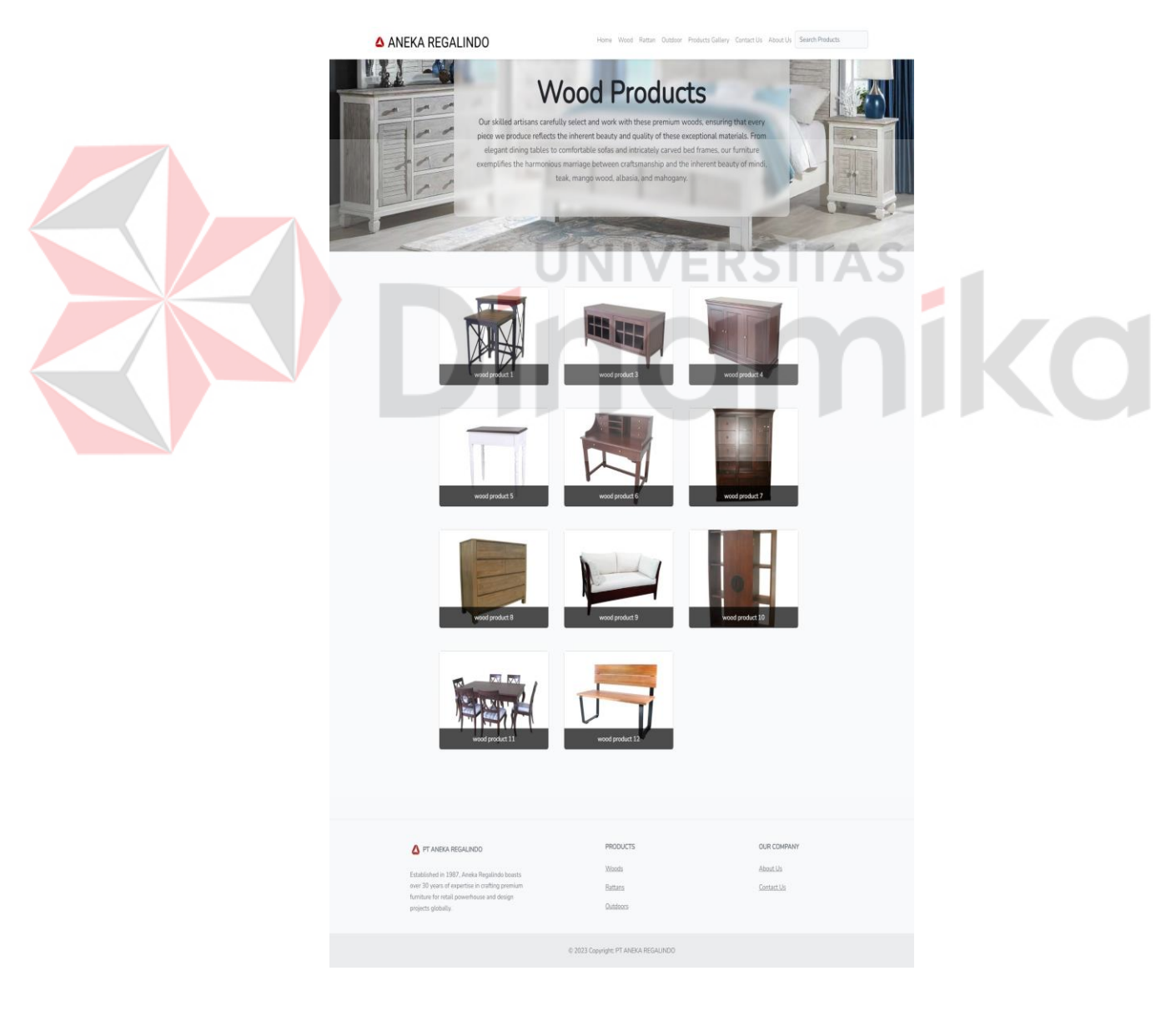

Gambar 4.32 Halaman *Wood Products*

## **4.4.6 Halaman** *Rattan Products*

Halaman *Rattan Products* memperlihatkan gambar-gambar produk yang dibuat menggunakan bahan dasar rotan. Pengunjung dapat melihat gambar produk beserta nama produk tersebut. Jika pengunjung menekan salah satu gambar produk make pengunjung akan membuka halaman detail produk tersebut. Pengunjung situs PT Aneka Regalindo memiliki akses ke halaman ini, di mana implementasinya dapat dilihat pada [Gambar 4.33.](#page-60-0)

<span id="page-60-0"></span>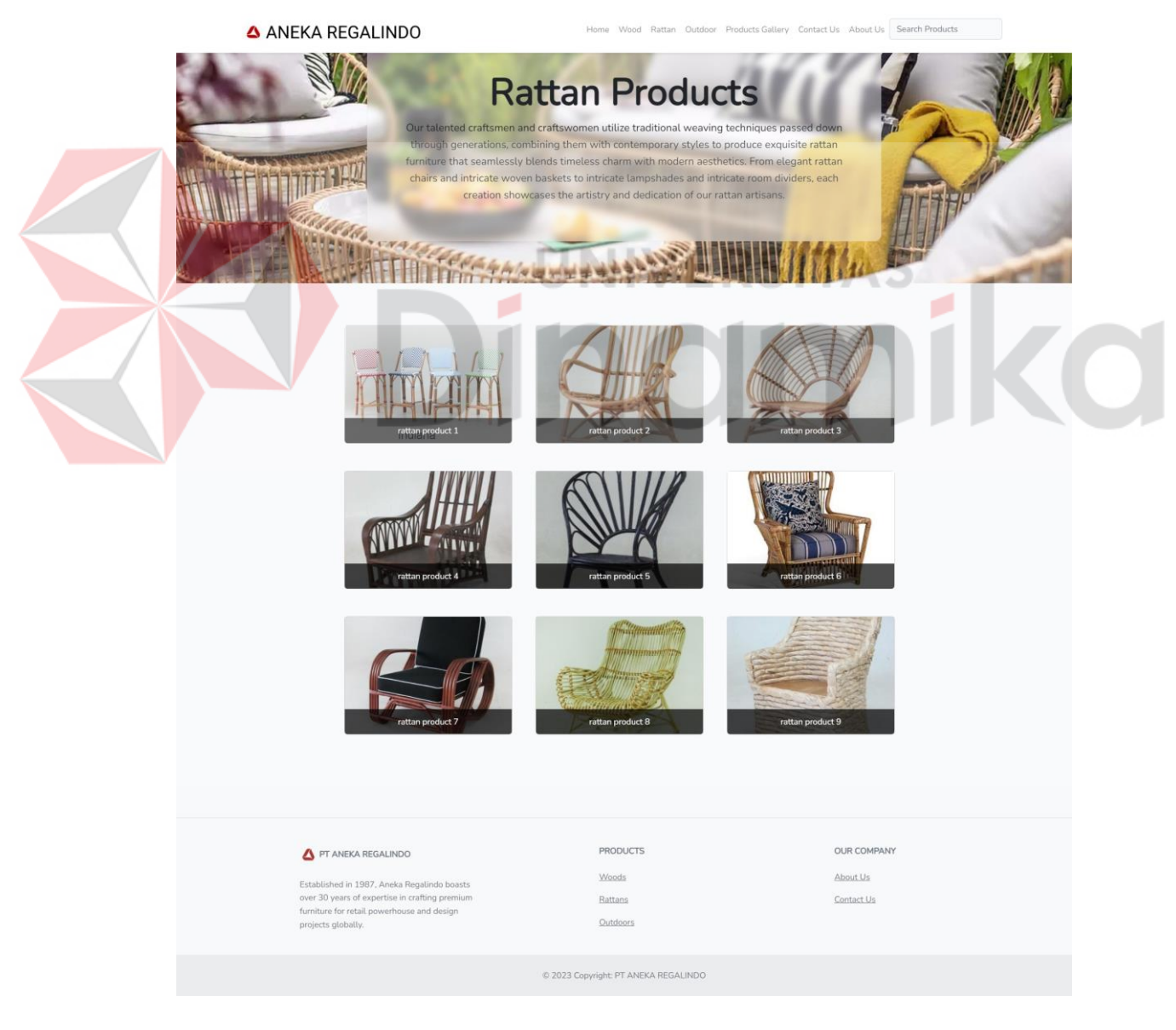

Gambar 4.33 Halaman *Rattan Products*

## **4.4.7 Halaman** *Outdoor Products*

Halaman *Outdoor Products* menampilkan visual produk yang dirancang khusus menggunakan bahan yang sesuai untuk perabotan luar ruangan. Pengunjung dapat melihat gambar produk beserta nama produk tersebut. Jika pengunjung menekan salah satu gambar produk make pengunjung akan membuka halaman detail produk tersebut. Pengunjung situs PT Aneka Regalindo memiliki akses ke halaman ini, di mana implementasinya dapat disaksikan pada [Gambar 4.34.](#page-61-0)

<span id="page-61-0"></span>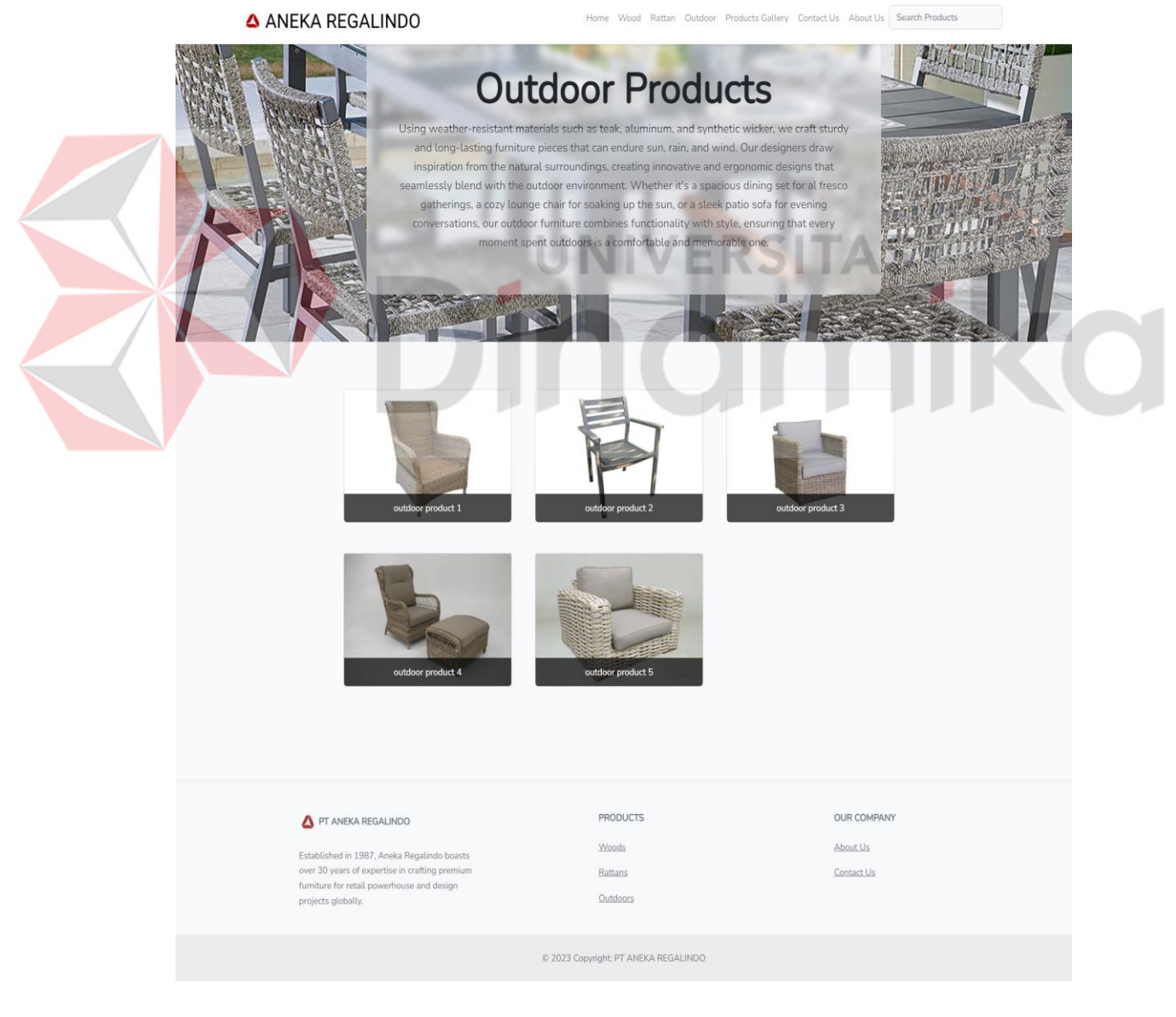

Gambar 4.34 Halaman *Outdoor Products*

## **4.4.8 Halaman** *Products Gallery*

Halaman Products Gallery di situs web PT Aneka Regalindo berfungsi sebagai halaman yang menyajikan seluruh produk, dapat diakses oleh pengunjung situs untuk menjelajahi portofolio produk yang terstruktur dengan baik. Pengunjung dapat menyaring produk dari *departments* mana yang ingin dilihat. Implementasi tersebut dapat dilihat pada [Gambar 4.35.](#page-62-0)

<span id="page-62-0"></span>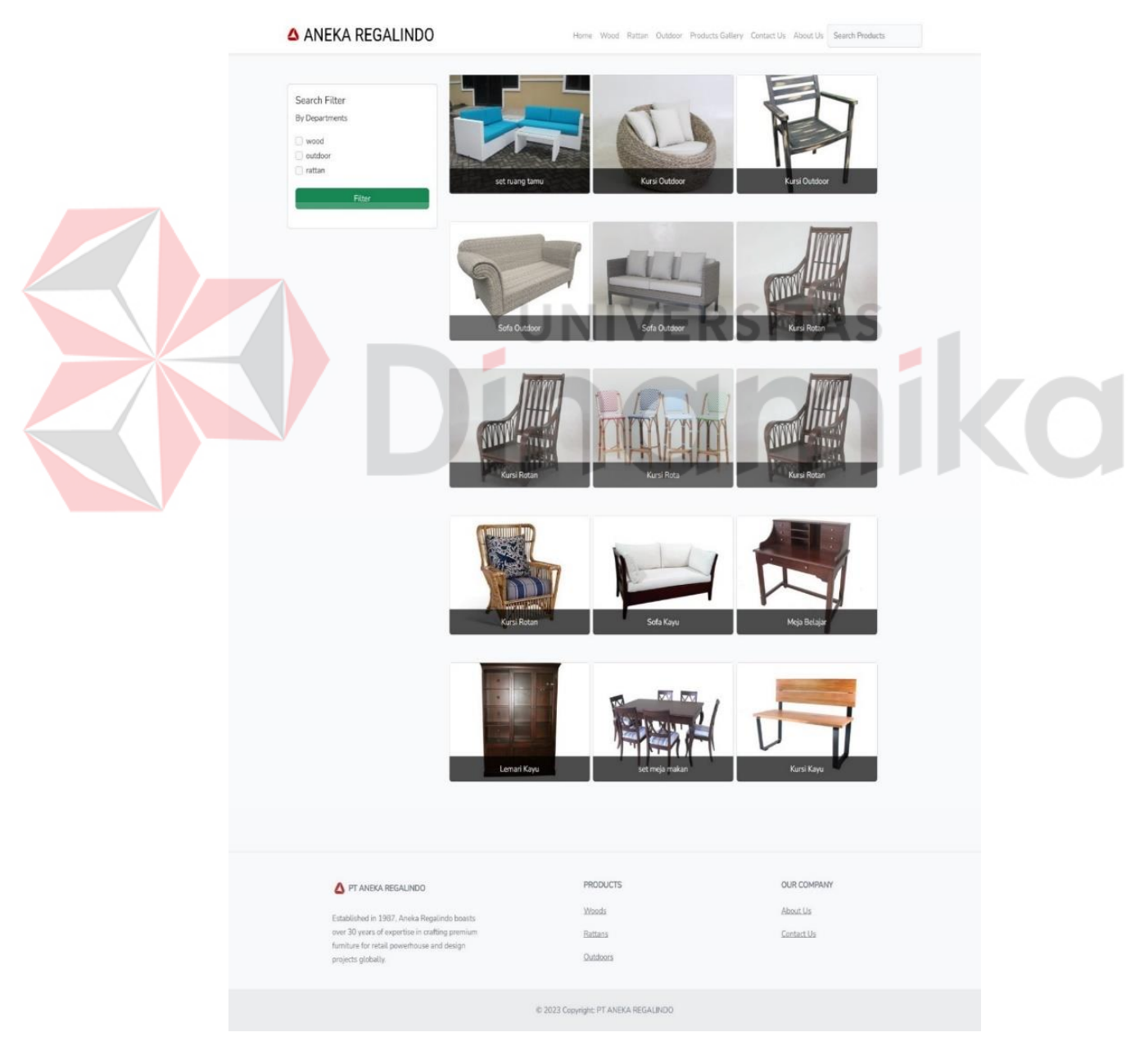

Gambar 4.35 Halaman *Products Gallery*

## **4.4.9 Halaman** *Product Details*

Halaman *Product detail* merupakan halaman ini menjadi wadah yang menyajikan informasi mendalam mengenai fitur, spesifikasi, dan karakteristik khusus dari sebuah produk. Dengan desain yang cermat dan tata letak yang terstruktur, pengunjung situs dapat secara mudah dan menyeluruh menjelajahi semua aspek yang relevan dengan produk tertentu. Implementasi halaman *Product details* dapat dilihat pada [Gambar 4.36.](#page-63-0)

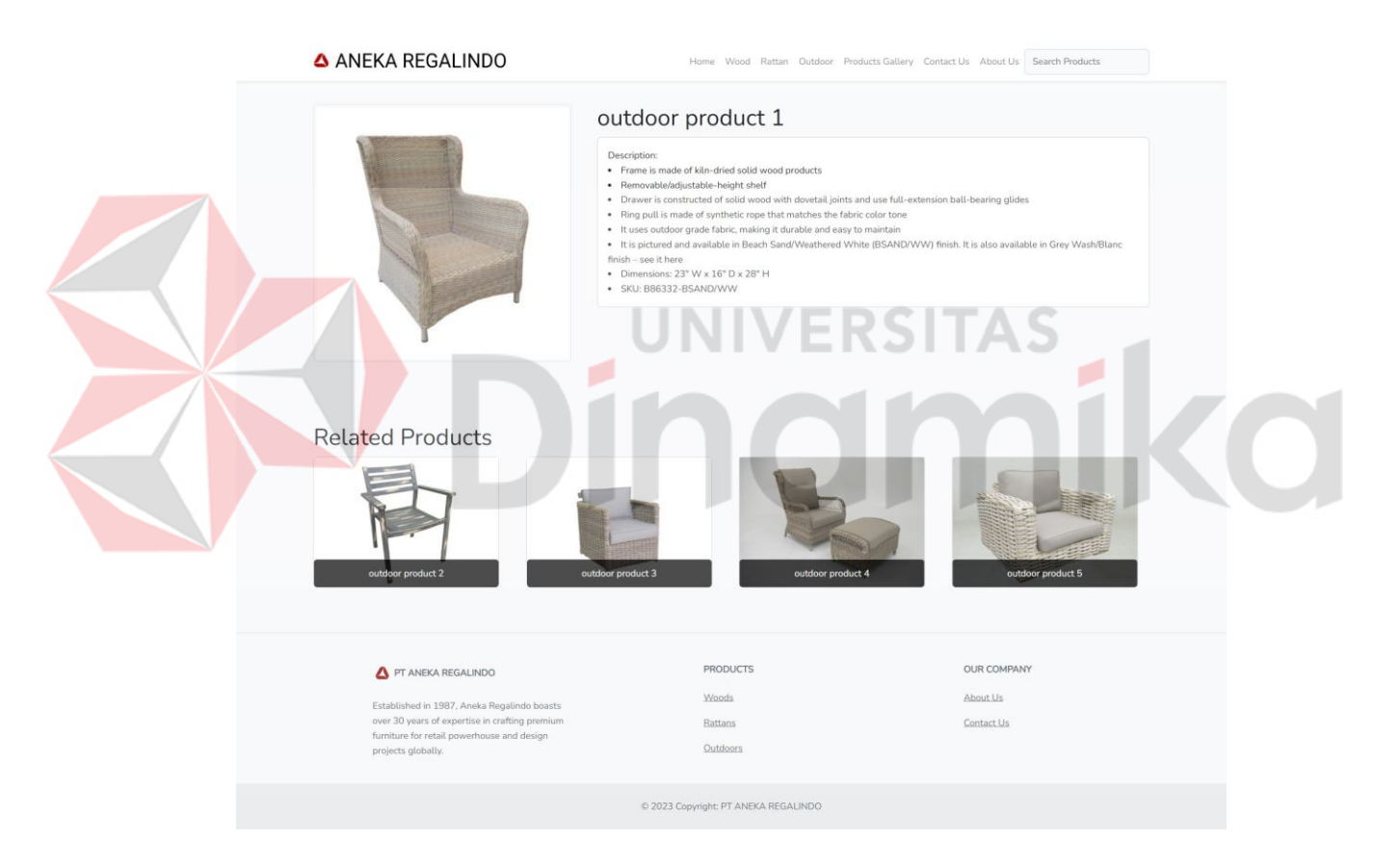

Gambar 4.36 Halaman *Product Details*

# <span id="page-63-0"></span>**4.4.10 Halaman** *Contact Us*

Halaman *Contact Us* merupakan halaman yang berfungsi sebagai titik kontak utama antara perusahaan dan pengunjung situs, menyediakan informasi penting seperti alamat email dari masing masing divisi seperti divisi kayu, divisi rotan dan divisi *outdoor*, alamat lengkap PT Aneka Regalindo, dan visualisasi alamat di peta. Implementasi halaman *home* dapat dilihat pada [Gambar 4.37.](#page-64-0)

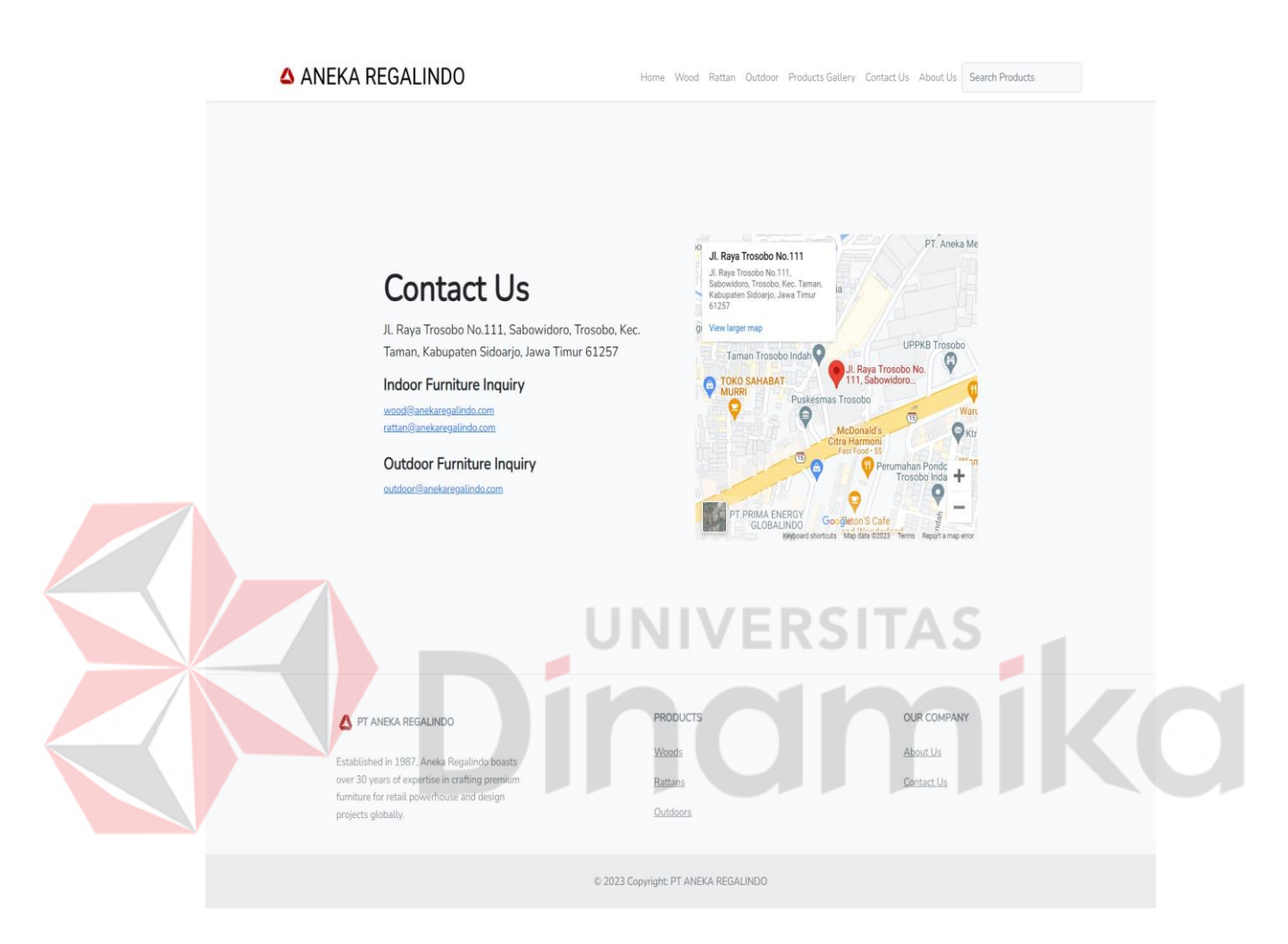

Gambar 4.37 Halaman *Contact Us*

#### <span id="page-64-0"></span>**4.4.11 Halaman** *About Us*

Halaman *About Us* pada situs web PT Aneka Regalindo berfungsi sebagai wadah yang menyajikan informasi yang mendalam dan mendasar mengenai profil perusahaan. Dalam hal ini, pengunjung situs dapat menemukan rincian yang mencakup sejarah, material apa yang digunakan untuk produksi, dan keunggulan PT Aneka Regalindo. Implementasi dari halaman *About Us* ini, sebagaimana tampak pada [Gambar 4.38.](#page-65-0)

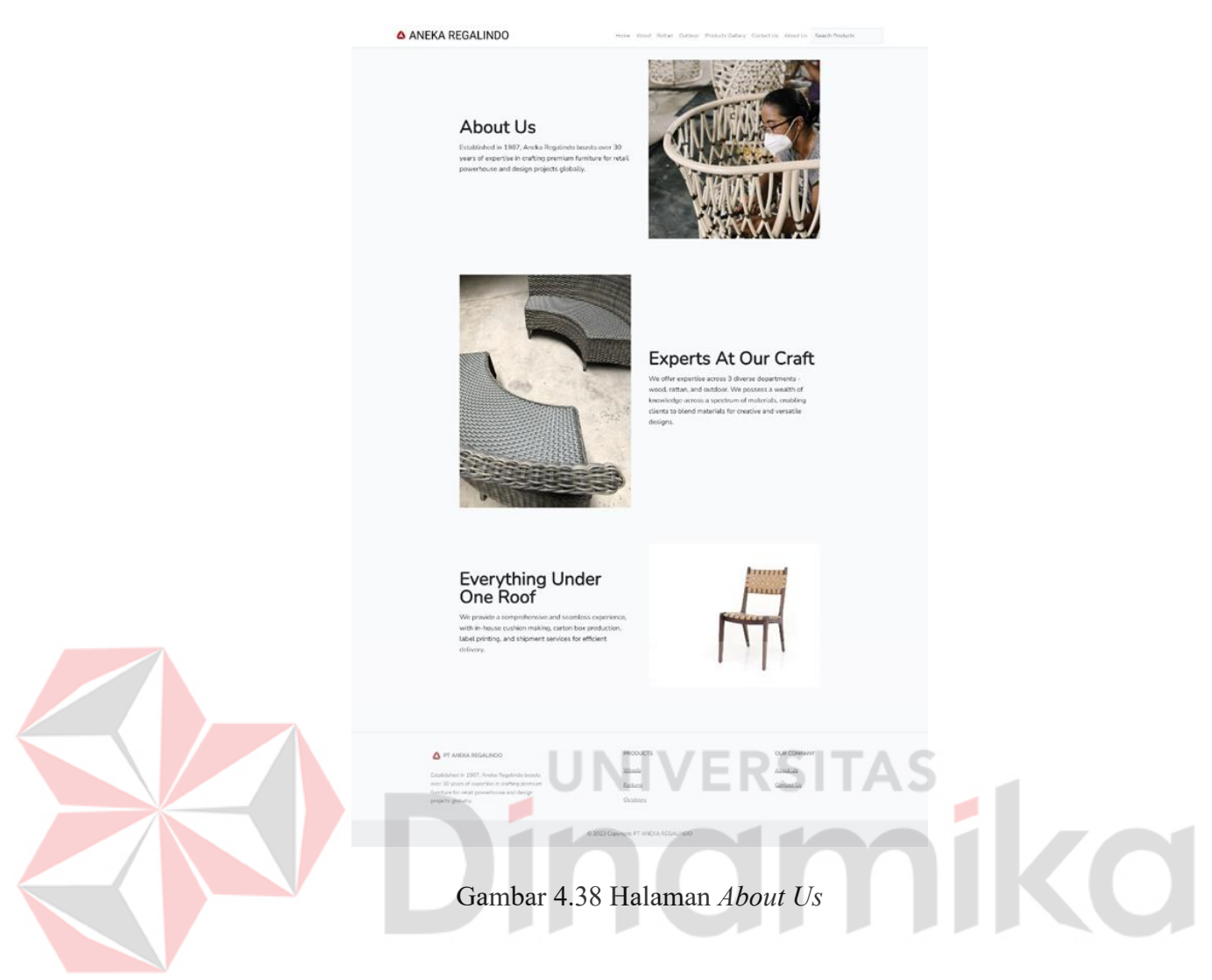

# <span id="page-65-0"></span>**4.5** *Testing*

*Users Acceptance Test (UAT)* terhadap *website company profile* PT Aneka Regalindo dilakukan melalui distribusi kuesioner kepada lima responden pengguna dan lima responden admin. Kuesioner tersebut dirancang untuk mengevaluasi sejauh mana sistem informasi telah diimplementasikan dengan tujuan membantu pengguna website company profile PT Aneka Regalindo. Hasil persentase dari setiap pertanyaan dalam kuesioner menggunakan skala Likert dengan lima tingkatan. Kuesioner terdiri dari enam pertanyaan untuk admin dan sepuluh pertanyaan untuk pengguna yang terkait dengan desain dan fungsionalitas *website company profile* PT Aneka Regalindo. Data yang diperoleh dari hasil kuesioner kemudian disortir berdasarkan jawaban responden, lalu dijumlahkan untuk menghasilkan persentase. Proses ini dilakukan dengan mengalikan total jawaban untuk setiap pertanyaan dengan seratus dan membaginya dengan jumlah responden. Berdasarkan data dari kuesioner, perhitungan menggunakan rumus tersebut melibatkan penggunaan bobot nilai pada kuesioner yang akan diaplikasikan. Bobot nilai yang diterapkan dapat dilihat pada [Tabel 4.4.](#page-66-0)

<span id="page-66-1"></span><span id="page-66-0"></span>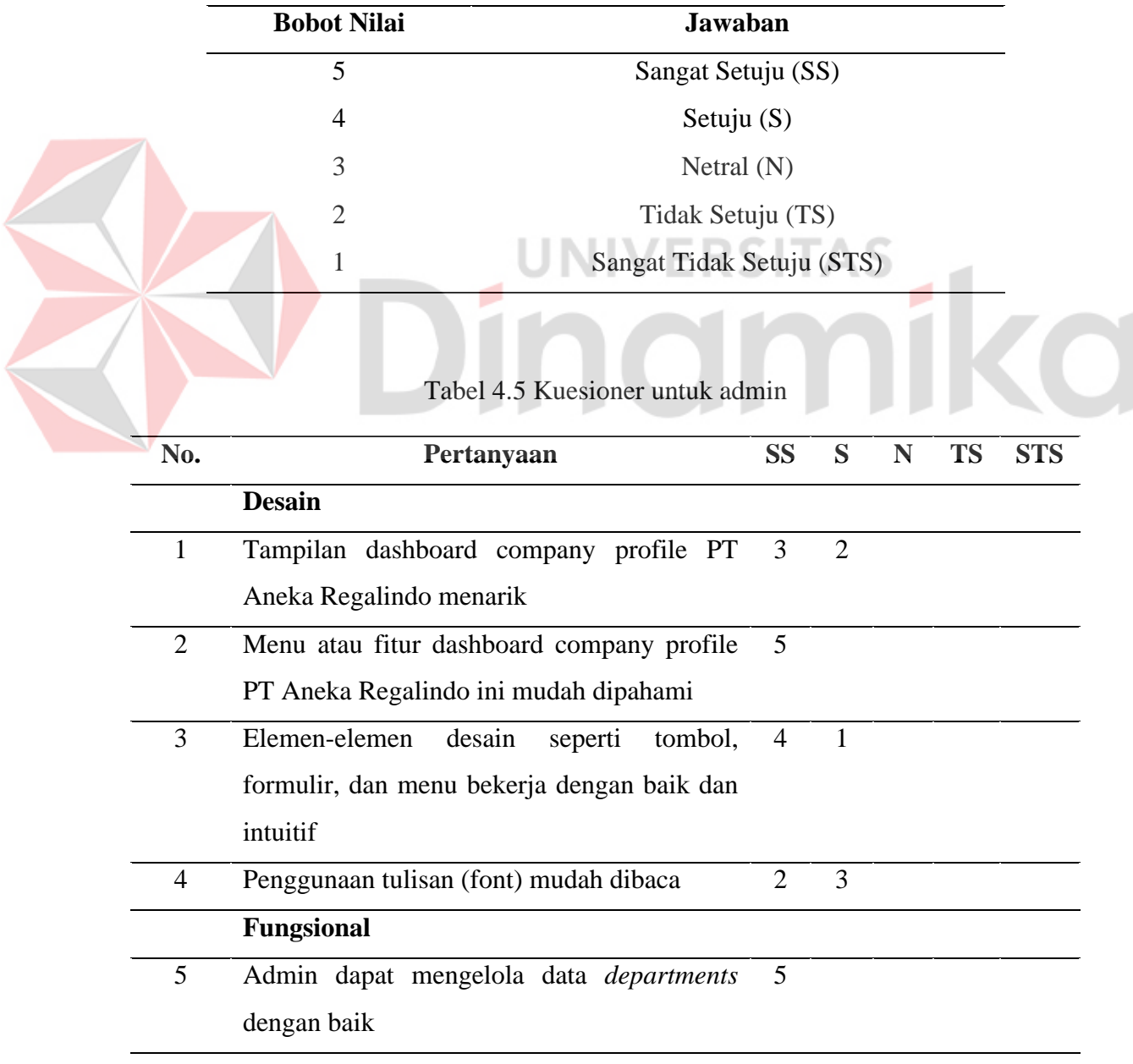

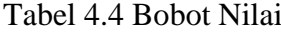

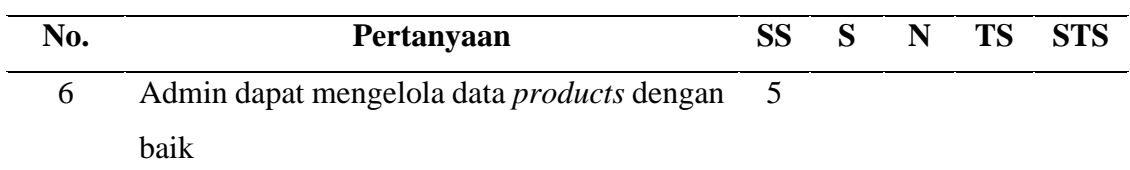

# Tabel 4.6 Kuesioner Untuk Pengunjung

<span id="page-67-0"></span>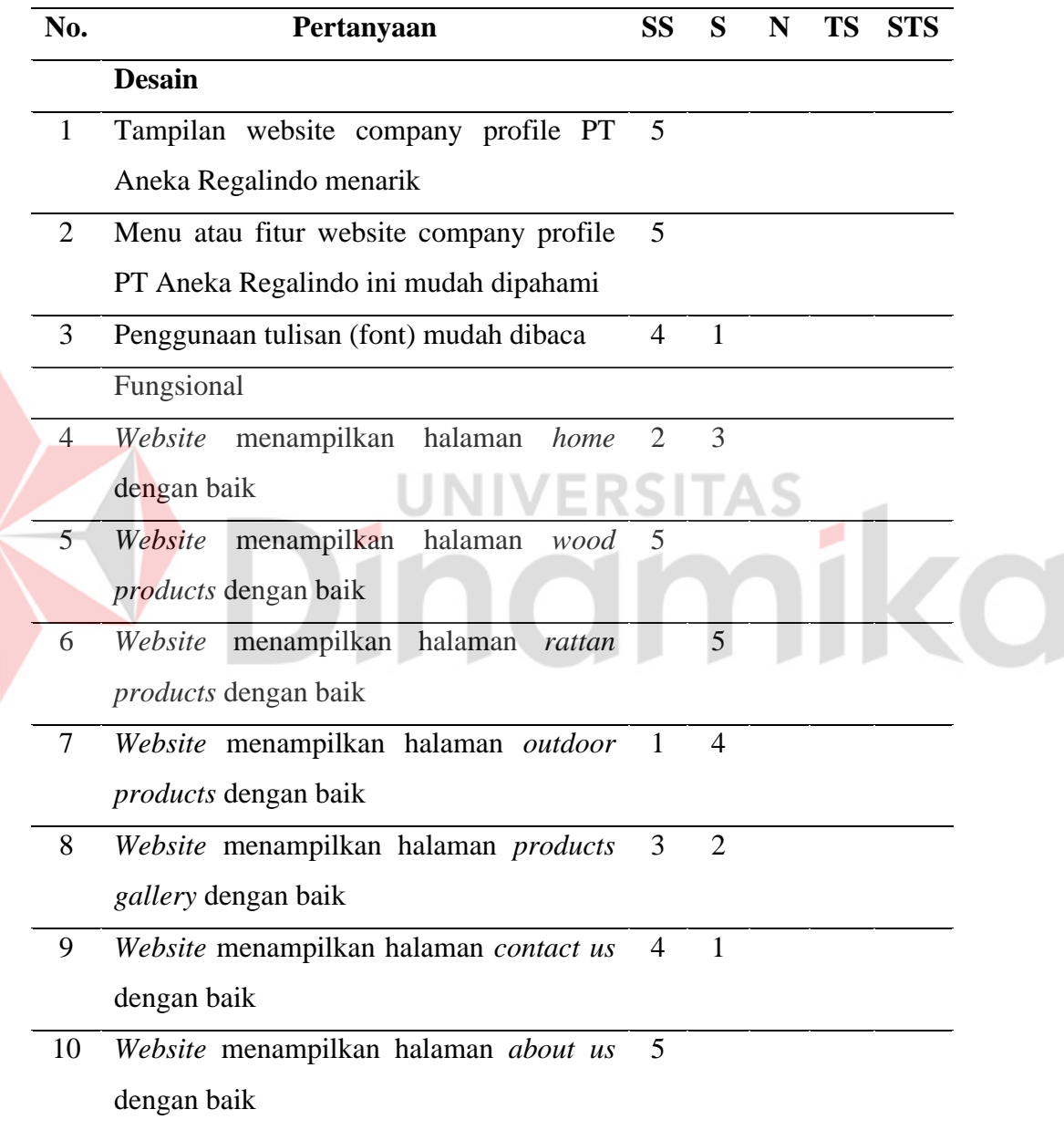

Pada [Tabel 4.5](#page-66-1) dan [Tabel 4.6](#page-67-0) menunjukkan jawaban kuesioner yang diberikan kepada admin dan pengunjung. Dari hasil kuesioner tersebut selanjutnya dilakukan perhitungan persentase menggunakan rumus di bawah ini:

$$
(NIX 5) + (NIX 5) + (NIX 5) + (NIX 5) + (NIX 5) = jumlah akhir
$$

Lalu menghitung rata-rata nilai dengan rumus:

$$
rata-rata = \frac{jumlah\;akhir}{jumlah\;responden}
$$

Terakhir menghitung persentase nilai dengan rumus:

<span id="page-68-0"></span>

$$
Persentase = \frac{rata - rata}{5} \times 100
$$

| No.            |               |                    | <b>Nilai</b> |        | INIVER       | <b>Jumlah</b> | Rata-<br>rata | <b>Persent</b><br>ase |
|----------------|---------------|--------------------|--------------|--------|--------------|---------------|---------------|-----------------------|
|                | $SS \times 5$ | $S_{\mathbf{X}}$ 4 | N x 3        | TS x 2 | <b>STS x</b> |               |               |                       |
|                | 15            | 8                  |              |        |              | 23            | 4,6           | 92%                   |
| $\overline{2}$ | 25            |                    |              |        |              | 25            | 5             | 100%                  |
| 3              | 20            | 4                  |              |        |              | 24            | 4,8           | 96%                   |
| $\overline{4}$ | 10            | 12                 |              |        |              | 22            | 4,4           | 88%                   |
| 5              | 25            |                    |              |        |              | 25            | 5             | 100%                  |
| 6              | 25            |                    |              |        |              | 25            | 5             | 100%                  |

Tabel 4.7 Data Perolehan Bobot Nilai Admin

# Tabel 4.8 Data Perolehan Bobot Nilai Pengunjung

<span id="page-68-1"></span>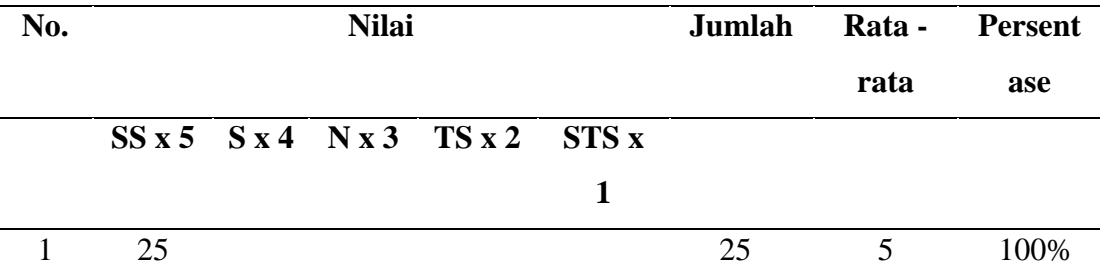

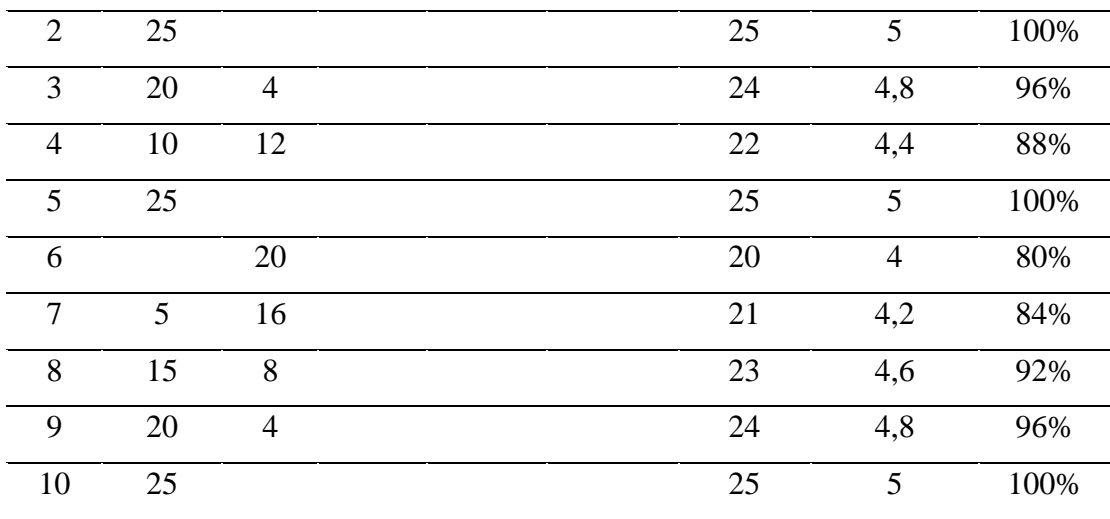

Pada [Tabel 4.7](#page-68-0) menunjukkan hasil perhitungan akhir dan dapat disimpulkan bahwa dashboard untuk admin PT Aneka Regalindo menarik dan mudah digunakan, pengelolaan data juga berjalan dengan baik. Pada [Tabel 4.8](#page-68-1) menunjukkan bahwa website company profile PT Aneke Regalindo menarik, AD ø mudah dipahami, dan dapat menampilkan halaman dengan baik.**CO** 

## **BAB V**

#### **PENUTUP**

## **5.1 Kesimpulan**

Berdasarkan berdasarkan pelaksanaan kerja praktik yang telah dilakukan, dapat diambil kesimpulan dari pembuatan *website company profile* PT Aneka Regalindo yaitu :

- 1. *Website company profile* PT Aneka Regalindo dapat menampilkan informarsi tentang produk dari PT Aneka Regalindo dengan baik kepada pengunjung *website*.
- 2. Admin dapat mengelola data dari produk yang akan ditampilkan di *website company profile*. JNIVERSITAS

# **5.2 Saran**

Berdasarkan perancangan *company profile website* yang telah dilakukan, terlihat adanya beberapa aspek yang masih memerlukan perbaikan dan pengembangan agar dapat meningkatkan kualitas dan fungsionalitas *website*. oleh karena itu saran yang dapat diberikan yaitu :

- 1. Disarankan untuk menambahkan fitur analisis yang dapat memberikan wawasan mengenai perilaku pengunjung, sehingga perusahaan dapat memahami preferensi dan kebutuhan pengguna, serta meningkatkan pengalaman mereka saat mengunjungi *website*.
- 2. Menambahkan formulir langganan newsletter untuk memberikan pembaruan reguler kepada pelanggan atau pengunjung yang berminat.

54

# **DAFTAR PUSTAKA**

- Dakhi, O., Jama, J., Irfan, D., Ishak, & Ambiyar. (2020). BLENDED LEARNING: A 21ST CENTURY LEARNING MODEL AT COLLEGE. *INTERNATIONAL JOURNAL OF MULTI SCIENCE*, 50 - 65.
- Fauji, M., & Sabri, M. (2021). Perancangan Company Profile Berbasis Website Sebagai Media Promosi YV Decoration Medan. *Jurnal Mahasiswa Fakultas Seni dan Desain*, 153 - 162.
- Hidayat, P., & Handayanto, I. (2019). ANALISIS PERANCANGAN DAN PEMBUATAN COMPANY PROFILEBERBASIS WEBSITE PADA PT. SUCOFINDO SEMARANG SEBAGAI MEDIA PROMOSI DAN INFORMASI. *Science And Engineering National Seminar 4 (SENS 4)*, 193  $-200.$
- Japlani, A. (2020). PENGARUH HARGA DAN PROMOSI MELALUI MEDIA SOSIAL TERHADAP KEPUTUSAN PEMBELIAN PADA BUTIK DI KOTA METRO LAMPUNG. *DERIVATIF: Jurnal Manajemen*, 168 - 177.
- Puspitarini, D. S., & Nuraeni, R. (2019 ). PEMANFAATAN MEDIA SOSIAL SEBAGAI MEDIA PROMOSI (Studi Deskriptif pada Happy Go Lucky House) . *Jurnal Common*, 71 - 80.
- Risaldi, M. A., Anton, & Astuti, P. (2020). PERANCANGAN SISTEM INFORMASI MENGGUNAKAN METODE WATERFALL UNTUK PENGAJUAN CUTI DAN PERJALANAN DINAS PADA PT.IGTAX EKUSERU INDONESIA. *JURNAL BUFFER INFORMATIKA*, 27 - 36.
- Tahir, T. B., Rais, M., & HS, M. A. (2019). Aplikasi Point OF Sales Menggunakan Framework Laravel. *JIKO (Jurnal Informatika dan Komputer)*, 55 - 59.
- Valentino, D. E., & Hardiansyah, M. J. (2020). PERANCANGAN VIDEO COMPANY PROFILE PADA HOTEL de JAVA BANDUNG. *TEMATIK - Jurnal Teknologi Informasi Dan Komunikasi*, 1 - 20.
## **LAMPIRAN**

# **Lampiran 1. Surat Balasan Kerja Praktik**

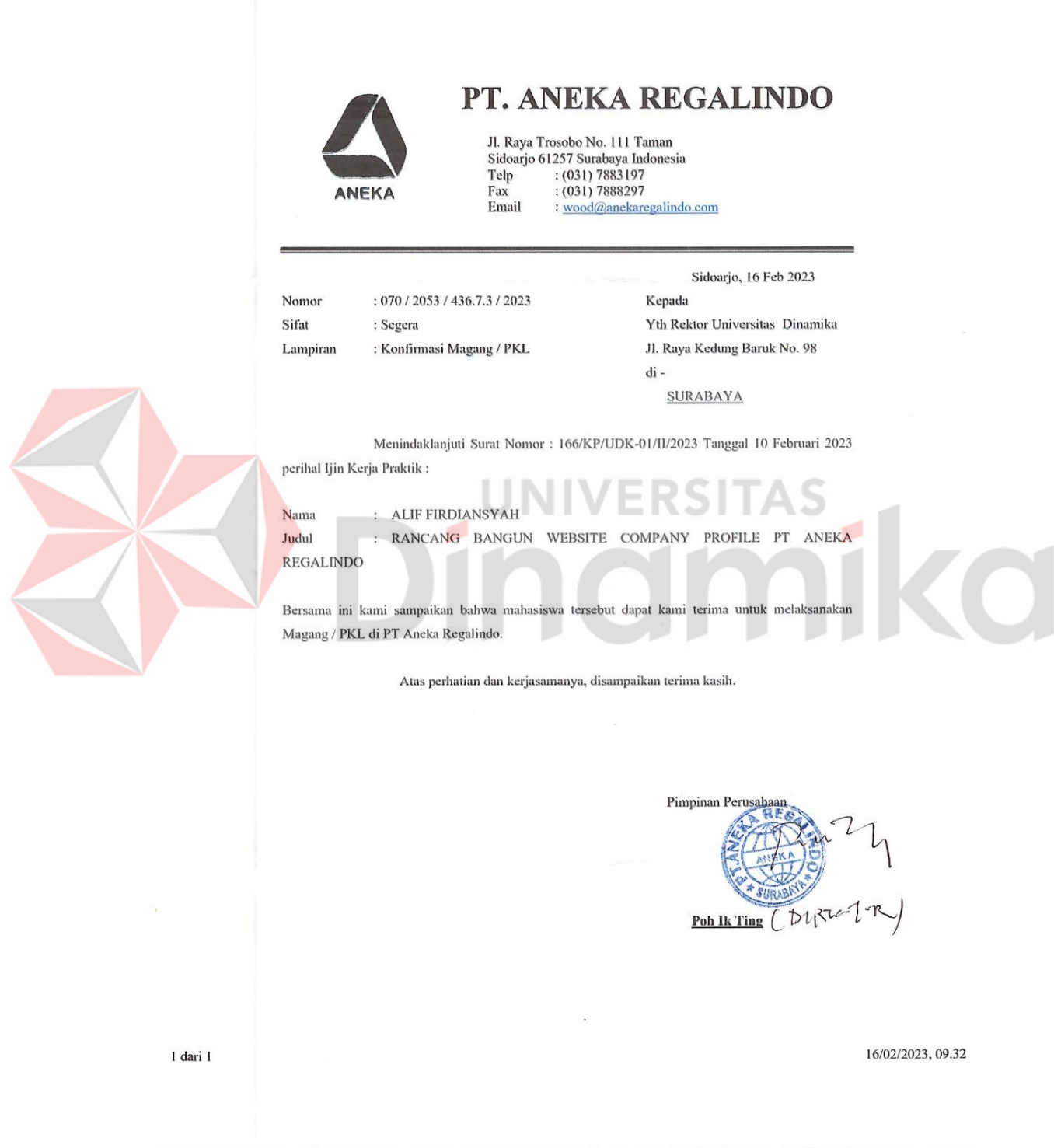

**Lampiran 2. Form KP 5 - Acuan Kerja**

F

 $\overline{\phantom{a}}$ 

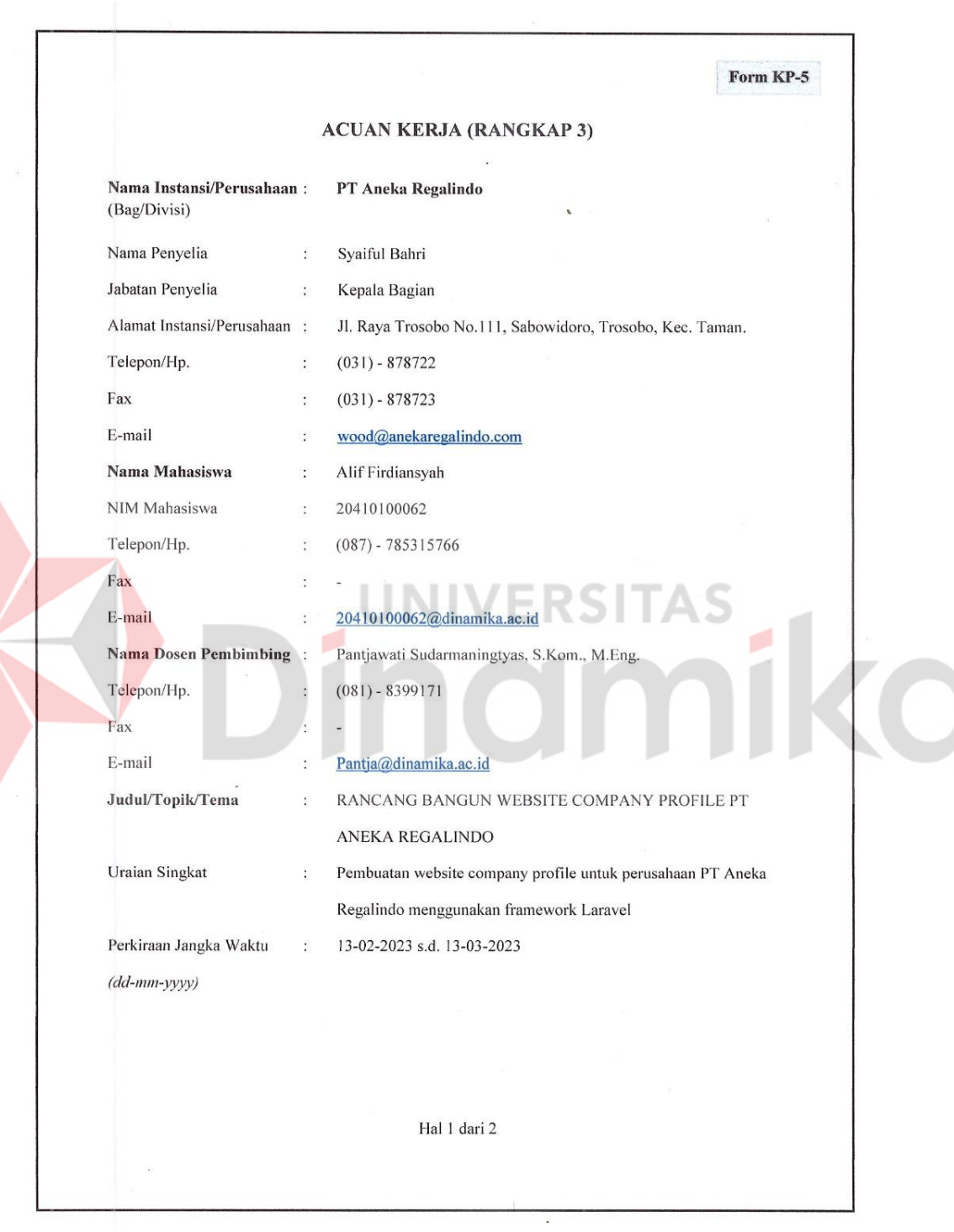

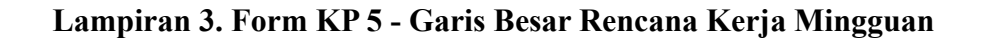

Form KP-5 Garis Besar Rencana Kerja Mingguan No. Waktu (Hari & Jam) Uraian Rencana Kerja orrelakued wandocord terrait kebu-<br>Lubo da topik yang telah digukelo  $\mathbf{I}$ Minggu I Tanggal: 12 Rbs.dlf.feb2023 Jam Kerja: C8.00 s.d. 0.00 WIB omensbudt desern mock-up entur compa-<br>Ay pas file  $\sqrt{2}$ Minggu II Tanggal :20 Feb s.d 24 Feb 023 Hari Kerja: Senin s.d. Junak efterancary konten & Fitur yang dian dibu Jam Kerja: 08.00 s.d. 16.00 WIB  $\alpha$ . Mengumpulkan Konten-Konten yang diper- $\overline{\mathbf{3}}$ Minggu III Tanggal 27. Febs. d 3 Mel2023 Hari Kerja : Schin St. Junet.<br>Jam Kerja : OS. On s.d. Junet. · Inisia & projek website <u>= Megentakin & melakuken panganbangun</u><br>Website Compay poolit  $\overline{4}$ Minggu IV Tanggal 6 Mar s do Mago23 Hari Kerja : <u>Revio .... s.d. Juneal</u><br>Jam Kerja : Og. Oo. s.d. Jonolk.<br>Jam Kerja : Og. Oo. s.d. 16.00. WIB Yang bertandatangan di bawah ini menyatakan telah membaca dan memahami isi dari Acuan Kerja. Peserta Kerja Praktik, ۸ Pfr Alif Firdiansyah<br>NIM. 20410100062 Surabaya, 13 Maret 2023<br>Penyelia Dosen Pembimbing, 12 25 丽 Pantjawati Sudarmaningtyas, S.Kom.<br>NIDN. 0712066801 M.Eng. Syai

## **Lampiran 4. Form KP 6 - Log Harian Catatan Perubahan Acuan Kerja**

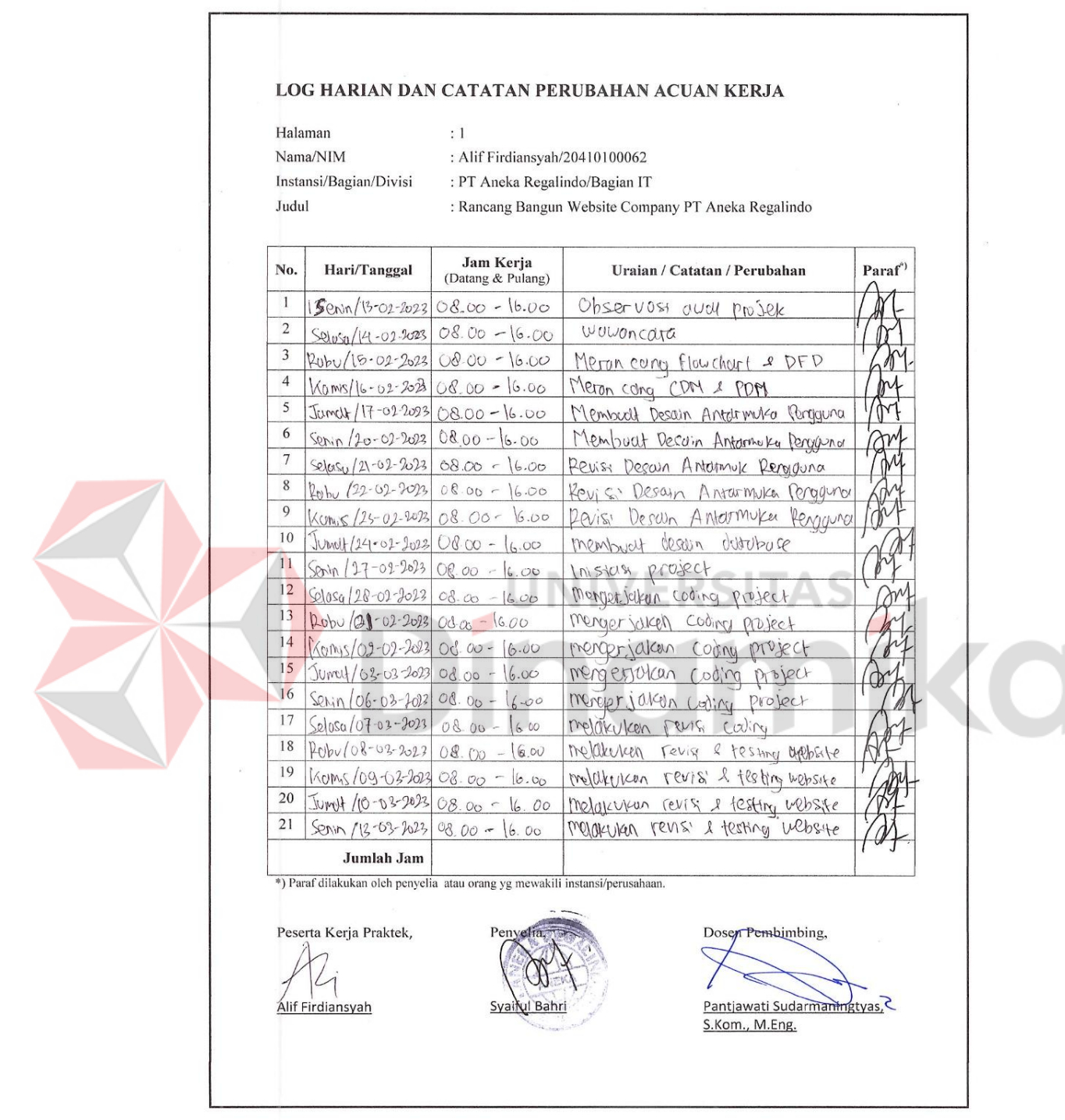

## **Lampiran 5. Form KP 7 - Kehadiran Kerja Praktik**

F

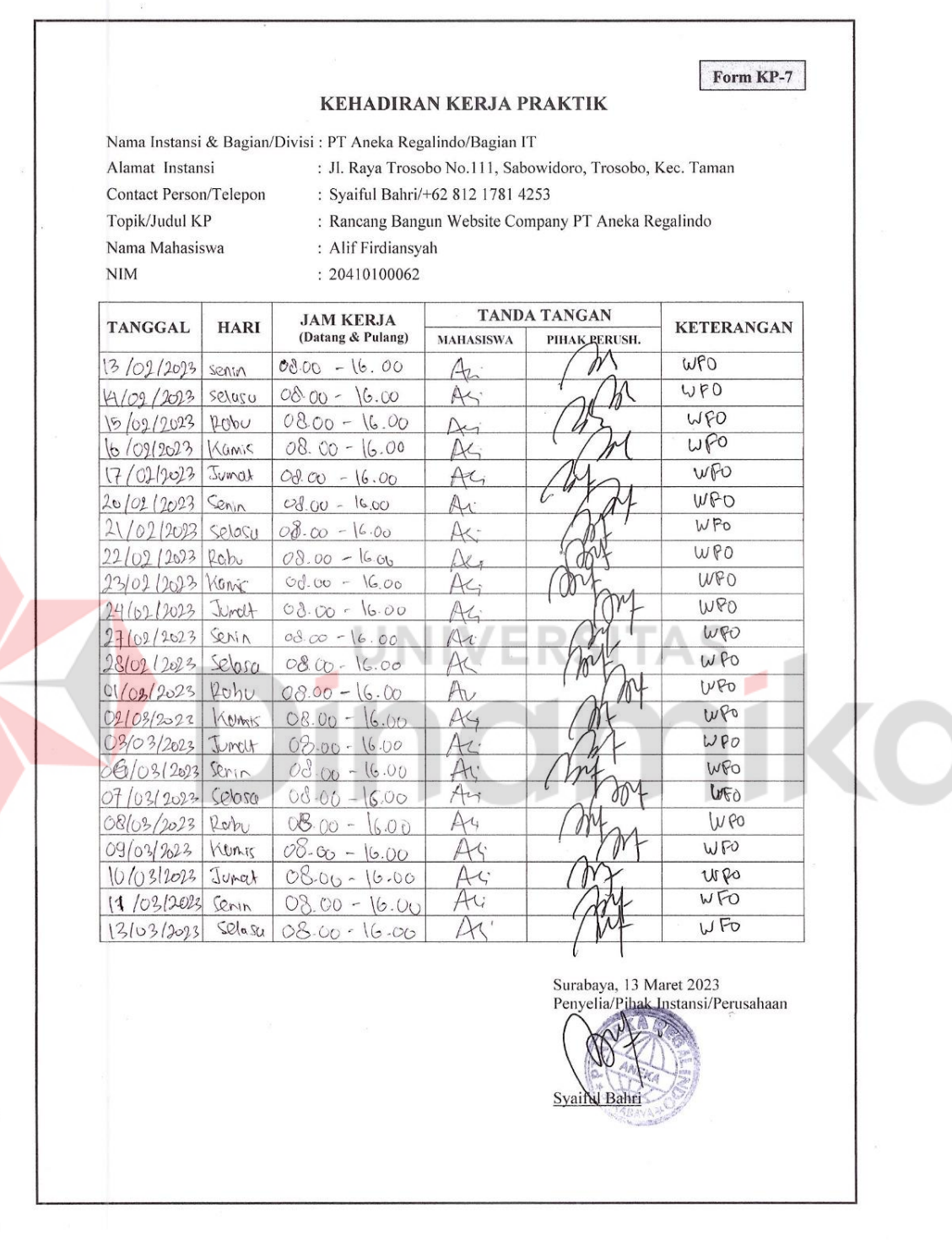

# **Lampiran 6. Kartu Bimbingan Kerja Praktik**

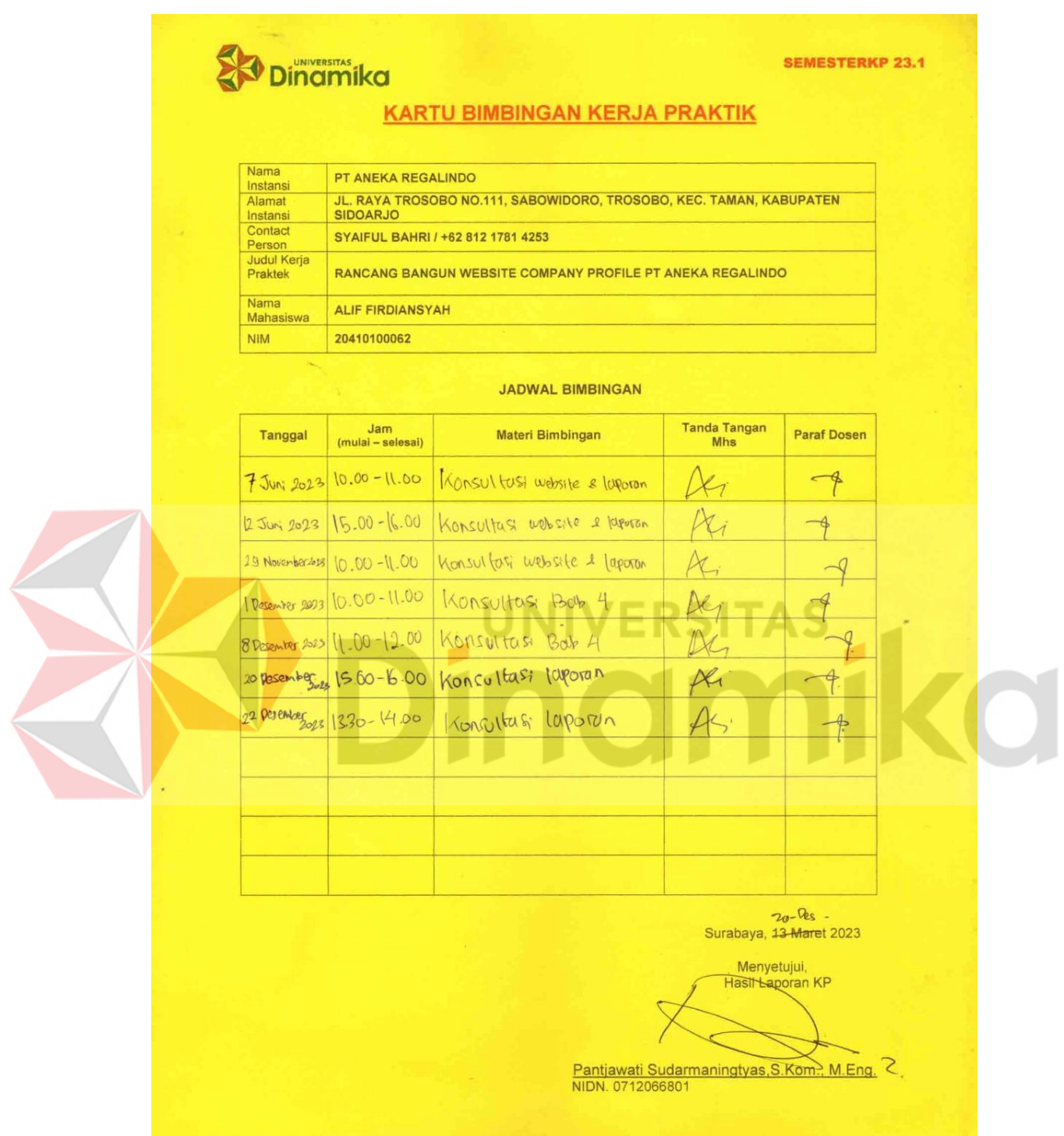

#### **Lampiran 7. Biodata Penulis**

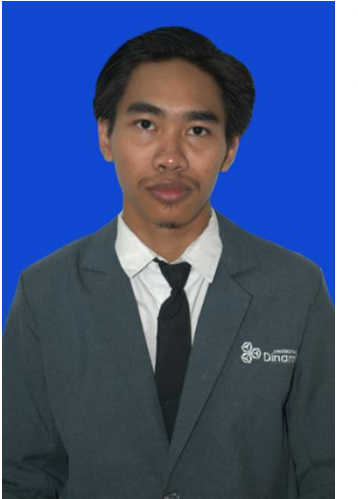

Nama: Alif Firdiansyah NIM: 20410100062 Perguruan Tinggi: Universitas Dinamika Jurusan: S1 Sistem Informasi Fakultas: Fakultas Teknologi dan Informatika Tempat/Tanggal Lahir: Surabaya/26 Oktober 2001 Alamat: Perumahan Mandiri Residence Blok E1 No. 3

No. Telephone: +62 8778-5315-766

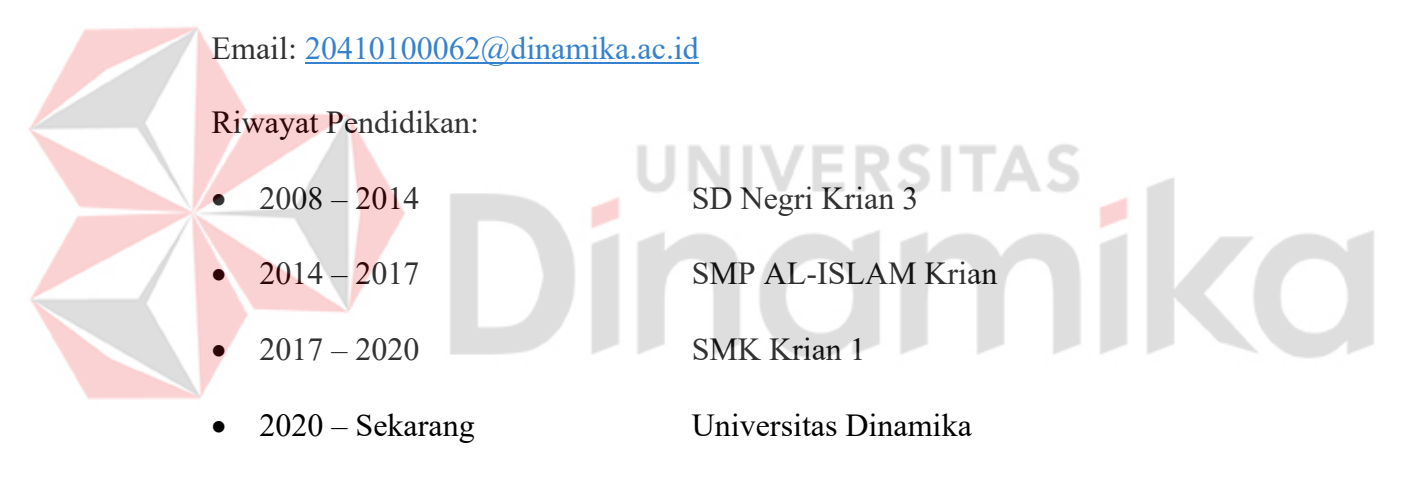

## **Lampiran Hasil Plagiasi**

#### 20410100062\_Alif Firdiansyah\_laporan-kp **ORIGINALITY REPORT**  $21%$  $2<sub>%</sub>$  $3<sub>%</sub>$  $\frac{0}{0}$ **STUDENT PAPERS INTERNET SOURCES PUBLICATIONS** SIMILARITY INDEX **PRIMARY SOURCES** repository.dinamika.ac.id **19%**  $\overline{1}$ jurnal.portalpublikasi.id  $2<sub>%</sub>$  $\overline{2}$

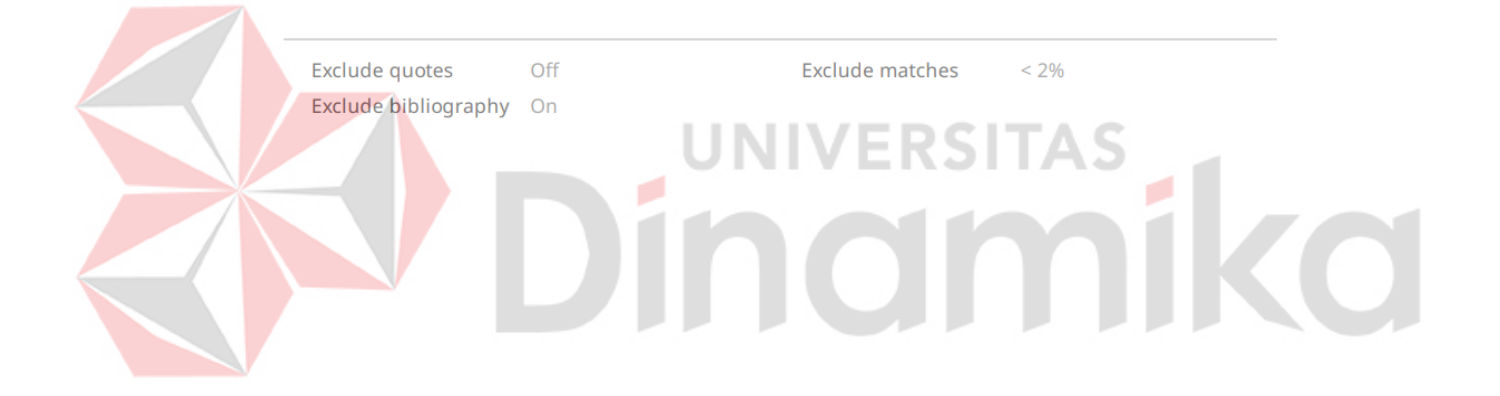